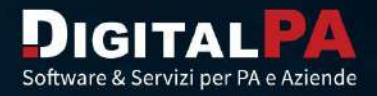

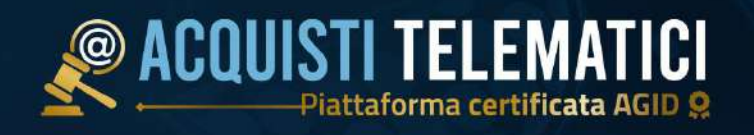

ePROCUREMENT PUBBLICO a

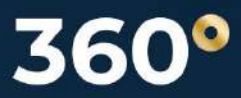

## **acquistitelematici**.it

!

# Il software Acquisti Telematici

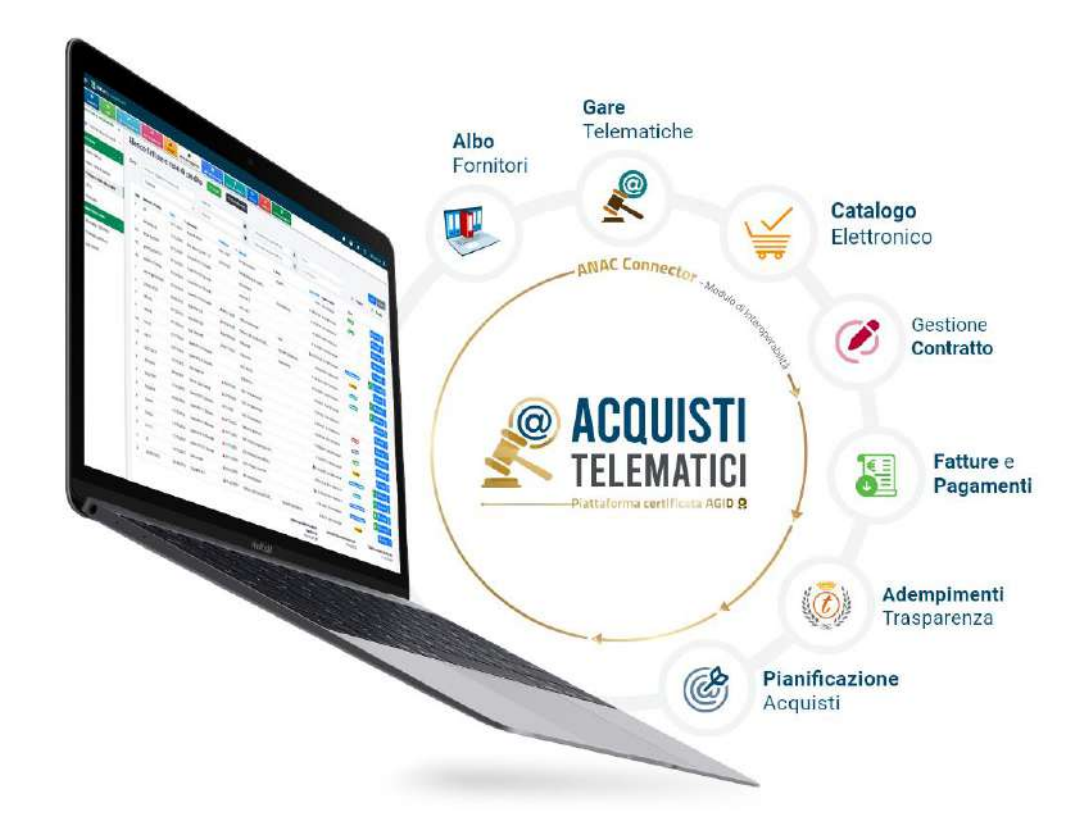

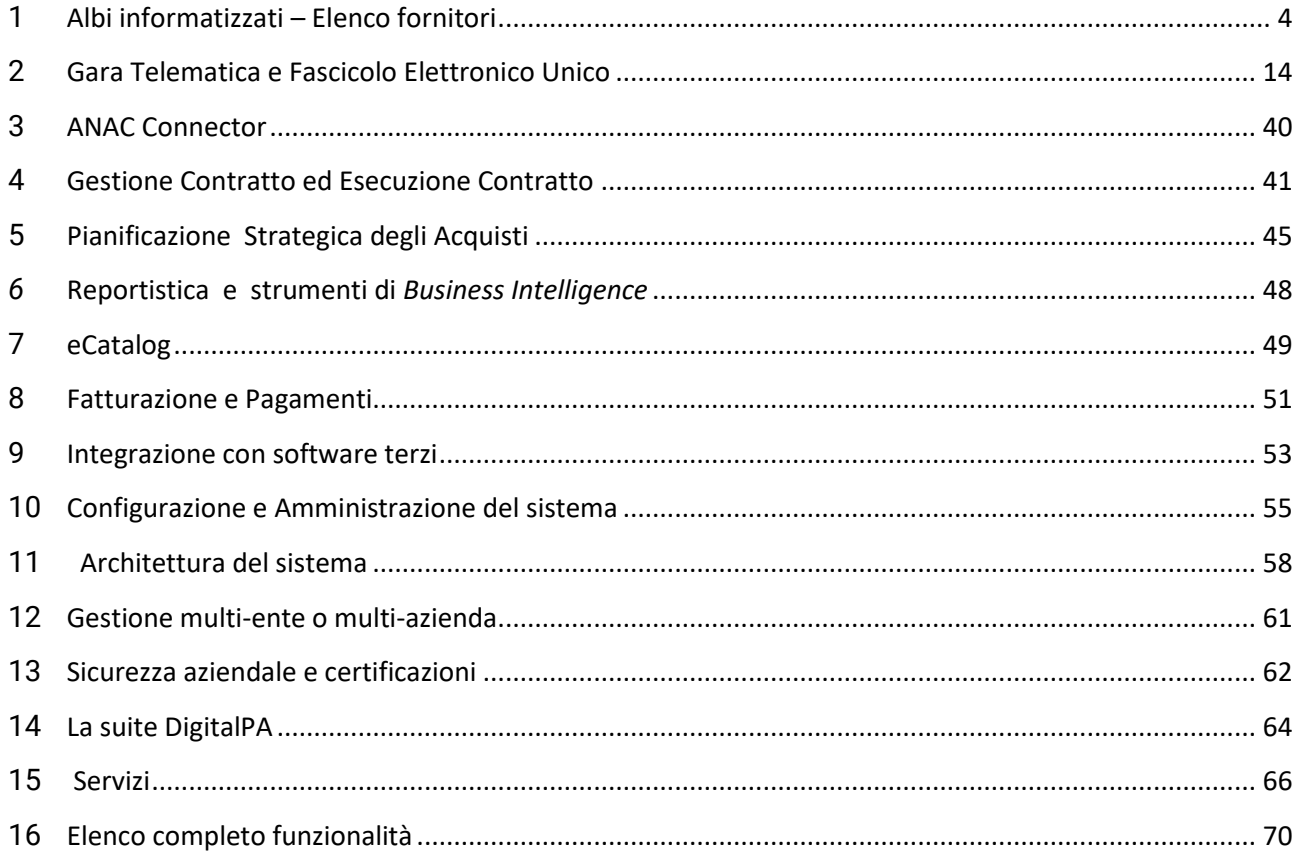

**DigitalPA**, società dall'esperienza consolidata nello sviluppo software e nell'offerta di servizi dedicati a Pubbliche Amministrazioni ed Aziende, è leader nel mercato italiano e internazionale in materia di e-Procurement.

Il legislatore, attraverso AGID, d'intesa con ANAC e la Presidenza del Consiglio dei ministri, Dipartimento per la Trasformazione Digitale, ha riconosciuto la piattaforma Acquisti Telematici come pienamente aderente ai requisiti tecnici e di conformità emanati con il D.Lgs. 36/2023.

Acquisti Telematici è la piattaforma di e-Procurement certificata AGID più utilizzata dalle Stazioni Appaltanti italiane, oltre 1000 distribuite nell'intero territorio nazionale.

Le complete funzionalità dell'applicativo, unitamente alla semplicità di utilizzo, agli elevati standard di sicurezza e al continuo aggiornamento normativo e tecnologico, permettono ai nostri Clienti di incrementare, come mai prima, il loro grado di efficienza e trasparenza nella gestione degli acquisti.

La suite Acquisti Telematici è stata tra le prime piattaforme in Italia ad aver concluso e certificato i test di interoperabilità con la PCP (Piattaforma Contratti Pubblici) di ANAC; DigitalPA ha così garantito ai propri clienti continuità operativa a partire dal 1° gennaio 2024 con l'attivazione del nuovo ecosistema nazionale per le piattaforme di approvvigionamento, che richiede l'invio tempestivo di dati e informazioni in tutto il ciclo d'appalto.

Un unico obiettivo: agevolare il lavoro delle risorse umane, massimizzarne l'efficacia, guidarle nel processo di transizione al digitale e consentire loro di compilare tutte le schede richieste dall'Autorità Nazionale Anticorruzione per le diverse fasi operative delle procedure, il tutto nel massimo rispetto dell'impianto normativo vigente.

Scegliere la suite Acquisti Telematici significa dotarsi del software per la gestione dell'intero ciclo di appalto più performante in Italia e avere la possibilità di accedere a servizi di supporto e consulenza altamente specializzati e totalmente personalizzati in base alle peculiari esigenze di ogni singola Stazione Appaltante.

I consulenti tecnici e i nostri esperti legali offrono supporto tecnico e consulenza giuridica su tutte le complesse tematiche inerenti alle procedure di gara e contratti, attraverso servizi consulenziali, di supporto e formativi progettati ad hoc.

Viene a crearsi, così, una fattiva collaborazione tra esperti DigitalPA e Stazione Appaltante, volta alla migliore gestione delle gare e contratti, con la garanzia del pieno rispetto della normativa e nell'ottica di un miglioramento dell'efficienza operativa e della qualità del servizio svolto.

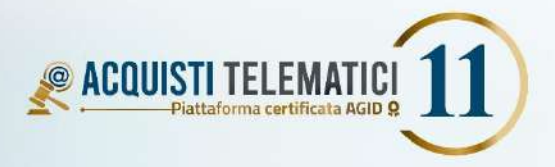

Anche nel 2023 il software di e-Procurement più utilizzato dalle Stazioni Appaltanti italiane

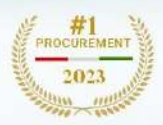

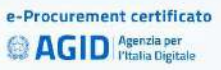

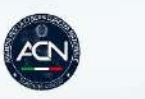

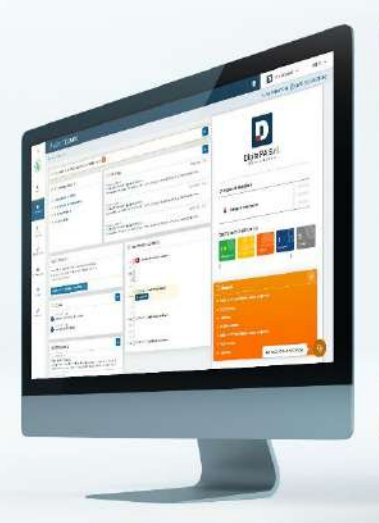

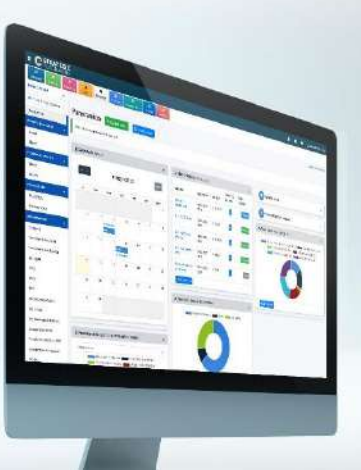

# <span id="page-3-0"></span>**1 Albi informatizzati – Elenco fornitori**

Il punto di partenza per l'avvio di una procedura di acquisizione di successo è avere a disposizione un **elenco completo e funzionale di operatori economici** accreditati e qualificati dall'Amministrazione stessa.

La gestione degli **Albi informatizzati** è il fondamento per l'acquisizione della base dati da utilizzare per le procedure di approvvigionamento ad invito di beni, servizi o lavori.

Possono essere gestite in separati elenchi tutte le tipologie di operatori economici: ditte fornitrici di beni o servizi, imprese esecutrici di lavori pubblici, professionisti per incarichi di progettazione, categorie di professionisti non tecnici (avvocati, consulenti, ecc.), operatori sociali, ecc.

La **gestione indipendente degli elenchi** consente la segregazione dei dati degli operatori economici: ad ogni albo può essere associato un diverso responsabile o un diverso ufficio che ne possa curare la gestione in maniera esclusiva.

Gli operatori economici, in completa autonomia, possono registrarsi e inoltrare richiesta di abilitazione, compilando i dati richiesti e selezionando le categorie merceologiche di proprio interesse. Il questionario di abilitazione è completo e fortemente configurabile in tutte le sue sezioni.

*Si specifica che l'attivazione del modulo fornitori non è un prerequisito per l'attivazione del modulo di gestione delle procedure di gara.*

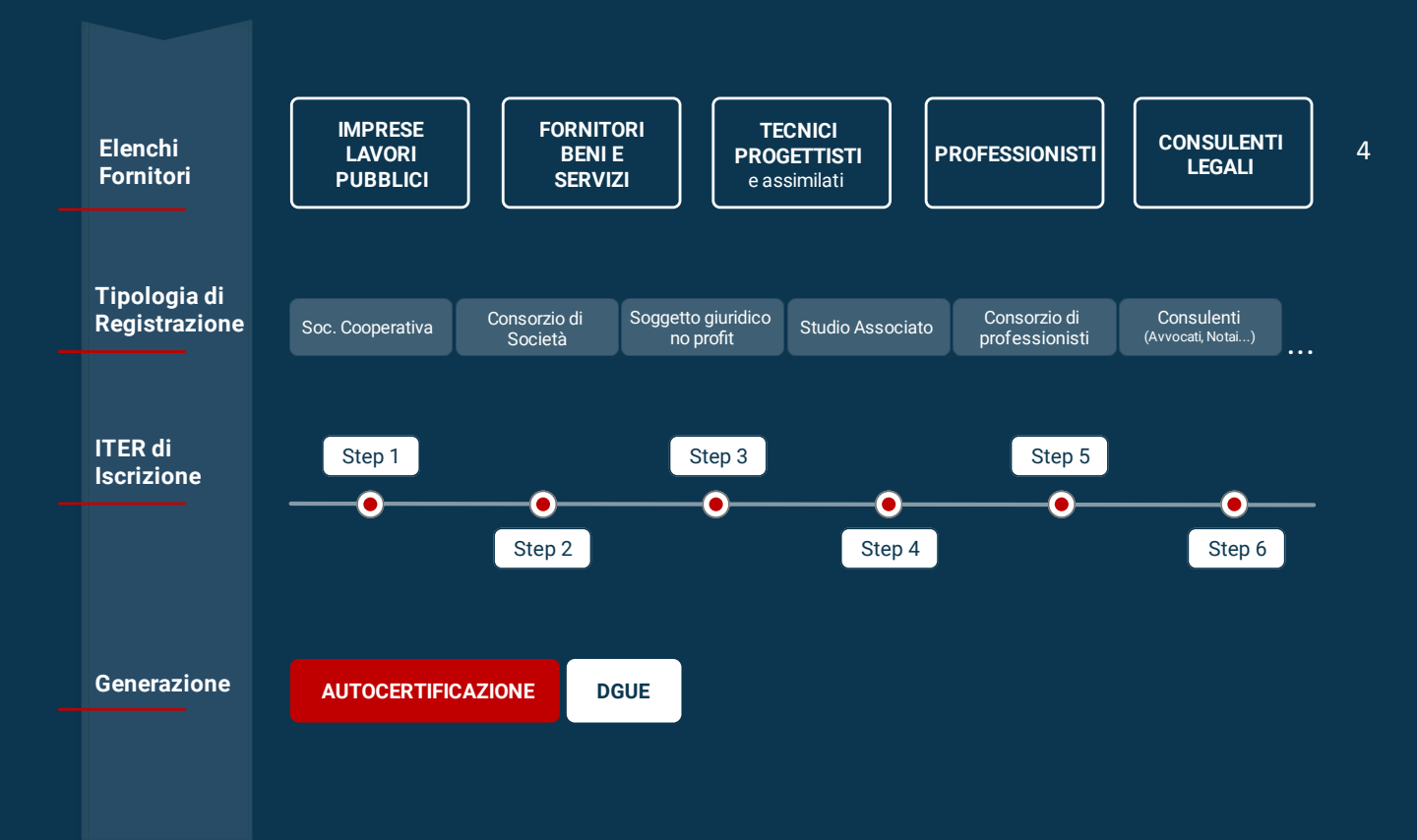

### **Architettura e Configurazione**

#### **1.1.1 Elenchi e differenti tipologie di fornitore**

Per venire incontro alle esigenze dei più differenti committenti, la piattaforma consente di gestire gli operatori economici con l'attivazione di diversi elenchi, differenziati in base all'ambito di attività/macro categoria. La configurazione standard degli albi suddivide gli operatori economici in cinque differenti elenchi:

- **Fornitori di Beni e Servizi**
- **Imprese esecutrici di Lavori Pubblici**
- **Tecnici progettisti e assimilati (incarichi di ingegneria e architettura)**
- **Professionisti**
- **Consulenti Legali**

La gestione differenziata degli elenchi ha diversi **vantaggi:**

- Ad ogni elenco possono essere associati **uno o più utenti interni responsabili**, che si occuperanno di gestire le relative richieste di abilitazione;
- Ad ogni elenco può essere associato un **albero di categorie merceologiche differente**;
- L'iter di iscrizione di ogni elenco può essere fortemente **differenziato** nell'insieme di informazioni richieste all'operatore economico.

Ogni operatore è immediatamente identificato all'atto della registrazione da una determinata **tipologia**  (azienda, cooperativa, professionista singolo, studio di professionisti, ecc.) in base alla quale può scegliere a quali elenchi, tra quelli disponibili, iscriversi. Le tipologie di fornitore possono essere personalizzate in base alle esigenze del Committente. Per ciascuna tipologia di fornitore è possibile richiedere informazioni differenti (a titolo di esempio, i titoli di studio ad un professionista singolo e la composizione societaria ad un'azienda).

La possibilità di configurare diverse combinazioni tra tipologie di fornitore ed elenchi consente di ottenere il risultato migliore in termini di efficacia ed ottimizzazione!

### **1.1.2 Configurazione iter di iscrizione e questionari diversificati per categoria**

Il sistema propone, di base, un **iter di iscrizione** preconfigurato **completo e conforme** alla normativa vigente. Come precedentemente illustrato, il form richiede informazioni differenziate in base alla tipologia di fornitore (azienda, professionista, raggruppamento, ecc.) e all'albo di iscrizione (forniture, lavori, ecc.).

Ciascuna Stazione Appaltante può decidere di apportare modifiche alle informazioni richieste in base alle proprie specifiche esigenze, personalizzando la struttura dell'intero form di qualifica o anche soltanto l'obbligatorietà dei campi.

È inoltre possibile configurare **questionari differenti in base alle categorie selezionate** o alle dichiarazioni rilasciate, così da poter definire **requisiti di qualifica specifici** in base all'attività svolta dall'operatore economico.

### **COUISTI TELEMATICI** La piattaforma di e-Procurement **più utilizzata** dalle Stazioni Appaltanti italiane 6

### **Gestione degli Albi informatizzati**

La **categorizzazione completa e precisa** delle iscrizioni facilita il compito degli utenti interni nella visualizzazione degli elenchi e nella scelta dei partecipanti ad eventuali trattative o selezioni. Il pannello di controllo riservato agli operatori interni gestisce i **fascicoli elettronici** dei professionisti e delle aziende suddividendoli nelle categorie definite in configurazione.

#### **1.2.1 Qualifica dell'operatore economico**

Ogni qualvolta un operatore economico inoltra una richiesta di abilitazione, gli addetti responsabili ricevono una notifica al proprio indirizzo e-mail.

**Le richieste di abilitazione possono essere gestite in due modi:**

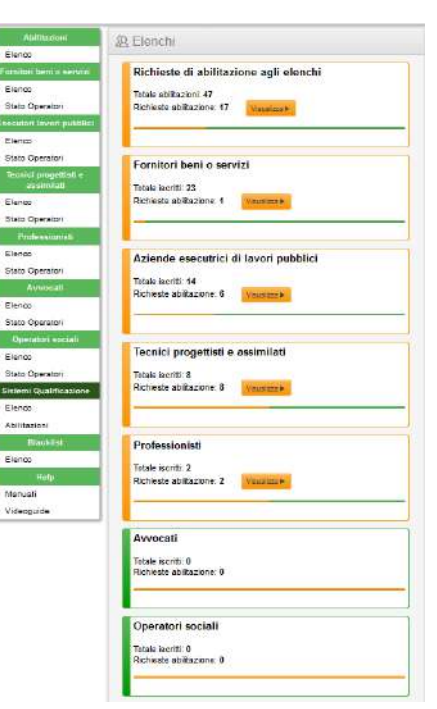

Fisher

> Stato Open

Elinio > State Operat

> State Opera

 $5.21666$ > State Ope

 $>$  Elenco

Sitioni Elenco **S. Abilitario** 

 $>$  Wideoguide

Modalità "**manuale**": il responsabile accede al pannello di gestione e può, direttamente dal cruscotto, esaminare il profilo degli operatori richiedenti; effettuate le dovute verifiche, l'addetto decide se abilitare il richiedente, accreditandolo come operatore qualificato negli albi, oppure rifiutarlo, dandone specifica motivazione. La gestione delle iscrizioni è multilivello, ossia per settore o area dell'amministrazione: **ogni settore potrà avere la responsabilità diretta di gestire e abilitare gli operatori economici di competenza**.

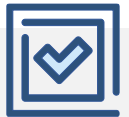

Modalità "**automatica**": ogni operatore economico richiedente che abbia inserito tutti i dati obbligatori a sistema e abbia firmato digitalmente l'autocertificazione viene automaticamente inserito negli albi degli operatori qualificati. Il Responsabile può eventualmente effettuare verifiche a campione per verificare l'effettiva sussistenza dei requisiti di iscrizione.

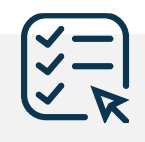

Modalità "**mista**": l'iter di abilitazione manuale viene attivato soltanto in presenza di particolari categorie merceologiche o dichiarazioni che richiedono un approfondimento da parte della Stazione Appaltante; in tutti gli altri casi, l'abilitazione è automatica.

Anche in fase di aggiornamento o rinnovo dell'iscrizione da parte di un fornitore, l'iter di qualifica può essere automatizzato o meno in base a quali dati sono stati oggetto di modifica.

### **1.2.1 Valutazione del fornitore**

Al termine dell'analisi della domanda di abilitazione del fornitore, l'utente addetto può decidere se **approvare la richiesta**, qualificando l'operatore nell'albo, **oppure richiedere una revisione** della stessa, segnalando le informazioni da correggere per l'approvazione. In entrambi i casi, l'esito della valutazione viene comunicato all'operatore economico tramite messaggio dedicato, trasmesso anche tramite PEC.

### **1.2.2 Tipologie di richieste**

Nell'elenco delle richieste di qualifica, l'operatore addetto ha visione immediata della tipologia di richiesta:

- Nuova richiesta: il fornitore fa richiesta di qualifica per la prima volta
- Rinnovo e aggiornamento: il fornitore sta modificando e aggiornando le proprie informazioni a seguito di cambiamenti o di scadenza dell'abilitazione
- Revisione: la richiesta di qualifica del fornitore non è andata a buon fine la prima volta, perciò l'utente ha fatto una nuova richiesta dopo aver modificato le informazioni inserite, in base alle indicazioni del committente

#### **1.2.3 Workflow di abilitazione a più livelli**

Per venire incontro alle esigenze delle realtà maggiormente strutturate, è possibile configurare il sistema in maniera tale che possano essere **diverse le persone coinvolte nella valutazione di una richiesta di abilitazione** da parte di un fornitore, realizzando un **workflow di qualifica a diversi livelli**, prima della convalida finale.

#### **1.2.4 Elenco operatori abilitati**

Dalla sezione dedicata agli elenchi, il responsabile o l'utente autorizzato visualizza la lista dei fornitori con le informazioni principali e una serie di pulsanti per azioni rapide.

A titolo non esaustivo, l'elenco dà immediato accesso a:

- **Profilo aziendale/professionale**, completo degli importi di fatturato realizzato negli anni precedenti, suddivisi anche per categoria di iscrizione
- **Storico delle modifiche** al profilo dell'operatore economico (*versioning*)
- **Storico delle relazioni con l'Amministrazione**, tramite la gestione dello *Storico aggiudicazioni* e la visualizzazione delle gare a cui l'operatore è stato invitato o ha partecipato
- **Dati** per la richiesta del DURC e di ulteriori certificazioni
- **Rating** *(valutazione delle performance del fornitore* approfondimento al *§ 1.6 Vendor Rating)*
- **Eventuali certificazioni aggiuntive**

Su ogni elenco, attraverso l'utilizzo di completi filtri, possono essere effettuate **interrogazioni in base a diversi criteri**: categorie di iscrizione e relativi importi fatturati, aree di attività, numero di inviti o aggiudicazioni, ecc.

#### **1.2.5 Pubblicazione degli albi (opzionale)**

Gli albi, qualora si desideri renderli pubblici, consentiranno di visualizzare nell'area pubblica (front-office) esclusivamente i dettagli minimi di ogni operatore economico qualificato (denominazione, data di iscrizione e, opzionalmente, categorie di pertinenza) nel rispetto della normativa GDPR.

### **1.3 L'area pubblica: ITER di iscrizione**

Tramite un avviso pubblicato sul proprio sito istituzionale, l'Amministrazione pubblica il link al proprio portale dedicato per la gestione degli Albi informatizzati, invitando l'operatore economico all'iscrizione negli elenchi.

Quale che sia la configurazione, così come da possibilità descritte nei paragrafi precedenti, l'operatore economico che voglia qualificarsi nell'Elenco può, in completa autonomia, registrarsi sulla piattaforma e inserire tutti i dati e i file ivi richiesti.

È possibile accedere al sistema anche tramite **autenticazione forte e a due fattori**, tramite:

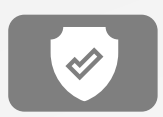

dispositivi di autenticazione certificati (come *CNS o smartcard*)

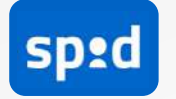

SPID – Sistema pubblico di identità digitale

CIE – Carta di Identità Elettronica

Per qualificarsi, l'operatore economico deve compilare, tramite un form, tutte le informazioni richieste.

Il sistema indicherà all'operatore eventuali dati o file mancanti da inserire obbligatoriamente, bloccando la richiesta di abilitazione per i profili incompleti. L'help guidato rende semplice e veloce sia la fase di iscrizione che di modifica.

L'operatore economico può, in qualsiasi momento, modificare i dati inseriti: è anzi suo specifico onere tenere **sempre aggiornati i dati** inseriti nel proprio profilo nonché confermare il permanere dei requisiti con cadenza almeno annuale, per mantenere l'abilitazione e l'accesso agli strumenti di acquisto.

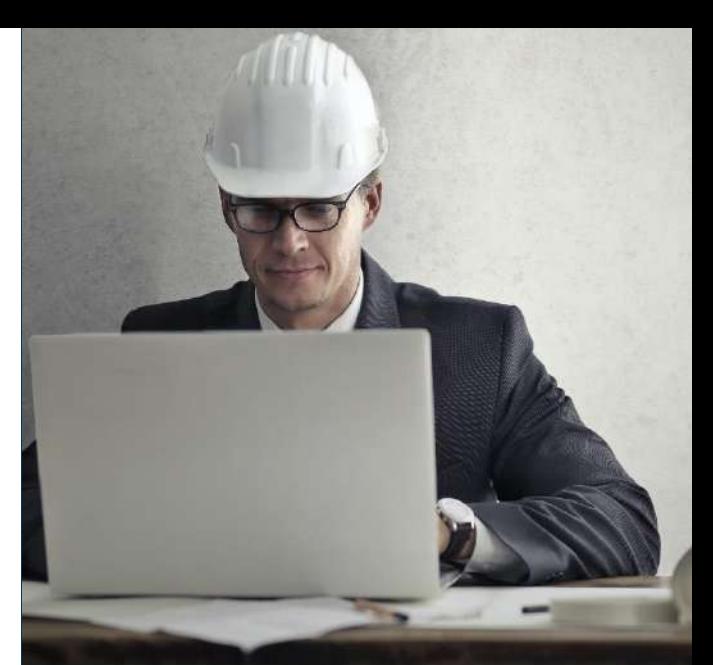

### A titolo non esaustivo, alcune delle informazioni richieste:

• **Categorie merceologiche di interesse** con l'indicazione del relativo fatturato specifico

• **Categorie di lavori pubblici** con o senza certificazione SOA (per le aziende esecutrici di LLPP)

• **Servizi professionali** (per i consulenti o professionisti)

- **Certificazioni** possedute
- **Dati sull'attività**
- **Posizioni previdenziali**
- **Composizione societaria**
- **Tracciabilità** dei flussi finanziari
- **Dichiarazioni** di possesso dei requisiti ai sensi **dell'art. 94 e 95 del D.lgs. 36/2023**, sia relativamente al legale rappresentante che ai soggetti di cui al comma 3.

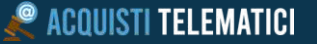

Ulteriori caratteristiche delle iscrizioni all'albo:

- il procedimento di acquisizione dei dati è a norma GDPR con obbligatorietà di presa visione dell'informativa privacy;
- gli utenti hanno la facoltà di richiedere la cancellazione dall'elenco;
- ogni iscrizione o cancellazione o modifica è segnalata anche tramite invio di una mail al back office;
- l'accettazione o rifiuto della richiesta di iscrizione all'elenco viene segnalata anche tramite l'invio di una PEC all'operatore economico.

#### **1.3.1 Autocertificazione**

A garanzia di quanto dichiarato, al termine dell'inserimento o della modifica dei dati, il software genera in automatico il **documento di autocertificazione**, contenente le informazioni e le dichiarazioni rilasciate dall'operatore economico, il quale deve firmarlo digitalmente e ricaricarlo sulla piattaforma.

Il sistema esamina la **validità della firma digitale** e la **corrispondenza tra il documento generato e quello sottoscritto**: solo e soltanto se l'esito della verifica è positivo, l'operatore economico può inviare la richiesta di abilitazione.

### **Sistemi di qualificazione**

In aggiunta all'iter standard di qualificazione all'interno degli elenchi, è possibile attivare uno o più sistemi di qualificazione. Rispetto all'albo informatizzato, il sistema di qualificazione:

- È normalmente utilizzato per ambiti di qualificazione estremamente specifici, con requisiti di iscrizione personalizzati;
- Può essere aperto per un limitato periodo di tempo;
- Può essere configurato per essere accessibile ai soli fornitori già qualificati negli albi, oppure a tutti;
- Possiede un iter di qualifica e scadenza autonomo.

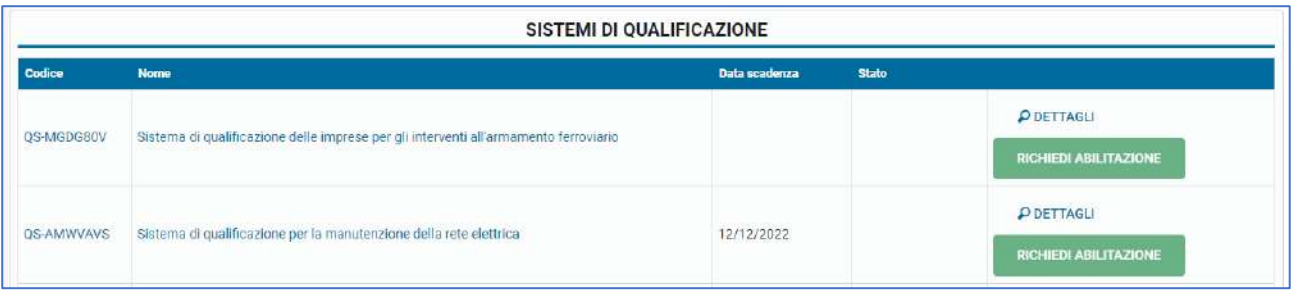

### **1.5 Documentale fornitori**

Il software include un modulo dedicato alla gestione dei documenti relativi agli operatori economici.

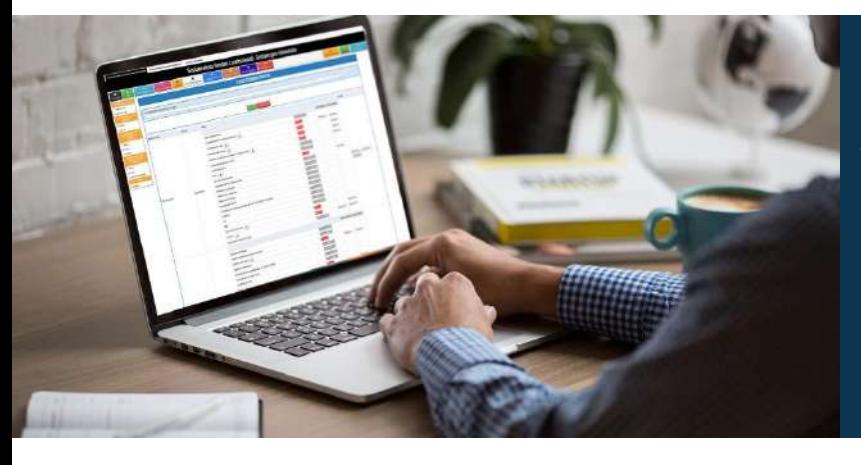

La gestione di documenti e certificati è fondamentale per la **razionalizzazione** e **l'ottimizzazione** delle procedure di acquisto che, tipicamente, richiedono la produzione di numerosi documenti per ogni transazione.

A tal fine, nel **modulo di gestione dei documenti** è possibile archiviare e consultare documenti quali i certificati Antimafia, i DURC, i certificati camerali, i certificati di qualità UNI EN ISO 9001, i certificati fallimentari, i DUVRI, le certificazioni SOA, eventuali iscrizioni ad albi certificati, e ogni altro documento che si rendesse necessario conservare. I documenti possono essere direttamente scaricati dal FVOE e archiviati in Gestione certificati, per una rapida consultazione.

Con una grafica immediata e intuitiva, è possibile monitorare la presenza dei **documenti e le relative scadenze**, che generano un **sistema di notifiche**, inviabili anche via e-mail. Viene mantenuto lo storico, per cui i certificati scaduti non vengono cancellati ma possono essere consultati in qualsiasi momento nell'archivio. Alcuni documenti, quali il certificato camerale, il certificato di qualità e le certificazioni SOA, possono essere inseriti dall'operatore economico dal proprio cruscotto.

Anche i documenti accessibili tramite l'FVOE possono essere scaricati e salvati nel documentale fornitori.

### **Filtro, Sorteggio e Rotazione**

#### **1.6.1 Selezione degli operatori economici da invitare a presentare offerta**

Se il modulo di gestione degli **Albi Informatizzati** è attivo, la Stazione Appaltante ha la possibilità di selezionare gli operatori da invitare a presentare offerta tra coloro che sono iscritti agli Elenchi.

La piattaforma è dotata di affinati strumenti di ricerca, che permettono di **filtrare l'elenco** degli operatori economici e individuarli con precisione chirurgica in base a numerosi requisiti tecnico professionali.

L'utente interno può selezionare **uno o più filtri di ricerca** anche successivamente raffinabili, tra cui, ad esempio:

- **Tipologia ed Elenco di iscrizione** *(ad esempio: beni e servizi, lavori, consulenti, ecc.)*
- **Una o più categorie merceologiche** *con criterio di ricerca "AND" (il fornitore deve essere iscritto per tutte le categorie*

*selezionate) o "OR" (il fornitore deve essere iscritto almeno per una categoria selezionata)*

- **Fatturato specifico per categoria merceologica**
- **Fatturato globale minimo** *degli ultimi tre esercizi finanziari*
- **Fatturato globale medio** *degli ultimi tre esercizi finanziari*
- **Soglia di rating** minima
- **Importi di aggiudicazione cumulati** *in un dato range temporale (divieto di cumulo degli incarichi)*
- **Certificazioni** possedute
- **Aree operative o zone di interesse**

Ulteriori criteri di interrogazione dell'elenco possono essere definiti e configurati in qualsiasi momento.

### **1.6.2 Algoritmi di equa rotazione**

La piattaforma **Acquisti Telematici** consente di implementare diverse *strategy* di equa rotazione, da definirsi congiuntamente alla Stazione Appaltante.

Dopo aver applicato i filtri di ricerca ed aver ottenuto l'elenco dei profili corrispondenti ai requisiti predefiniti, l'utente interno può richiedere al sistema di estrarre un certo numero di utenti applicando un **criterio di rotazione**, scegliendo uno dei diversi algoritmi configurati in piattaforma. Gli algoritmi di rotazione sono principalmente legati al numero di inviti a presentare offerta che l'operatore economico ha ricevuto tramite il sistema: consentono di **estrarre**, dall'elenco dei fornitori, **coloro che hanno ricevuto meno inviti rispetto agli altri**, assicurando la corretta rotazione.

Il contatore del numero di inviti può essere legato ad una o più variabili, come da seguente esempio:

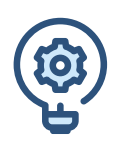

#### **ALGORITMO STANDARD**

Considera il numero totale di inviti ricevuti.

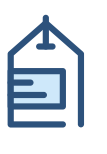

#### **ALGORITMO PER CATEGORIA**

Considera il numero di inviti ricevuti relativi a gare afferenti alla stessa categoria prevalente.

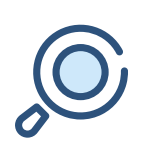

#### **ALGORITMO PER ENTE**

Considera il numero di inviti ricevuti da parte dello stesso committente.

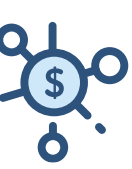

### **ALGORITMO PER IMPORTO**

Considera il numero di inviti ricevuti relativi a gare della stessa fascia di importo.

*Le fasce di importo sono completamente configurabili per ciascun committente.*

Possono essere attivati algoritmi che combinino più variabili contemporaneamente.

È inoltre possibile **escludere in automatico l'aggiudicatario del precedente affidamento**, come da indicazioni normative.

# **1.7 Vendor Rating**

**Acquisti Telematici** integra un sistema altamente configurabile di **valutazione delle performance** dei fornitori.

L'indice sintetico di valutazione (rating) del fornitore si basa su KPI (*acronimo inglese dell'indicatore chiave di prestazione*), la cui valorizzazione può essere demandata, in tutto o in parte, al sistema stesso.

I KPI possono infatti essere legati ad "eventi" di sistema che determinano (in automatico o dietro conferma dell'utente interno preposto) l'assegnazione di una premialità o di una penalità.

I KPI possono essere raggruppati in macro indicatori che identificano le diverse fasi di analisi della performance del fornitore (ad esempio **la fase di gara** e la **fase di esecuzione contratto**). Ai fini del calcolo del rating, i macro indicatori possono avere pesi differenti.

La metodologia di calcolo del rating può essere configurata in base alle esigenze del singolo committente.

Il rating può essere il risultato di medie, somme o altre strategie di combinazione dei singoli indicatori e macro indicatori valorizzati.

È inoltre possibile configurare il range temporale da tenere in considerazione per il calcolo del punteggio (ad esempio, si possono tenere in considerazione i KPI valorizzati nel corso degli ultimi due contratti, o quelli valorizzati nel corso dell'ultimo anno, ecc.).

#### **1.7.1** *Checklist* **e Questionari**

Per tutti gli indicatori che non possono essere automaticamente valorizzati dal sistema, è possibile attivare e configurare checklist e questionari che,

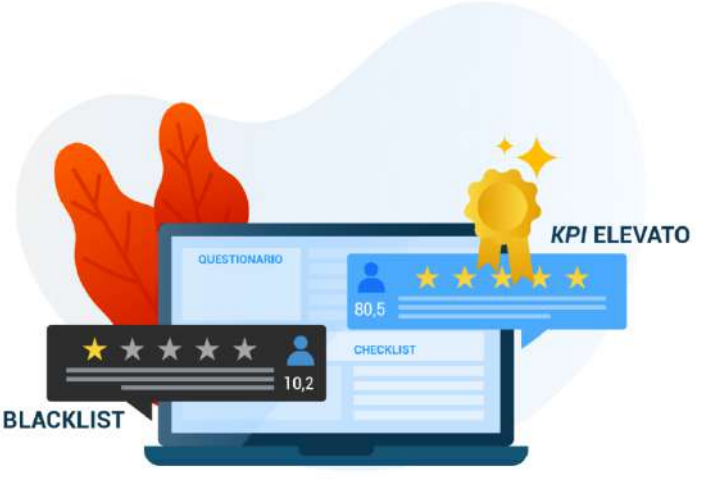

compilati dall'utente preposto, determinano la valorizzazione di uno o più *KPI*, così come configurati dal Committente.

Per ciascun questionario è possibile configurare domande, risposte, punteggi e pesi per un'eventuale riparametrazione del calcolo. Tramite i questionari, è possibile valutare il fornitore di per sé e/o la sua performance nel corso di procedure di affidamento ed esecuzione dei contratti aggiudicati.

È inoltre possibile definire in quali momenti rendere compilabili i questionari (ad esempio, al termine dell'esecuzione di un contratto), da quali utenti e in che numero di volte.

### **1.7.2 Scheda riepilogativa** *rating* **fornitore**

Nel profilo del fornitore, oltre al valore del rating, è visualizzata la **scheda riepilogativa** che mostra lo storico dei punteggi assegnati per singolo indicatore; di tale scheda è disponibile la **stampa in PDF.** È inoltre possibile visionare l'elenco dei questionari compilati, con l'indicazione di data, procedura di riferimento, utente autore della compilazione.

#### **1.7.3 Trasparenza delle valutazioni**

Quando un indicatore viene **valorizzato automaticamente**, ovvero quando il punteggio viene assegnato da un evento di sistema, l'**oggettività** è intrinsecamente garantita dal sistema software, che tratta tutti i fornitori allo stesso modo. Relativamente ai *KPI* il cui punteggio non viene assegnato automaticamente, ad esempio nel caso di compilazione di **questionari o checklist,** il valutatore deve inserire a sistema le **motivazioni** per l'assegnazione del punteggio, in maniera tale che queste rimangano storicizzate e possano eventualmente essere verificate da terzi.

I punteggi possono essere opzionalmente mostrati anche allo stesso fornitore, che potrà prenderne visione all'interno del proprio cruscotto.

#### **1.7.4 Ranking**

La somma ponderata di tutti i punteggi assegnati produrrà un indice sintetico su base 100 (o altra cifra configurabile). I fornitori possono essere ordinati o filtrati in base all'indice sintetico assegnato.

### **1.8 Blacklist**

I fornitori che abbiano commesso qualche illecito nei confronti dell'amministrazione o che abbiano un rating inferiore ad una soglia definita dal committente, possono essere inseriti in "*blacklist"*, a **tempo indeterminato**, per una **durata di** *n* **giorni** o **fino a una data prestabilita**.

Il fornitore in blacklist non potrà essere invitato a presentare offerta e non potrà essere sorteggiato tramite equa rotazione. L'inserimento in *blacklist* può avvenire in **maniera automatica** (ad esempio, al di sotto di una soglia predefinita di rating) **o manuale**: in quest'ultimo caso, è l'operatore interno, dotato di specifici privilegi all'interno del sistema, a poter inserire il fornitore in *blacklist.*

All'atto dell'inserimento in blacklist, l'utente interno preposto dovrà indicare all'interno del sistema la **motivazione** e decidere se informare via e-mail o PEC il fornitore. La comunicazione inviata all'operatore conterrà la durata della penalizzazione e la relativa motivazione.

In area dedicata, è visualizzabile l'elenco degli operatori economici inseriti in blacklist con relativi dettagli (motivazione, data di inserimento, data di eventuale sblocco automatico). Da questa sezione, sarà possibile rimuovere un utente dalla blacklist tramite apposito pulsante e conseguente eventuale invio dell'informativa via mail (o PEC).

# <span id="page-13-0"></span>**2 Gara Telematica e Fascicolo Elettronico Unico**

Per Gara Telematica si intende la gestione di una procedura di acquisto con l'utilizzo di strumenti informatici/telematici ed un iter più efficiente, veloce e sicuro rispetto a quello tradizionale.

L'implementazione della Gara Telematica da parte di Acquisti Telematici consente di gestire in modo efficiente tutti i tipi di appalto, indipendentemente dall'importo e dalla soglia comunitaria, anche in modalità semplificata. Tutte le fasi operative, dalla pianificazione alla creazione della gara, dalla richiesta del CIG alla pubblicità legale e agli adempimenti post-pubblicazione, avvengono attraverso l'interoperabilità con il

modulo **ANAC Connector,** conformemente alle normative vigenti. Questa integrazione agevola notevolmente il processo, garantendo una gestione coordinata e conforme, mentre la raccolta di tutta la documentazione nel Fascicolo Elettronico Unico assicura facilità di consultazione, revisione ed accesso alle informazioni cruciali della gara..

#### **È possibile gestire:**

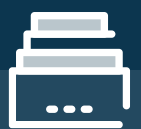

#### **BANDI DI GARA COMPLESSI**

con diversi criteri di aggiudicazione, che richiedono una seduta di gara con apertura delle buste in fasi differenti e consecutive.

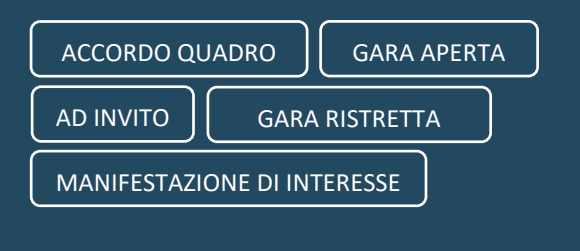

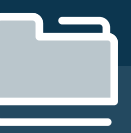

#### **BANDI DI GARA SEMPLIFICATI**

nei quali viene richiesta un'unica busta e la documentazione amministrativa e di offerta possono essere aperte contestualmente.

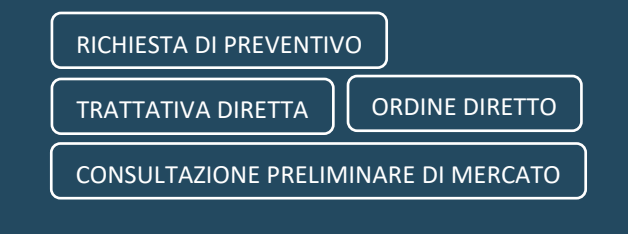

Gare complesse e semplificate possono essere gestite in modalità **pubblicistica** (con richiesta del CIG, pubblicazioni e adempimenti ai sensi della trasparenza) o **privatistica**, in base all'esigenza del Cliente.

Per una maggiore semplificazione delle attività, è possibile **duplicare un fascicolo** già creato per l'avvio di una nuova procedura.

# **Creazione e workflow automatizzati**

L'utente di back-office è costantemente guidato nell'iter di creazione, gestione e controllo delle procedure di gara tramite un **workflow integrato**, che si diversifica automaticamente **in base alla tipologia di procedura** (ad invito, aperta, busta singola o multipla, ecc.) e al **criterio di aggiudicazione** selezionato (minor prezzo, rialzo, economicamente più vantaggiosa).

Tutte le operazioni sono strettamente connesse al modulo **ANAConnector**, il quale simultaneamente acquisisce le informazioni necessarie e consente di trasmettere i dati alla PCP (Piattaforma Contratti Pubblici), garantendo così una **piena conformità normativa nella gestione dell'intera procedura**.

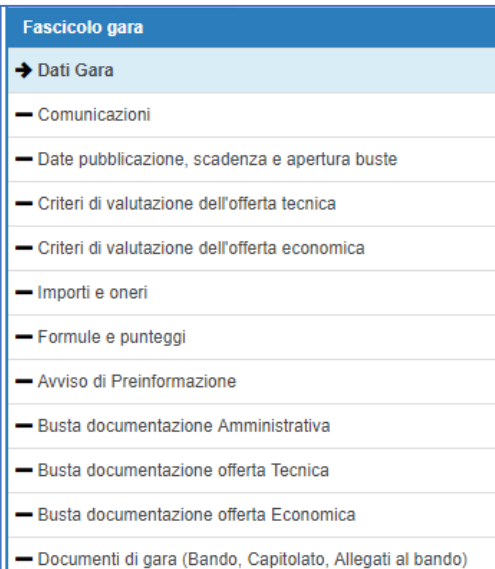

Attraverso l'utilizzo delle maschere di raccolta dati, l'operatore è guidato nell'istituzione del bando, **nel rispetto della prassi da seguire a seconda della tipologia di gara o dell'importo di affidamento**; è possibile gestire i documenti da pubblicare, definire i documenti richiesti, rendere disponibile facsimile da compilare, le date di pubblicazione e di scadenza, e tutti gli ulteriori parametri necessari.

Ogni step del processo è soggetto a **controlli che verificano la congruità dei dati inseriti**, generando alert o sistemi di blocco, se necessario, per prevenire errori o avvisare su eventuali anomalie. Questa approfondita supervisione contribuisce ad assicurare un **flusso di lavoro efficiente e privo di incongruenze**, nel rispetto delle normative vigenti.

L'operatore incaricato, al momento del salvataggio della procedura o della richiesta di approvazione, riceve feedback immediati su correttezza e completezza delle informazioni inserite.

### **2.1.1 Criteri di valutazione delle offerte**

Per la valutazione delle offerte, è possibile configurare i criteri di valutazione, che possono essere di tipo **discrezionale** o **quantitativo.**

Per ciascun **criterio quantitativo**, sarà necessario selezionare il **metodo di calcolo** da applicare per il calcolo del punteggio, in base al formato di risposta richiesto al fornitore.

I formati di risposta possibili sono i seguenti:

- **Formato numero o percentuale**: il punteggio verrà calcolato in base a una tra le formule selezionabili (ad es. proporzionalità inversa sul ribasso o sul rialzo). Le formule possono essere ulteriormente implementate e configurate su richiesta del Committente in qualsiasi momento;
- **Lista di scelte**: potrà essere associato un punteggio diverso ad ogni opzione della lista di scelte.

I criteri di tipo quantitativo compongono una **scheda tecnica** che il fornitore dovrà compilare, direttamente in piattaforma, in fase di partecipazione. Il documento di scheda tecnica verrà generato dallo stesso software

al termine della compilazione, e dovrà essere sottoscritto digitalmente dal fornitore **senza apportare alcuna modifica**.

In fase di apertura delle buste, il sistema **assegnerà automaticamente il punteggio** in base alla risposta data dal fornitore.

#### **2.1.1 Documenti richiesti**

Per ogni procedura, la Stazione Appaltante può definire la documentazione da richiedere all'interno di ogni busta.

Per ogni documento, sarà possibile indicare se questo debba essere:

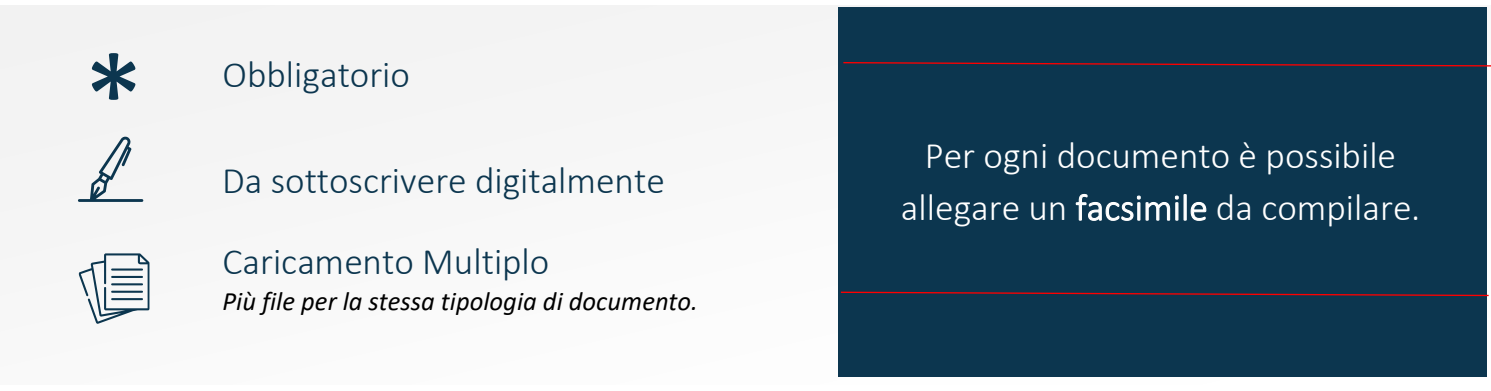

I campi documentali relativi ai file generati dal sistema in base ai questionari saranno **creati automaticamente** in base alle schede inserite e saranno obbligatoriamente da sottoscrivere digitalmente.

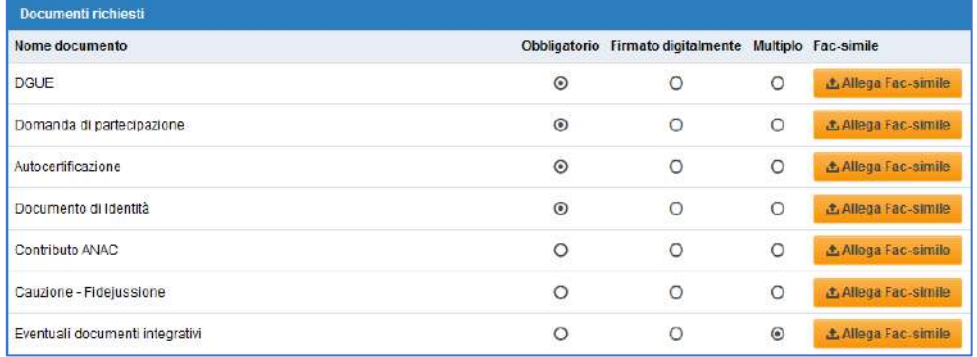

È inoltre possibile definire le buste di *"default",* ovvero **template personalizzati per tipologia di gara**: in questo modo, alla creazione di un nuovo fascicolo, il sistema predisporrà in automatico la documentazione da richiedere, rendendo necessarie soltanto eventuali modifiche specifiche per la singola gara.

### **2.1.1 Template documenti**

La piattaforma consente gestire i template dei **documenti di gara** e dei **verbali**, utilizzabili e generabili tramite lo stesso sistema.

I template permettono l'utilizzo di *segnaposto*, ovvero elementi variabili che si *auto-compilano* con il dato a cui il contesto fa riferimento.

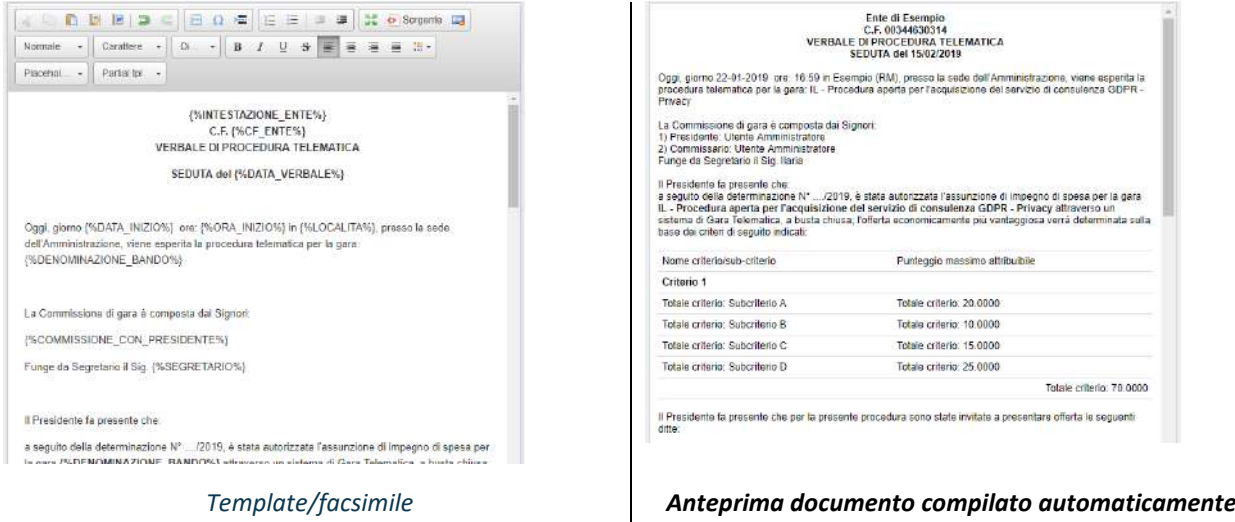

I documenti sono **esportabili in formato PDF** o in **formato DOCX**, al fine di consentirne la modifica anche al di fuori del software.

#### **2.1.2 Gestione e-DGUE**

Il **Documento di gara unico europeo (DGUE)**, l'autodichiarazione con cui gli Operatori Economici attestano il possesso dei requisiti e delle condizioni necessarie a partecipare a gare d'appalto in Italia e in Europa, deve essere obbligatoriamente presentato in modalità telematica, con il duplice obiettivo di semplificare la partecipazione alle gare d'appalto per gli operatori economici e di rendere più facile e meno onerosa la verifica dei requisiti di partecipazione da parte delle Stazioni Appaltanti.

In **ottemperanza alle specifiche tecniche** emanate dall'Agenzia per l'Italia Digitale (**AgID**), il sistema **Acquisti Telematici integra** le funzionalità per la **generazione dell'e-Dgue** (*request*) in fase di creazione gara nella Scheda Appalto e per la **compilazione** dello stesso da parte dei fornitori (*response*).

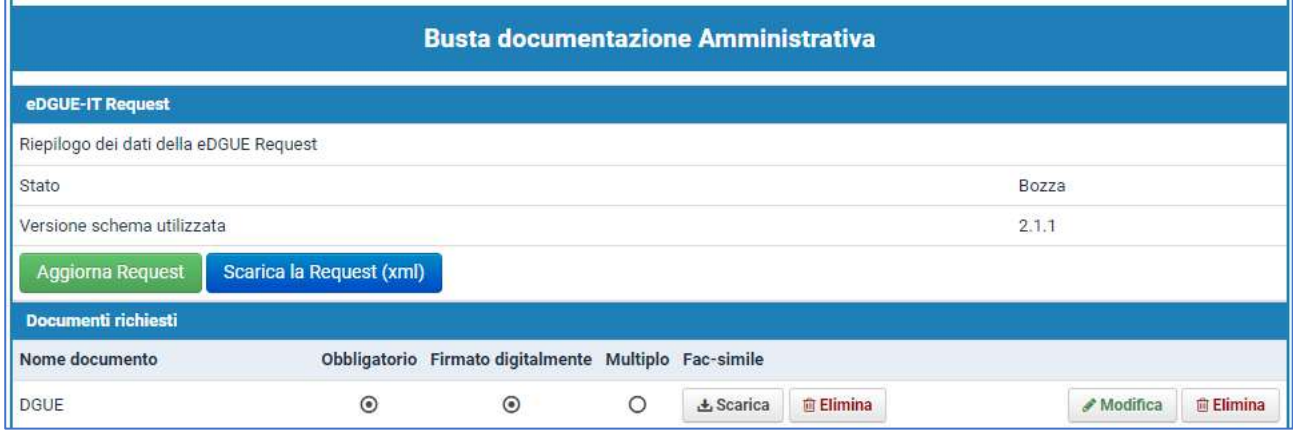

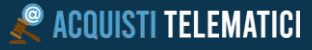

Nello step di creazione gara dedicato ai documenti amministrativi, l'utente può creare la *request*, ovvero l'insieme di criteri e domande che compongono l'e-DGUE; la request viene automaticamente allegata alle schede ANAC di creazione appalto.

La *request* viene **automaticamente compilata** con:

- Informazioni inserite nella procedura di gara;
- Requisiti e criteri obbligatori (dichiarazioni art. 94 e 95, ecc.)

L'utente può poi aggiungere ulteriori requisiti o domande, selezionandoli da comodi template preimpostati.

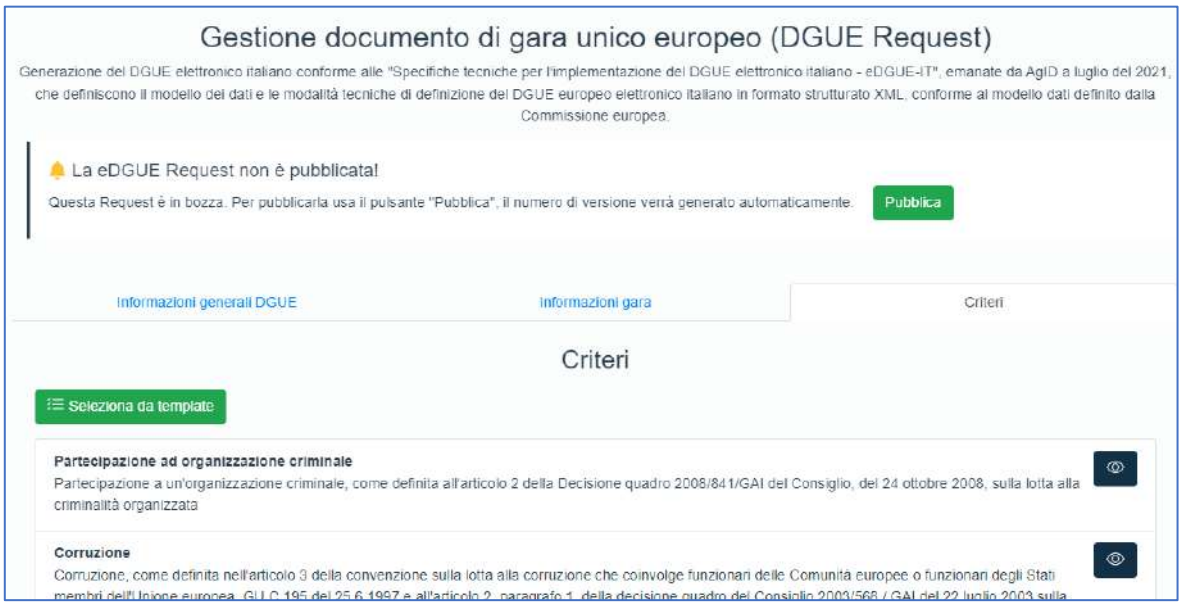

Per ciascun criterio che preveda una risposta da parte del fornitore, l'utente può inserire il requisito minimo o ulteriori dettagli. Prima della pubblicazione, in automatico **la request viene verificata e validata**, in maniera tale che non possa essere messa a disposizione del fornitore una request incompleta o non corretta.

### <span id="page-17-0"></span>**2.1.1 Gestione Utenti e Accesso con SPID**

La procedura, prima di arrivare alla fase di pubblicazione, prevede **diversi livelli di approvazione configurabili**, in cui vengono definiti gli utenti e il gruppo di permessi associato.

In conformità con le disposizioni stabilite nelle regole tecniche "*Requisiti tecnici e modalità di certificazione delle Piattaforme di approvvigionamento digitale*" emanate da AGID, gli utenti delle Stazioni Appaltanti che intendono utilizzare le funzionalità per gestire le diverse fasi di Progettazione, Pubblicazione, Affidamento ed Esecuzione, nonché garantire l'interoperabilità di Acquisti Telematici con la BDNCP di ANAC, sono tenuti a effettuare **l'accesso mediante SPID** di livello 2 o 3 o **CIE,** oltre a essere profilati nell'anagrafica ANAC.

In questo contesto, assume rilevanza la figura del **Responsabile Unico di Progetto (RP o RUP**), certificato dall'ANAC, il quale avrà accesso, nell'ambito delle singole procedure, a una nuova sezione dedicata alla gestione delle comunicazioni con i sistemi ANAC e alla **delega di ulteriori utenti per specifiche attività**, come ad esempio la compilazione dell'eForm o dell'ANAC Form. Va sottolineato che l'invio alla Piattaforma Contratti Pubblici è riservato esclusivamente all'RP, e solo dopo tale invio e relativa approvazione da parte dell'Autorità sarà possibile pubblicare la negoziazione o emettere l'ordine sulla piattaforma di eprocurement.

#### **2.1.2 Procedure ad invito**

Le gare ad invito richiedono, ai fini del corretto svolgimento della procedura, che vengano selezionati e invitati **uno o più fornitori** per poter presentare la propria offerta. Con gli albi attivati, il software garantisce la possibilità di effettuare un'equa rotazione in base a diversi criteri (vedasi *§ Filtri, Sorteggio e rotazione).*

**Qualora sia necessario invitare un operatore economico ancora non registrato, il software consente di inserirne la ragione sociale e l'indirizzo PEC/e-mail per la trasmissione dell'invito.**

Anche qualora gli Elenchi non fossero attivi, il Committente potrà invitare sia operatori non registrati, come prima indicato, sia selezionare gli invitati tra tutti gli Operatori economici che abbiano partecipato a **precedenti procedure** e che risultino già registrati.

Il sistema definisce in automatico il **numero minimo di operatori da invitare** in base alla tipologia di gara e all'importo a base d'asta, in base a quanto definito dalla normativa.

*Tale configurazione può essere facilmente modificata qualora la normativa venga aggiornata o il Committente segua un regolamento interno diversificato.*

Dopo aver selezionato gli invitati, l'utente interno preposto invia, tramite la piattaforma, la **PEC contenente la lettera di invito** e tutti i riferimenti per la partecipazione alla procedura.

**La comunicazione si completerà automaticamente con i dati necessari** (denominazione della ditta, codice CIG, oggetto della gara, ecc.).

Il **modello di lettera di invito è altamente personalizzabile** a cura dell'amministrazione stessa in base alle proprie specifiche esigenze

#### **2.1.3 Gare a lotti**

Il software consente di gestire **gare a più lotti**, consentendo l'immissione e modifica semplificata degli stessi.

A partire dal lotto zero, infatti, è possibile definire **informazioni comuni a tutt**i i lotti senza doverle reiterare per ciascuno: a titolo non esaustivo, la tipologia di gara, il RUP, la composizione delle buste, i commissari di gara, ecc.

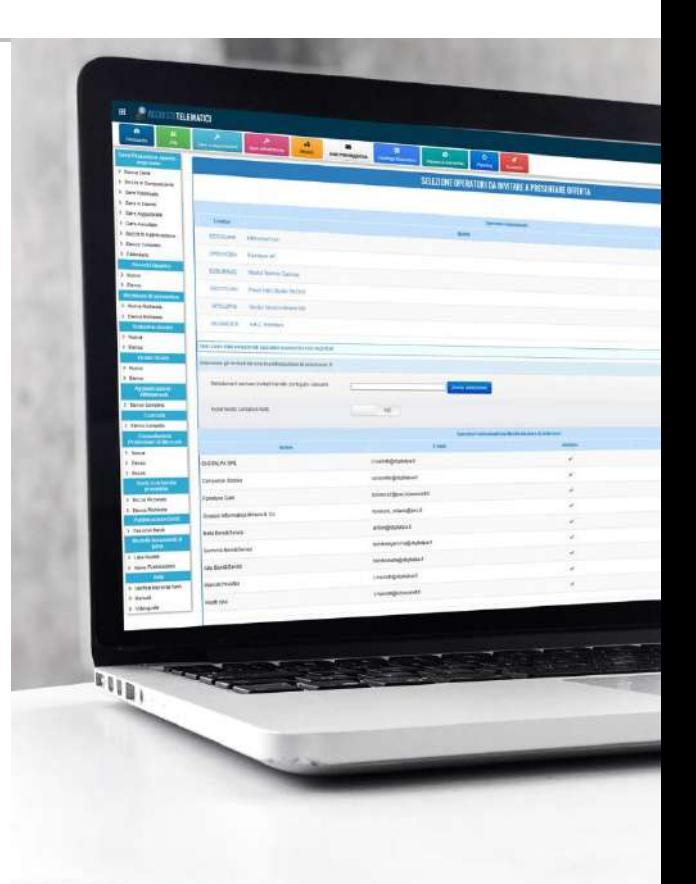

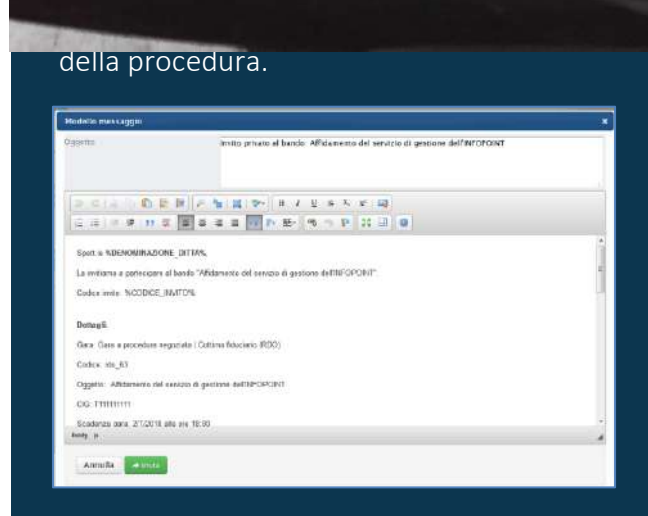

inserendo a sistema una nota che verrà

Inoltre, è disponibile un sistema semplificato per l'inserimento veloce dei dati quali CIG, oggetto, importi, cauzioni, ecc., tramite un'unica schermata comune a tutti i lotti.

Nel lotto zero è possibile configurare una busta amministrativa comune a tutti i lotti: tutti i documenti (compresi allegati e fac-simile) saranno richiesti in automatico in ciascun lotto.

Nel singolo lotto, vengono visualizzati i documenti ereditati dalla gara madre: sarà sempre possibile eliminare i singoli documenti e allegarne di nuovi. La modifica avrà effetto solo sul singolo lotto e non verrà condivisa negli altri lotti.

#### **2.1.4 Accordi quadro o convenzioni**

L'accordo quadro o convenzione è una particolare tipologia di gara, che prevede la possibilità di effettuare diversi ordini in base alle specifiche definite nella procedura di accordo, per un periodo di tempo ed un budget limitati.

Creando una procedura di tipo **Accordo quadro**, sarà possibile:

- Stabilire la durata dell'accordo e il budget totale spendibile nell'ambito dell'accordo
- Stipulare l'accordo con uno o più fornitori
- Gestire gli appalti specifici fino al raggiungimento del budget o al superamento del tempo previsto

Gli **appalti specifici** possono essere di tipo "ordine diretto" o di tipo "confronto competitivo": nel primo caso, si può selezionare un aggiudicatario per l'invio dell'ordine, senza trattativa; nel secondo caso, è possibile avviare un confronto anche tra più aggiudicatari, richiedendo un'offerta.

L'accordo quadro può essere ad uno o più lotti, ad invito oppure pubblico, con busta multipla e diversi criteri di aggiudicazione (minor prezzo, qualità/prezzo) o con busta unica.

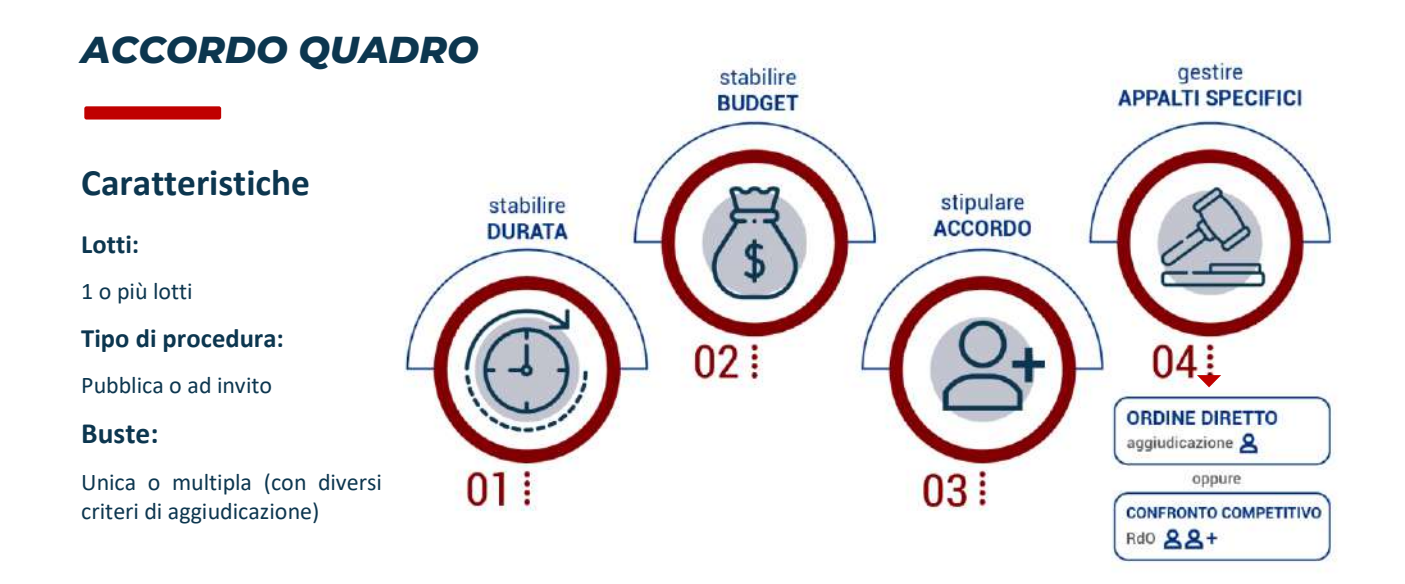

## **2.2 Partecipazione**

Le procedure di affidamento aperte (non ad invito) sono visibili a tutti i fornitori, anche non registrati. Per partecipare, il fornitore deve registrarsi nel sistema e creare il proprio account.

Le procedure ad invito sono normalmente visibili nell'area pubblica (*front-office)* unicamente agli operatori economici che siano stati invitati a partecipare, a seguito dell'inserimento delle proprie credenziali di accesso. Per ogni procedura ad invito, la Stazione Appaltante può scegliere se renderla visibile a tutti, o solo ai fornitori invitati; saranno comunque soltanto questi ultimi a poter partecipare.

Nell'elenco delle gare, l'operatore può effettuare delle ricerche per data, categoria, centro di costo; nei dettagli di ciascuna procedura, può visualizzare tutti i dati e i documenti relativi alla gara e può avviare la procedura di partecipazione scegliendo il/i lotto/i di interesse, indicando la propria **forma di partecipazione** e caricando a sistema i documenti richiesti.

La piattaforma effettua un **controllo** sulla corretta compilazione dei campi e blocca le domande di partecipazione che non siano complete di tutti gli elementi obbligatori.

Il sistema effettua in automatico le **verifiche di validità dei certificati di firma digitale** e della **marca temporale** (si veda a questo proposito *§ Sistema integrato di verifica firme digitali e marche temporali*).

L'utente vede in ogni momento lo **stato della propria partecipazione,** con riferimento alla completezza delle informazioni inserite. In qualsiasi momento, prima della scadenza, può ritirare la propria offerta e sostituirla.

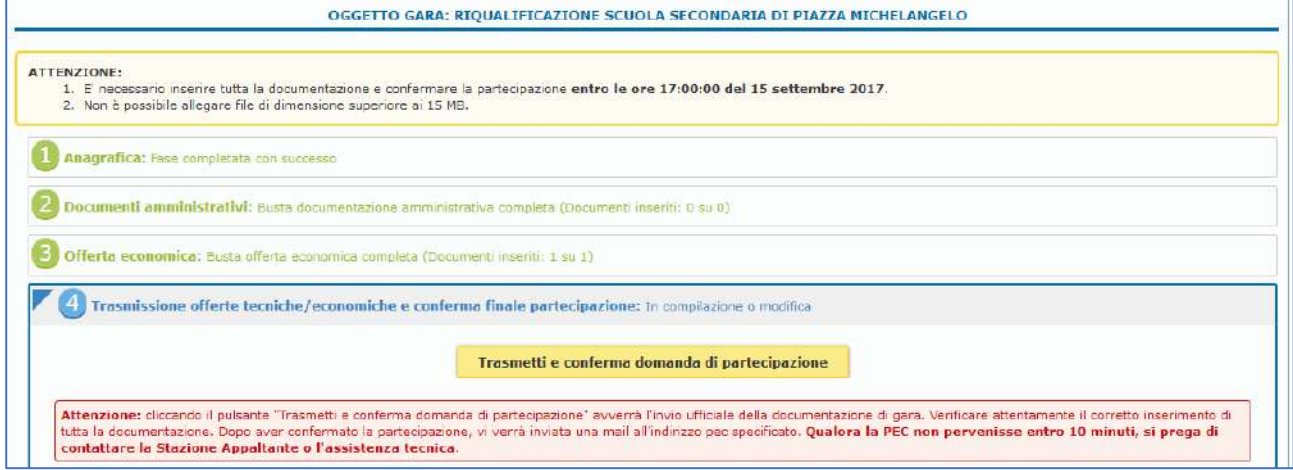

#### **2.2.1 Compilazione e-DGUE**

Se la Stazione Appaltante ha pubblicato un e-DGUE (*request*), il fornitore può, tramite la propria area riservata, compilare la *response*, inserendo tutte le risposte a quanto richiesto dall'Ente.

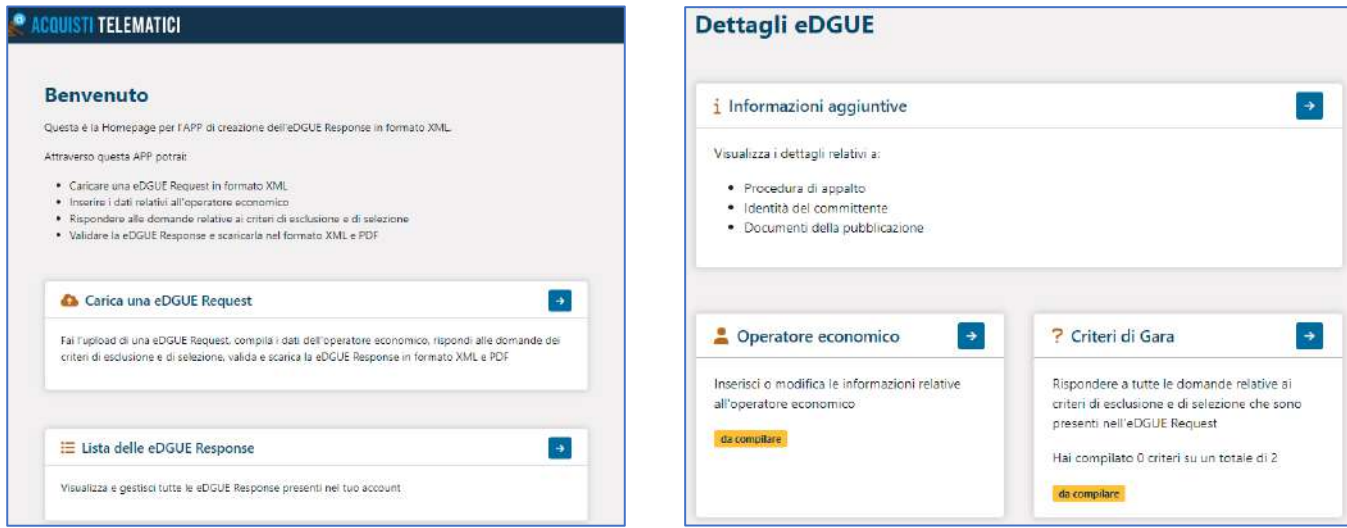

In base a quanto previsto dalla *request*, il fornitore non potrà generare una *response* che non sia completa di tutte le informazioni obbligatorie:

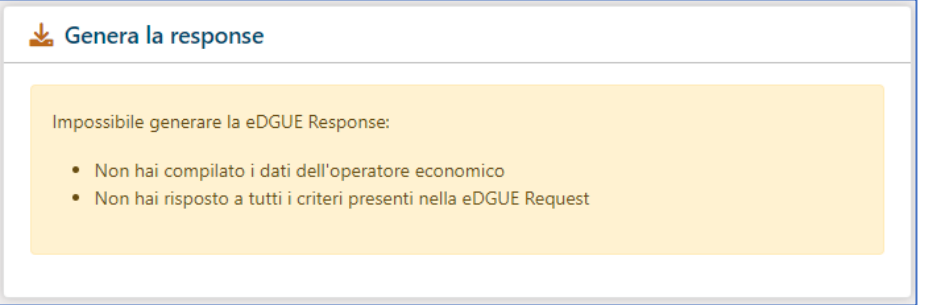

Una volta creata, la *response* potrà essere esportata in formato XML, riutilizzabile anche su altri sistemi, e in PDF, pronta per essere sottoscritta e allegata alla documentazione amministrativa.

#### **2.2.2 Chiarimenti e FAQ**

Nel corso della procedura, fino alla data stabilita in fase di creazione della gara, i partecipanti possono usufruire del sistema di gestione dei quesiti, inviando le proprie **richieste di chiarimento direttamente tramite il sistema**. L'operatore interno preposto può visionare i quesiti – dopo aver ricevuto una notifica di presenza degli stessi via mail o via PEC – e rispondere direttamente all'operatore economico. È inoltre possibile **generare le FAQ**, anche a partire da un quesito, che verranno pubblicate in automatico nella stessa sezione della procedura di gara; ad ogni FAQ pubblicata corrisponde l'invio di una e-**mail di notifica** a tutti gli invitati/partecipanti.

### **Procedure di sicurezza e segretezza nelle gare telematiche**

DigitalPA ha certificato presso gli organismi competenti in Italia (SIAE) e internazionali (USA) la **Procedura di Inviolabilità dell'offerta telematica©**.

La **segretezza dell'offerta** telematica è infatti l'**aspetto più sensibile** di una procedura di gara telematica. DigitalPA ha quindi certificato presso gli organismi più qualificati il software e la procedura che garantisce una assoluta inviolabilità dell'offerta telematica.

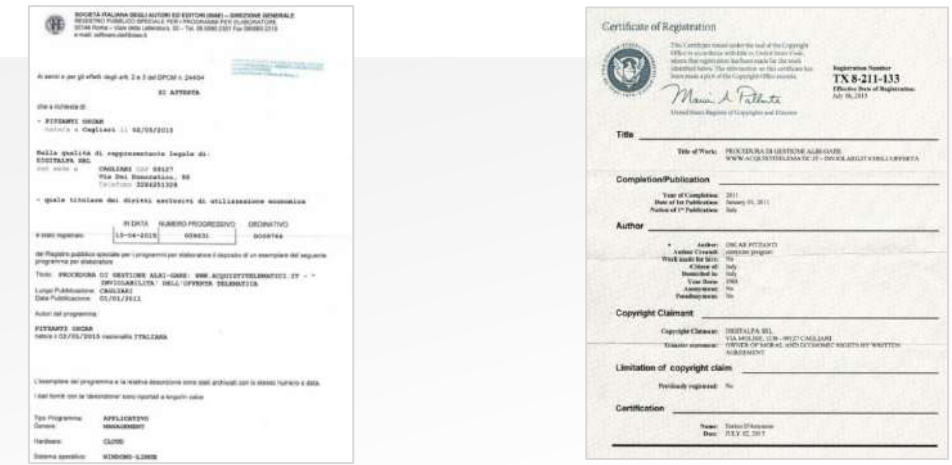

#### 2.3.1 Inviolabilità dell'Offerta Telematica<sup>©</sup>

La seguente procedura descrive in dettaglio le fasi e le modalità che attuano le procedure di sicurezza nella fase di introduzione dell'offerta tecnica ed economica.

Si sottolinea che la DigitalPA segue e attua tutte le rigorose politiche relative alla sicurezza delle informazioni come da norma **ISO/IEC 27001**.

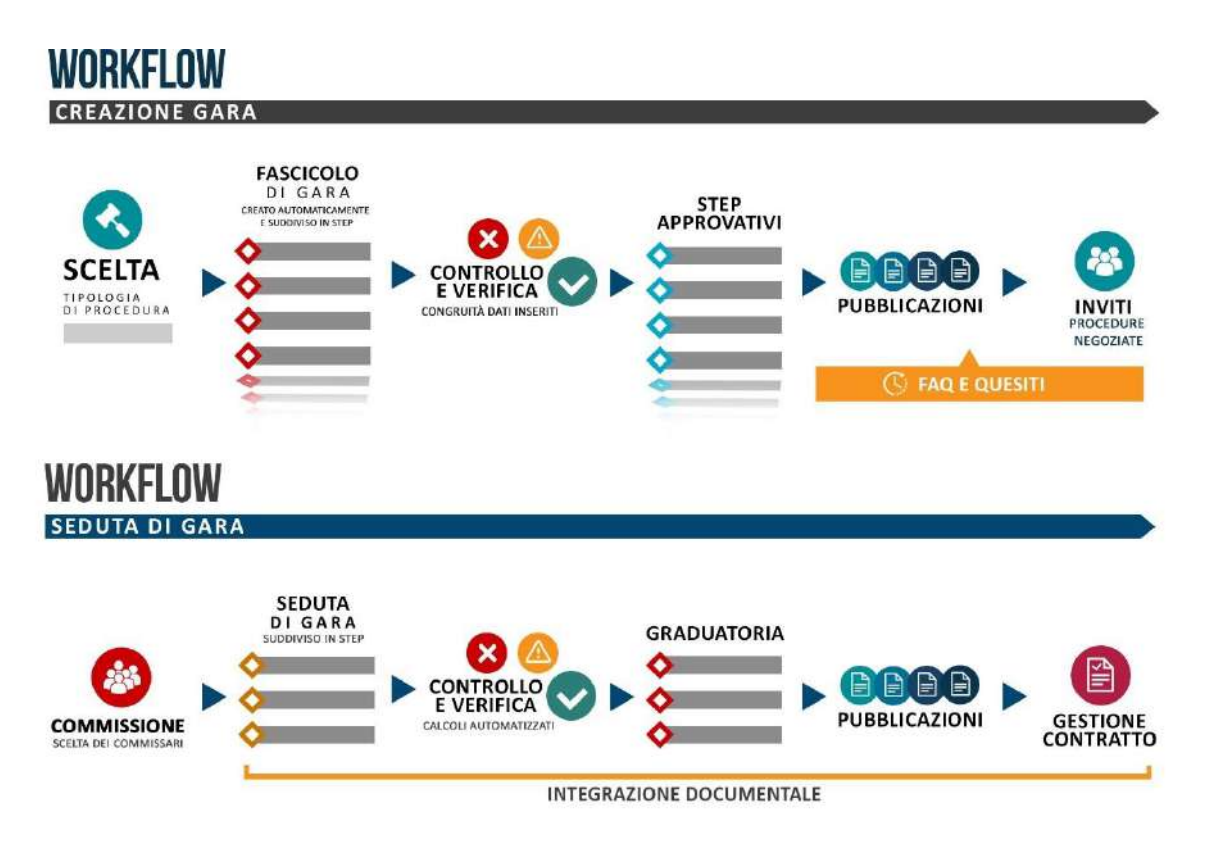

### 1

- Procedure sicurezza
- Scelta date pubblicazione
- Creazione scheda appalto
- Emissione CIG
- Pubblicità legale
- Date calcolo HASH file
- Date finestra temporale
- Generazione 2 chiavi crittografiche

### **DETTAGLIO TECNICO SUDDIVISO PER FASI**

### FASE 1 – Istruzione della procedura di Gara

A seguito delle modifiche introdotte dal D.Lgs. 36/2023 e dai "Requisiti tecnici e modalità di certificazione delle Piattaforme di approvvigionamento digitale" emanate da AGID, a partire dal 1° gennaio 2024 le Stazioni Appaltanti devono affidarsi a piattaforme certificate da AGID per l'interoperabilità con la Banca Dati Nazionale per i Contratti Pubblici per la digitalizzazione di tutte le fasi del ciclo di vita dei contratti pubblici.

A seguito della prima creazione della procedura in piattaforma, la Stazione Appaltante, mediante il sistema ANAC Connector di *Acquisti Telematici 11.0 certified*, invierà la propria istanza alla PCP (Piattaforma Contratti Pubblici) per la trasmissione dei dati e l'acquisizione del CIG, attraverso le sotto-fasi illustrate in seguito.

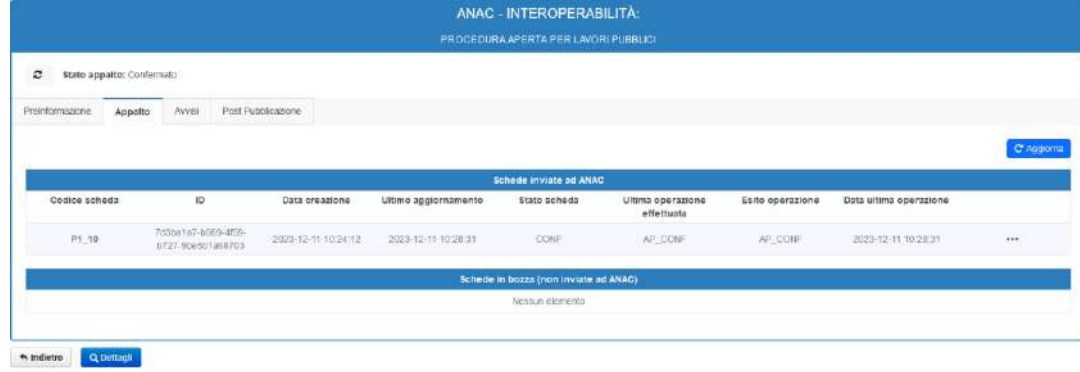

### **2.3.2 Pre-informazione**

All'interno dell'area "Pianificazione delle procedure", sono disponibili diverse funzionalità progettate per facilitare e ottimizzare le fasi di preparazione e programmazione delle procedure di appalto:

- pubblicazione avviso di pre-informazione per procedure pari o sopra soglia in tutti i settori, con invio al TED
- pianificazione procedure (tutti i settori, sopra e sotto soglia)
- procedura negoziata senza bando e per la costituzione elenco fornitori sottosoglia
- avviso sull'esistenza di un sistema di qualificazione

#### **2.3.3 Appalto**

Nella fase di creazione dell'Appalto, la Stazione Appaltante inserisce tutti i dati richiesti per la creazione della gara e, al termine di tutte le verifiche necessarie, il sistema **emette i CIG per i singoli lotti dell'appalto.** 

#### **2.3.4 Avvisi – Pubblicità legale**

La Stazione Appaltante può creare e amministrare i formulari necessari a livello nazionale e comunitario al fine di adempiere agli obblighi di pubblicità legale.

Questa operazione avviene mediante un modulo integrato all'interno del sistema di gestione delle gare d'appalto.

#### **2.3.5 Post-pubblicazione**

In questo contesto rientrano tutti i servizi richiamabili dalla Stazione Appaltante finalizzati alla gestione delle fasi del ciclo di vita dell'Appalto successive alla pubblicazione di un bando di gara. I servizi permetteranno la creazione, l'invio e il recupero delle schede contenenti i dati necessari al monitoraggio delle fasi di aggiudicazione ed esecuzione di un appalto.

Nell'ultimo step, accessibile al solo RP o suo delegato (Vedi paragrafo [Gestione](#page-17-0)  [Utenti e Accesso con SPID\)](#page-17-0), prevede l'attivazione della procedura di sicurezza, la scelta delle date di pubblicazione, delle date ultime di calcolo delle impronte dei file e dell'apertura della finestra temporale e la generazione di due chiavi crittografiche per le fasi tecnica ed economica.

### FASE 2 – Caricamento documentazione

### amministrativa

Dalla data di pubblicazione della gara alla data di termine per la partecipazione alla gara, il partecipante è abilitato al caricamento a sistema della documentazione amministrativa. Contestualmente, il concorrente prepara i file relativi all'offerta tecnica (ove richiesta) e all'offerta economica, senza avere però la possibilità di caricarli a sistema.

I documenti contenenti l'offerta devono essere inderogabilmente firmati digitalmente e, ove richiesto, marcati temporalmente, entro la data di termine per la partecipazione alla gara.

Il sistema produce diversi avvisi e tutorial sulle corrette fasi da seguire.

### FASE 3 – Calcolo dei codici HASH

Successivamente al caricamento della documentazione amministrativa e prima del termine di partecipazione alla gara, il partecipante deve firmare digitalmente e, ove richiesto, marcare temporalmente l'offerta tecnica (ed eventualmente economica). Il sistema sarà quindi in grado di calcolare i codici Hash dei file di offerta tecnica (ove richiesta) e offerta economica.

L'apposizione della firma e marcatura temporale, da effettuare inderogabilmente prima del termine ultimo di partecipazione, e la trasmissione delle offerte

### **Partecipante**

 $\overline{\mathcal{L}}$ 

- Caricamento doc amministrativa
- Preparazione, firma digitale e marcatura temporale dell'offerta

## 3

**Sistema**

- Calcolo HASH Code
- Verifica validità certificati di firma • Verifica data e ora
- marcatura • PEC ricevuta
- partecipazione all'OE

esclusivamente durante la successiva fase di finestra temporale, offrono **la garanzia di corretta partecipazione e inviolabilità dell'offerta.**

I sistemi provvedono in automatico alla verifica della validità dei certificati, e della data e ora di marcatura.

Lo strumento della Firma Digitale garantisce infatti l'assoluta certezza del firmatario dell'offerta e nel contempo la marcatura temporale ne garantisce la data certa di firma e l'univocità della stessa.

Un'applicazione proprietaria ed integrata nell'applicativo, **eseguita sul computer client** (computer partecipante) **e non lato server**, effettua il calcolo dei codici Hash<sup>1\*</sup> delle offerte e salva il codice generato per il successivo confronto; per cui i documenti d'offerta permangono sul pc dell'offerente e non transitano in alcun modo su server esterni, garantendo **l'inviolabilità e la segretezza dell'offerta.**

Viene quindi inviata una PEC come formale ricevuta di partecipazione, contenente il dettaglio dei file trasmessi ed il corrispondente Hash calcolato nel pc del partecipante.

L'ulteriore cautela dell'invio del calcolo degli Hash via PEC rende inattuabile qualsiasi possibilità di sostituzione dell'offerta da parte dell'offerente e rende inutili eventuali tentativi di violazione interna del server *(system administrators)* o esterna *(hackers).*

# FASE 4 – Finestra temporale di caricamento dei file di offerta

Alla data di termine di partecipazione della gara, si sblocca automaticamente la procedura di caricamento dei documenti di offerta tecnica ed economica durante un lasso di tempo predefinito in sede di configurazione della procedura di gara (la cosiddetta finestra temporale).

La finestra temporale può avere durata variabile, prefissata dalla Stazione Appaltante, o può rimanere aperta fino alla data prevista per la seduta di gara.

Il partecipante, in questa fase, inserisce a sistema i documenti di offerta tecnica ed economica, precedentemente predisposti. Il sistema verifica che vi sia la corrispondenza tra l'impronta dei file calcolata e memorizzata nella fase precedente allo sblocco del caricamento delle offerte (fase 3).

Nel caso in cui i codici non corrispondano, o qualora vi sia un qualsiasi problema informatico, verrà mostrato un avviso ma non verrà comunque inibita la partecipazione, sebbene solo la corrispondenza degli Hash calcolati sul computer del partecipante e di quelli introdotti durante l'arco temporale abbiano una formale validità.

La piattaforma verifica, inoltre, che i file caricati a sistema siano correttamente sottoscritti digitalmente, memorizzando tale informazione.

1 *L'Hash sha256 (utilizzato anche nella crittografia delle firme digitali) è un calcolo tramite algoritmo, che genera una stringa numerica identificativa univoca del documento digitale (DNA del file), ottenuta attraverso l'analisi del contenuto del file in esame. La stringa identifica univocamente il file ed è riconosciuta internazionalmente dalla Computer Forensics*.

4

**Sistema**

• Sblocco caricamento offerte

**Partecipante**

• Inserimento offerte

**Sistema**

- Verifica codice HASH
- Verifica firma digitale
- Crittografia a 2 chiavi offerte

### 5

#### **Partecipante**

• Conferma partecipazione

#### **Sistema**

• PEC ricevuta partecipazione ed elenco file caricati con HASH

### 6

#### **Stazione Appaltante**

- Avvio seduta
- Apertura doc amministrativa
- Apertura offerte (sblocco con chiave crittografica)

In una successione di eventi che si compie automaticamente, il sistema provvede a crittografare i file di offerta tecnica ed economica, rispettivamente, con due differenti chiavi.

### Fase 5 – Chiusura dell'offerta

Al corretto caricamento dell'offerta tecnica e/o economica, il partecipante può **confermare** la propria partecipazione tramite apposito pulsante. Tale operazione produce l'invio di una ulteriore PEC contenente la formale ricevuta di partecipazione e l'elencazione esaustiva dei file caricati a sistema (nome, dimensione e Hash): a garanzia del partecipante ed **inviolabilità di tutta la documentazione**, l'elenco di tutti i documenti introdotti e relativo calcolo Hash256 per ogni singolo allegato.

### FASE 6 – Seduta di Gara e Apertura delle buste

L'apertura delle buste è consentita solo successivamente alla data preimpostata in fase di istruzione della gara. I soggetti preposti all'avvio della seduta di gara sono il RUP o il responsabile del Servizio o il Presidente se diversamente designato.

L'apertura delle buste avviene in fasi successive che vedono l'analisi delle buste amministrative come prima fase. Il passaggio alla fase successiva deve vedere compiute tutte le attività della fase precedente. I documenti di gara dei partecipanti che non sono ammessi alla fase successiva sono posti in una condizione di non consultazione.

Per l'apertura dei file dell'offerta tecnica, nelle gare economicamente più vantaggiose, il sistema richiederà l'inserimento della chiave privata, generata durante la fase di istruzione e conosciuta solo ed esclusivamente dal RUP e dal Responsabile dell'area/servizio.

Per l'apertura dei file dell'offerta economica, il sistema richiederà l'inserimento della chiave privata, generata durante la fase di istruzione e conosciuta solo ed esclusivamente dal RUP e dal Responsabile dell'area/servizio.

L'utilizzo di due distinte chiavi rende ulteriormente sicura la procedura in quanto le offerte economiche sono leggibili solo alla fase successiva alla chiusura della fase di attribuzione dei punteggi tecnici.

In sede di seduta di gara viene visualizzata a video la corrispondenza degli Hash SHA 256.

# Oggettività della segretezza dell'offerta

La suddetta successione di eventi rende **oggettiva la segretezza delle offerte** e garantisce una **sicura partecipazione alle procedure**, dando la certezza all'operatore economico e alla Stazione Appaltante della regolarità della procedura seguita e della segretezza dell'offerta.

La procedura garantisce l'**inalterabilità** di tutta la documentazione prodotta (amministrativa e tecnico/economica) e l'impossibilità della loro sostituzione.

Viene altresì garantita la segretezza dei documenti di offerta e la proposizione delle sole offerte firmate digitalmente predisposte prima dell'apertura della finestra temporale.

Le offerte non possono inoltre essere lette se non in **seduta di gara** con l'immissione delle **chiavi crittografiche**, rendendo impossibile l'esposizione anticipata delle stesse alla commissione di gara e rendendo il fornitore di servizi telematici e la Stazione Appaltante assolutamente inattaccabili da qualsiasi contenzioso.

Tutte le operazioni sono inoltre tracciate e visibili nei **log di sistema.**

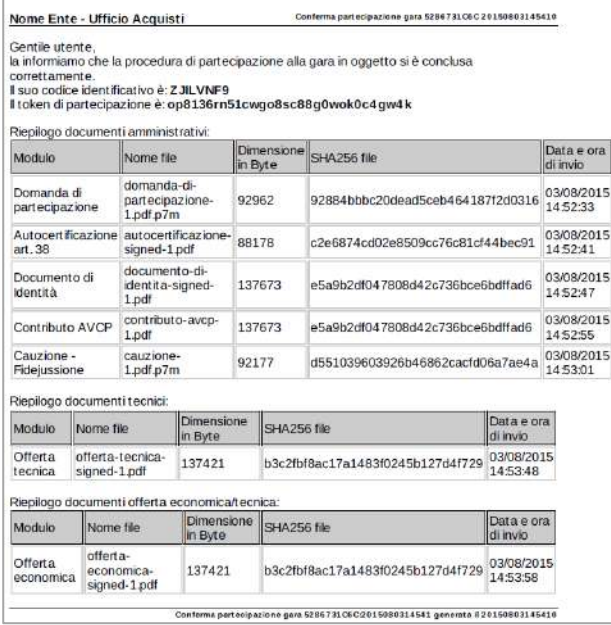

#### **Fac-simile PEC con calcolo Hash 256**

#### **Busta chiusa telematica: procedure di sicurezza attraverso sistemi di crittografia avanzata**

Nella procedura di *"Busta chiusa telematica",* può essere attivato il **sistema crittografico delle offerte.**

Il sistema sfrutta le tecniche di crittografia asimmetrica provvedendo, per ogni singola procedura, alla creazione di una chiave pubblica ed una chiave privata. Ogni offerta proposta sarà criptata sfruttando la doppia chiave, di cui la copia privata verrà stampata a video e sarà scaricabile tramite un file di testo o pdf. Il file o il codice di criptazione viene custodito dalla Stazione Appaltante.

I file potranno essere aperti durante la sessione di gara con l'introduzione della chiave crittografica privata.

Vengono generate due distinte chiavi: una per le offerte tecniche, ed una per le offerte economiche.

Questa ulteriore cautela previene il rischio di lettura delle offerte economiche durante la fase tecnica.

### **La commissione di gara**

Il sistema consente di gestire differenti commissioni di gara, con la differenziazione tra utenti preposti all'apertura delle buste amministrative ed economiche e commissione giudicatrice.

Le commissioni possono essere create dal Presidente di Gara e successivamente modificate in caso di necessità. I dati relativi alla commissione vengono automaticamente inseriti anche all'interno del verbale.

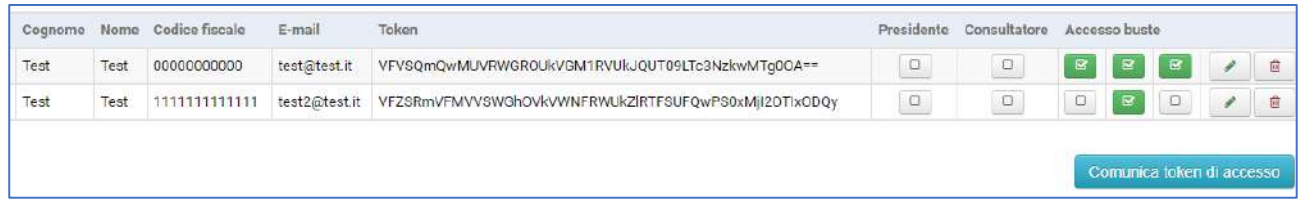

Ogni passaggio sarà puntualmente registrato nei log di sistema dedicati, disponibili anche per eventuali richieste di accesso agli atti.

I commissari possono essere inseriti manualmente o selezionati dall'elenco degli utenti di sistema. Possono inoltre essere estratti dall'albo dei commissari, se attivato.

#### **2.4.1 Albo dei commissari**

L'attivazione dell'Albo Commissari consente di istituire un elenco di professionisti, caratterizzati in base all'esperienza maturata e a categorie di specializzazione configurabili. Per ogni procedura di gara che lo richieda, è così possibile selezionare la commissione, in **maniera casuale** e nel rispetto dell'equa rotazione.

I professionisti che vogliano proporsi come commissari possono iscriversi autonomamente all'albo, inserendo almeno i seguenti dati:

- Servizio di appartenenza
- Qualificazioni professionali
- Eventuali Precedenti incarichi, esperienze e anzianità di servizio

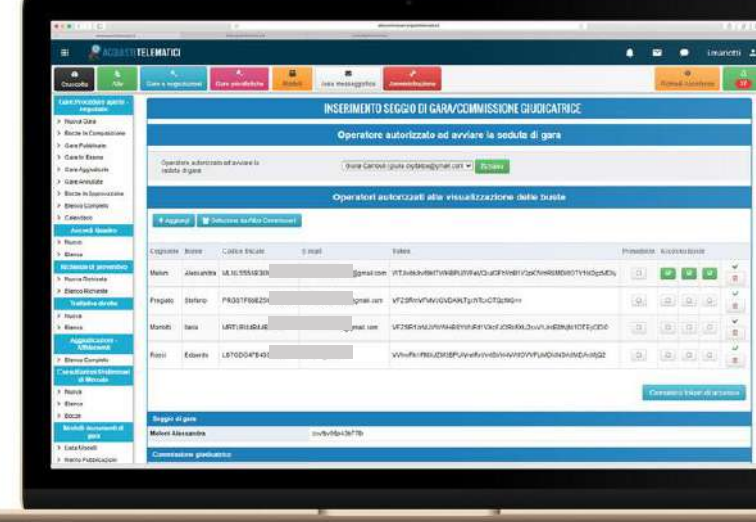

Nell'apposita area dedicata per singola procedura, l'utente preposto può individuare i professionisti per la formazione della commissione giudicatrice. Il RUP, dopo aver eventualmente selezionato i filtri relativi ai requisiti minimi necessari, può avviare il sistema di estrazione casuale che estrae, a parità di requisiti, i professionisti che abbiano partecipato a meno gare. In alternativa, può effettuare una selezione manuale.

I commissari che accettano l'incarico vengono automaticamente associati alla procedura di gara e possono accedere alla visualizzazione delle buste a seguito dell'apertura della seduta di gara *(§ Commissione da remoto*).

Qualora, per uno o più commissari, sopravvengano dei problemi, a seduta di gara avviata, è possibile associare alla gara nuovi commissari, bloccando l'accesso a quelli precedenti e dando sempre e comunque adeguata motivazione delle operazioni, in modo che rimanga traccia a sistema degli eventi intercorsi.

#### **2.4.2 Commissione da remoto**

I commissari, tramite un **token di accesso univoco** e temporaneo, potranno accedere alla seduta di gara da remoto e prendere visione esclusivamente dei documenti per i quali gli sia stato assegnato il permesso di consultazione dal responsabile della gara.

Per ciascuna busta o fase di seduta di gara, i documenti non sono resi visibili al commissario fino a che il Presidente non apre formalmente le buste dei partecipanti.

Nella fase tecnica, i commissari – preventivamente autorizzati dal Presidente – possono inserire i propri punteggi per ciascun criterio di valutazione.

È inoltre presente un sistema di messaggistica in tempo reale che consente a Presidente e commissari di dialogare nel corso di tutta la seduta di gara.

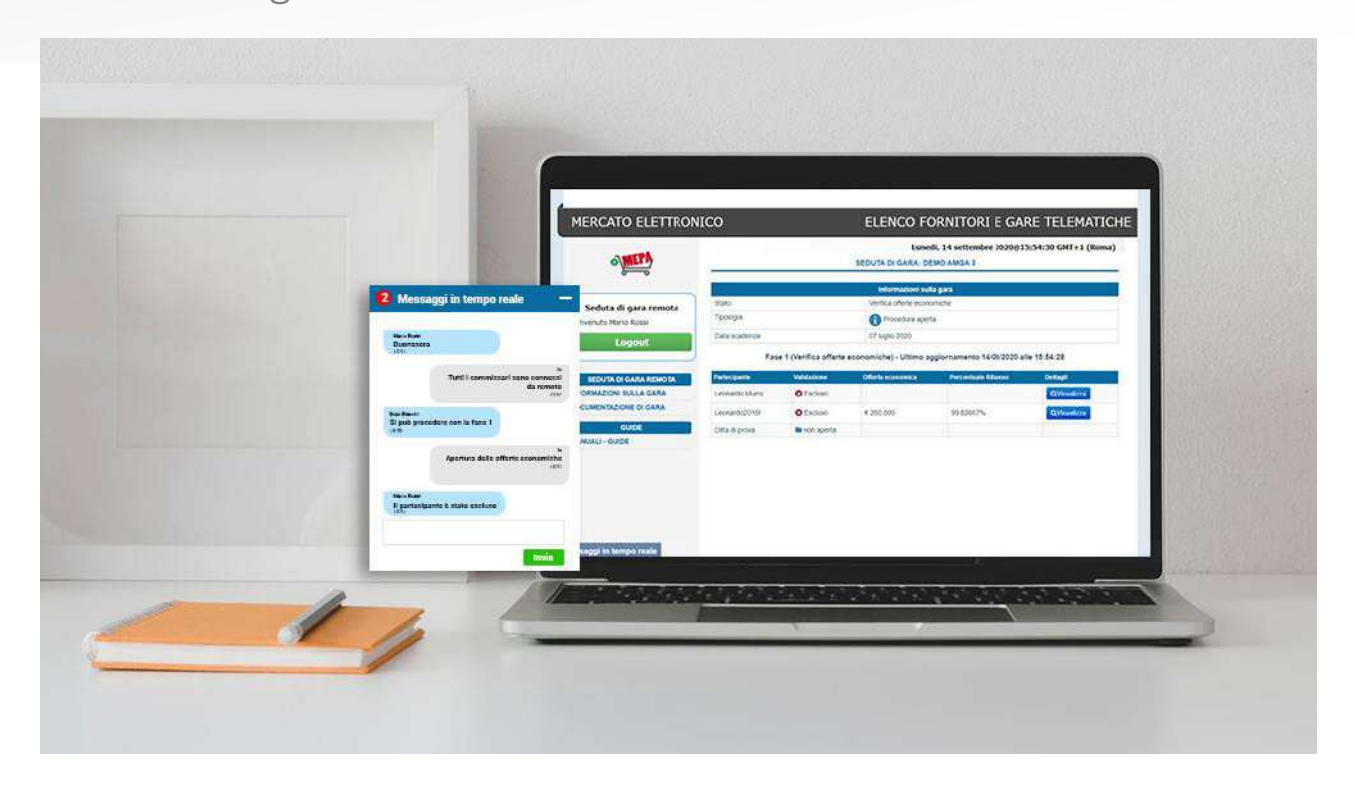

### **La seduta di gara**

L'apertura delle buste, ovvero dei fascicoli elettronici di partecipazione, **è inibita temporalmente** e nessuno può accedere ai documenti prima della data stabilita all'atto di creazione del bando, e comunque non prima della data di scadenza per la presentazione delle offerte, sia che si tratti di una gara complessa o semplificata.

Per ogni procedura, il responsabile dovrà indicare a sistema quale operatore è stato individuato per l'avvio della seduta di gara; in base alla tipologia di procedura, potrà essere selezionato il RUP, il Responsabile, il Presidente di commissione o altro utente. Tale operazione garantisce l'identificazione certa dell'utente che avrà la responsabilità di apertura delle buste e impedisce a chiunque altro di poter accedere alla documentazione.

#### **2.5.1 Verifica dei documenti e delle offerte**

Grazie ad una comoda **check-list**, per ogni partecipante è possibile verificare la presenza dei documenti richiesti dal bando, visualizzarli, validarli o rifiutarli e, nel caso delle offerte tecniche, assegnare un punteggio.

Il software verifica in automatico la validità del certificato di firma apposto sui documenti e l'eventuale marca temporale (si veda anche *§ Sistema integrato di verifica firme digitali e marche temporali).*

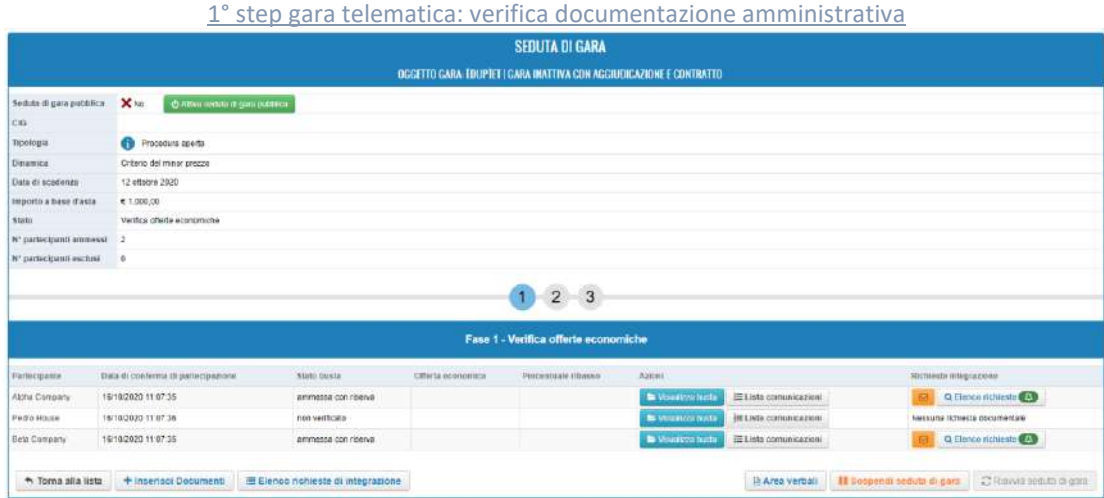

#### **Seduta di gara pubblica remota**

Il Presidente potrà decidere di rendere **pubblica** la seduta di gara telematica, consentendo ai partecipanti che vogliano presenziare di visualizzarne le varie fasi in remoto dal proprio terminale:

- i partecipanti potranno assistere alla seduta di gara soltanto dopo aver effettuato l'accesso alla piattaforma con le proprie credenziali;
- ogni fase della seduta verrà mostrata sul front-end (apertura buste e fascicoli, esclusione di concorrenti, assegnazione punteggi, calcolo graduatoria, aggiudicazione, ecc.);
- i commissari e i partecipanti potranno comunicare direttamente attraverso il sistema di messaggistica in tempo reale e pubblicare documenti o verbali di seduta di gara;
- nel cruscotto dei partecipanti saranno visualizzabili le varie fasi della procedura nel pieno rispetto della normativa privacy.

#### **Gestione soccorso istruttorio**

Qualora un documento caricato risulti incompleto e sia necessario procedere con un soccorso istruttorio, è possibile richiedere un'**integrazione documentale** tramite lo stesso sistema, elencando i documenti da integrare e indicando la data ultima per la restituzione degli stessi.

Il partecipante, oltre a ricevere la comunicazione via PEC, deve caricare la documentazione richiesta all'interno della stessa piattaforma, certificandone in questo modo la trasmissione; in questo modo, tutta la documentazione è conservata e accessibile all'interno del medesimo fascicolo di gara.

#### **Accesso FVOE – Verifica della Documentazione Amministrativa**

Il nuovo Fascicolo Virtuale dell'Operatore Economico, come sancito dalla *Delibera n. 464/2022*, permette alle Stazioni Appaltanti e agli Enti aggiudicatori l'acquisizione dei documenti a comprova del possesso dei requisiti di carattere generale, tecnico-organizzativo ed economico-finanziario per l'affidamento dei contratti pubblici.

La Stazione Appaltante, grazie al modulo interoperabile ANAC Connector, accede al fascicolo, acquisisce i documenti utili alla verifica dei requisiti direttamente dalla piattaforma e conserva queste informazioni nel relativo fascicolo di gara.

#### **Apertura offerte tecniche**

Oltre a visualizzare i documenti caricati, la commissione deve inserire i **punteggi** sulla base di criteri e sub criteri stabiliti all'atto di creazione della gara; per calcolare i punteggi, ha a disposizione un comodo foglio di calcolo che consente di utilizzare i diversi metodi di calcolo del punteggio tecnico previsti dalla normativa.

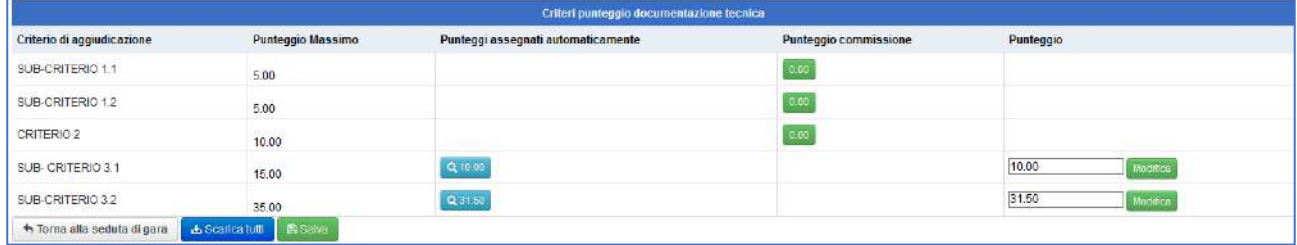

Qualora siano presenti più commissari collegati contemporaneamente alla seduta, ciascuno dovrà inserire la propria valutazione per ogni criterio.

# In automatico, il sistema effettuerà il calcolo e la riparametrazione dei punteggi.

Tale funzionalità è disponibile per il metodo *Aggregativo compensatore* ed eventualmente configurabile anche per il *Confronto a coppie*.

È possibile applicare la **riparametrazione dei punteggi** sia per singolo criterio che assoluta, qualora previsto dalla *lex specialis*.

Al termine dell'inserimento di tutti i punteggi, è necessario renderli visibili ai partecipanti prima di poter procedere all'apertura delle offerte economiche, tramite l'apposito pulsante "Pubblica punteggi".

#### **Apertura offerte economiche**

Nella fase di apertura della busta economica, si inseriscono nel sistema gli **importi** o i ribassi offerti da ciascun partecipante o si visualizza l'importo inserito dal fornitore in fase di partecipazione.

A questo punto, il software avrà tutte le informazioni per la generazione della graduatoria.

### **Graduatoria e aggiudicazione**

#### **2.6.1 Graduatoria e gestione post seduta di gara**

Al termine della seduta di gara si accede all'area da cui gestire la graduatoria e la fase aggiudicazione.

La graduatoria viene automaticamente calcolata in base alla formula scelta per il calcolo in fase di creazione della procedura.

*L'elenco dei partecipanti ammessi in graduatoria è esportabile in formato excel (\*xls).* 

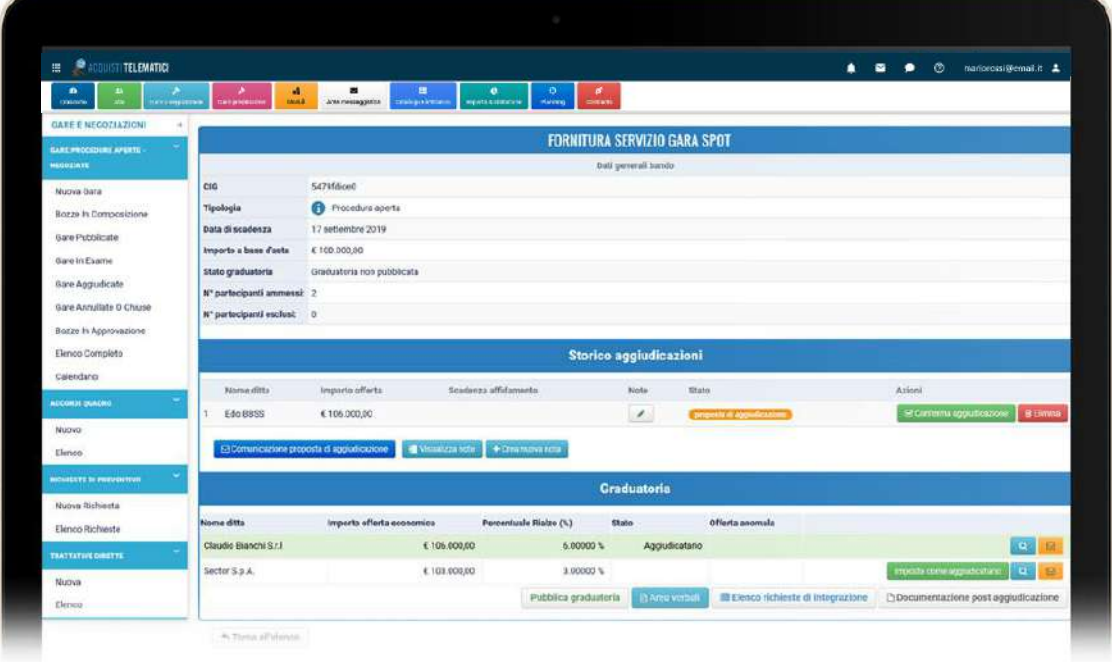

#### **Calcolo della soglia di anomalia**

Come da **Art.54** e **Allegato II.2 del nuovo Codice Appalti D.lgs. 36/2023,** se è presente un sufficiente numero di partecipanti, le offerte anormalmente basse sono automaticamente individuate dal sistema per le gare con criterio di aggiudicazione al minor prezzo. Le offerte anomale saranno messe in evidenza anche graficamente, per un'immediata individuazione delle stesse.

Per le gare al minor prezzo, per le quali possono essere previste formule di calcolo differenti anche in base alla normativa regionale, è possibile inserire manualmente la soglia di anomalia calcolata esternamente al sistema, in alternativa all'utilizzo della formula automatica prevista dal sistema.

#### **Sorteggio in caso di offerte identiche**

In caso di offerte identiche o di pari punteggio, è possibile effettuare un **sorteggio** automatico per individuare l'aggiudicatario. L'operazione viene registrata nei log di sistema. In alternativa, ove previsto, è possibile richiedere un'offerta migliorativa (si veda *§ Rilanci e offerte migliorative*).

#### **Richieste documentali**

Anche una volta terminata la seduta di gara, la Stazione Appaltante può richiedere ai partecipanti la trasmissione di ulteriore documentazione tramite lo stesso sistema, come ad esempio: **giustificazione dell'offerta anomala**, documenti comprovanti i requisiti, documenti utili per la stipula del contratto, ecc. Per ogni richiesta documentale, l'utente potrà indicare la **data limite** per il caricamento dei file a sistema e monitorarne la ricezione tramite notifiche via mail o PEC.

#### **Comunicazione avvenuta aggiudicazione – Modulo interoperabilità**

La piattaforma calcola in automatico la graduatoria, soglia di anomalia, relative offerte, in base ai parametri impostati in fase di creazione gara. Al termine della seduta di gara, la S.A. potrà in questo contesto richiamare tutti i servizi finalizzati alla gestione del ciclo di vita dell'Appalto successive alla pubblicazione del bando. Le schede inviate inoltre conterranno i dati necessari al monitoraggio delle fasi di aggiudicazione ed esecuzione di un appalto.

#### **Comunicazioni ai sensi dell'Art. 90 D.lgs. 36/2023**

È possibile inviare la comunicazione di esclusione ai partecipanti estromessi dalla gara. Inoltre, è possibile inviare comunicazione di avvenuta aggiudicazione a tutti i partecipanti e, in seguito, comunicazione di avvenuta stipula.

### **Area verbali**

Il verbale può essere generato in **qualsiasi fase** di seduta di gara; riporterà in automatico tutte le informazioni emerse nei diversi momenti della gara (orario di inizio della seduta di gara, nomi dei commissari, dati approvazione gara, dati pubblicazione, estremi precedenti sedute, nomi imprese, esclusioni, criteri di valutazione delle offerte, calcoli aggiudicazione, ecc.).

Ogni verbale generato viene salvato sul sistema e da qui può essere **modificato** tramite un semplice word editor, oppure **esportato** in formato \*.pdf o \*.docx.

I fac-simile di verbale sono **personalizzabili** in base alla tipologia di procedura e sono modificabili direttamente dagli utenti autorizzati nell'area dedicata.

A tal proposito si veda *§ Template documenti*.

## 2.8 Inversione procedimentale (ai sensi dell'art. 107, comma 3, del **D.lgs. 36/2023)**

Opzionalmente ed esclusivamente per le procedure aperte, è possibile esaminare le offerte economiche prima dell'apertura della busta amministrativa, così da accelerare le tempistiche di svolgimento della procedura.

Dopo aver esaminato tutte le offerte economiche, il sistema calcola in automatico la soglia di anomalia – se il numero dei partecipanti è sufficiente – e consente di esaminare una o più buste amministrative. Per procedere con l'aggiudicazione, è necessario convalidare almeno la busta del potenziale aggiudicatario.

L'esclusione di un partecipante in questa fase può determinare il ricalcolo della soglia di anomalia.

### **Gare semplificate in busta chiusa**

#### **2.9.1 Richieste di preventivo e Trattative dirette**

Le gare semplificate sono procedure in busta chiusa, a busta singola, nelle quali la visibilità delle offerte è inibita fino al termine ultimo per la presentazione della documentazione. Tale modalità garantisce la massima trasparenza e la **parità di trattamento** dei fornitori.

Gli invitati possono essere selezionati dagli albi oppure inseriti ex novo. Nel primo caso, è possibile applicare il criterio di rotazione per garantire l'equità negli inviti (*§ Sorteggio e rotazione*).

Gli operatori invitati, potranno proporre la propria offerta accedendo alla propria area personale fino alla data di scadenza.

Le gare semplificate, in riferimento agli oneri di pubblicazione, vengono trattate come le altre procedure; perciò, ne vengono automaticamente pubblicati gli esiti nell'area dedicata e i fascicoli possono essere utilizzati ai fini della comunicazione dei dati di gara ad ANAC tramite i servizi di interoperabilità integrati.

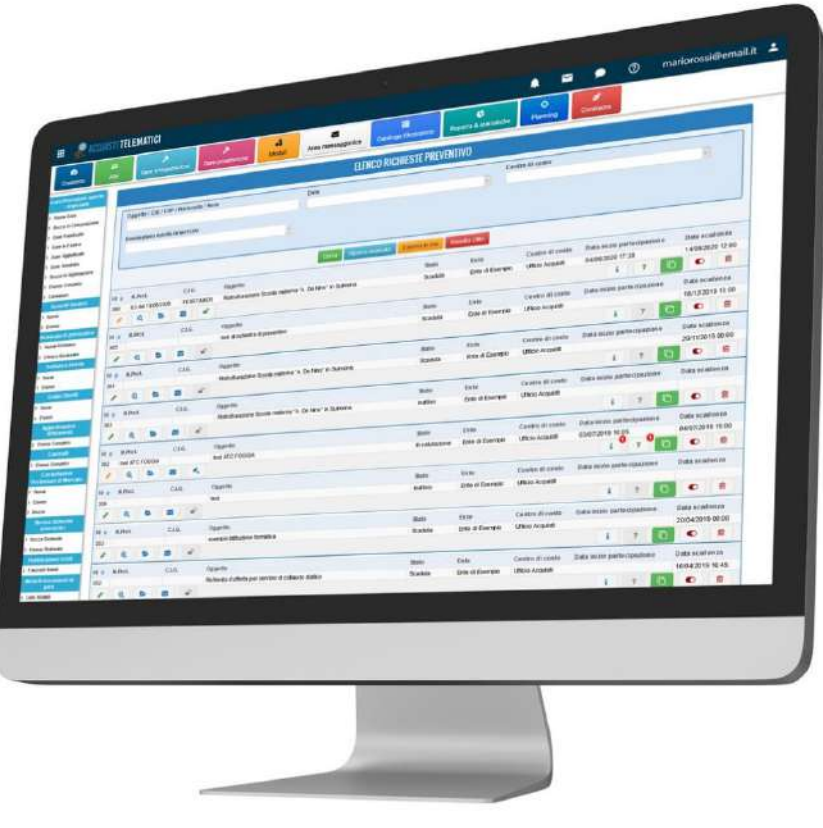

Possono inoltre essere utilizzate in modalità "**privatistica**", senza obbligo di CIG e di pubblicazione.

#### **2.9.2 Schede prodotto e procedura comparativa**

Nell'ambito di una richiesta di offerta semplificata, è possibile gestire le "**schede prodotto**", ovvero uno o più questionari da sottoporre all'operatore partecipante, che dovrà compilare tutti i campi richiesti con diversi formati di risposta (numero, lista di scelte, testo, importo, ecc.).

Tale procedura consente, all'atto dell'apertura delle offerte, di confrontare i diversi prodotti proposti e decidere quale sia il più conveniente.

#### **2.9.3 Ordini Diretti**

Con l'attivazione di questa procedura, è possibile inviare al fornitore un **ordine di acquisto senza trattativa.** Al fascicolo di ordine, la Stazione Appaltante può allegare uno o più documenti; deve inoltre definire l'importo di acquisto.

L'ordine diretto viene inviato via PEC e notificato in piattaforma se l'utente selezionato è registrato.

Per ciascun ordine, l'operatore economico può visionare tutti i dati dell'ordine, scaricarne i documenti e decidere se accettare o rifiutare la proposta inserendo, in questo caso, la relativa motivazione.

La scelta del fornitore viene comunicata anche via e-mail alla Stazione Appaltante, che può visionare la motivazione del fornitore.

#### 2.10 **Rilanci e offerte migliorative**

Su qualsiasi tipologia di gara (complessa o semplice, privatistica o pubblicistica), al termine della prima valutazione delle offerte, è possibile richiedere **un'offerta migliorativa** ai partecipanti ammessi avviando una procedura di **rilancio.**

Inserendo la data limite per la ricezione delle offerte ed il numero di partecipanti da invitare, si apre una nuova fase, nella quale i concorrenti possono inserire il nuovo importo. Scaduta tale fase, il responsabile della procedura può prendere visione delle offerte migliorative e importarle nella graduatoria, che si aggiornerà in automatico.

A questo punto, è possibile avviare un nuovo rilancio, o procedere con l'aggiudicazione/affidamento.

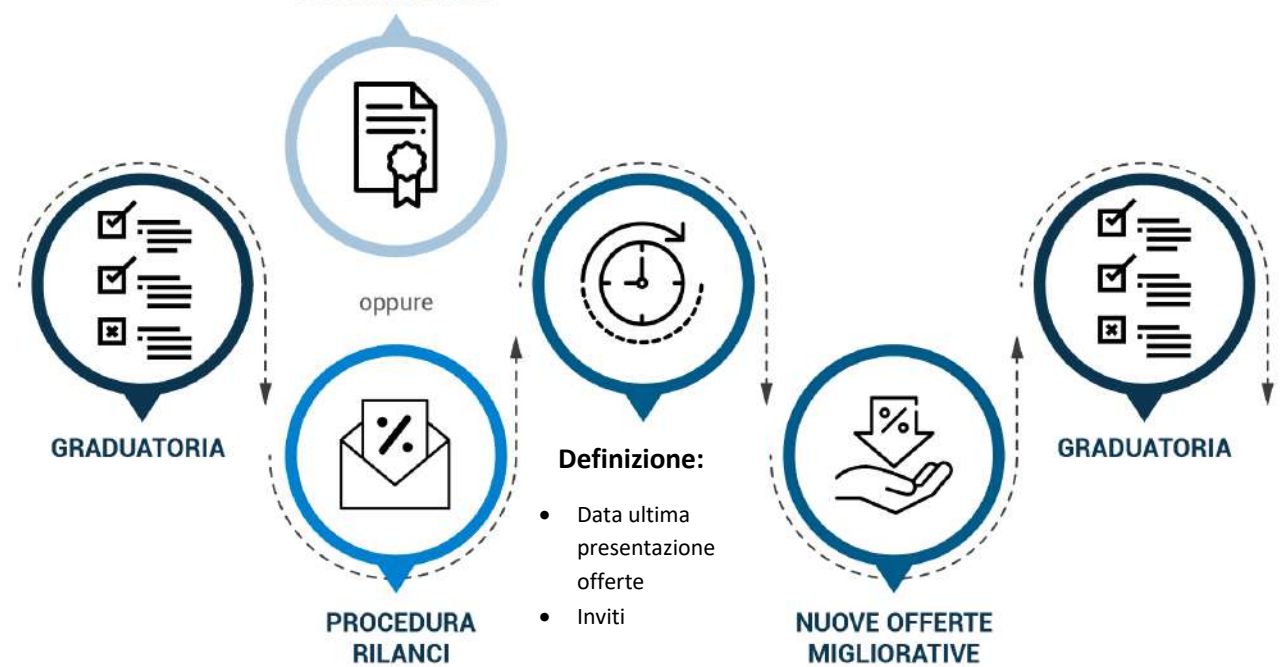

#### **AGGIUDICAZIONE**
### $2.11$ **Aste telematiche**

Il modulo consente di effettuare procedure di Asta telematica ai sensi dell'Art. 33 del D.lgs. 36/2023. Nelle procedure aperte, ristrette o negoziate previo bando, a massimo ribasso o ad offerta economicamente più vantaggiosa, può essere prevista, in sede di redazione del bando, ricorrendone i presupposti di legge, l'utilizzo della procedura dell'asta elettronica. La procedura segue fedelmente il dettato normativo, ed è possibile indicare:

- data e ora di apertura dell'asta, con invio di avviso ai partecipanti;
- la durata dell'asta, del tempo base e del tempo di buio;
- il rilancio minimo e/o massimo.

È previsto un completo *logging* della seduta dell'asta, con la possibilità di assistere in tempo reale alla sessione di rilancio e comunicare con i concorrenti. Sono inoltre previste modalità di cautela per la Stazione Appaltante attraverso l'obbligatorietà della sottoscrizione digitale dell'offerta finale.

Al termine dell'asta, viene generata la nuova graduatoria che tiene conto dei nuovi importi inseriti durante la sessione di rilancio.

#### 2.12 **Storico aggiudicazioni**

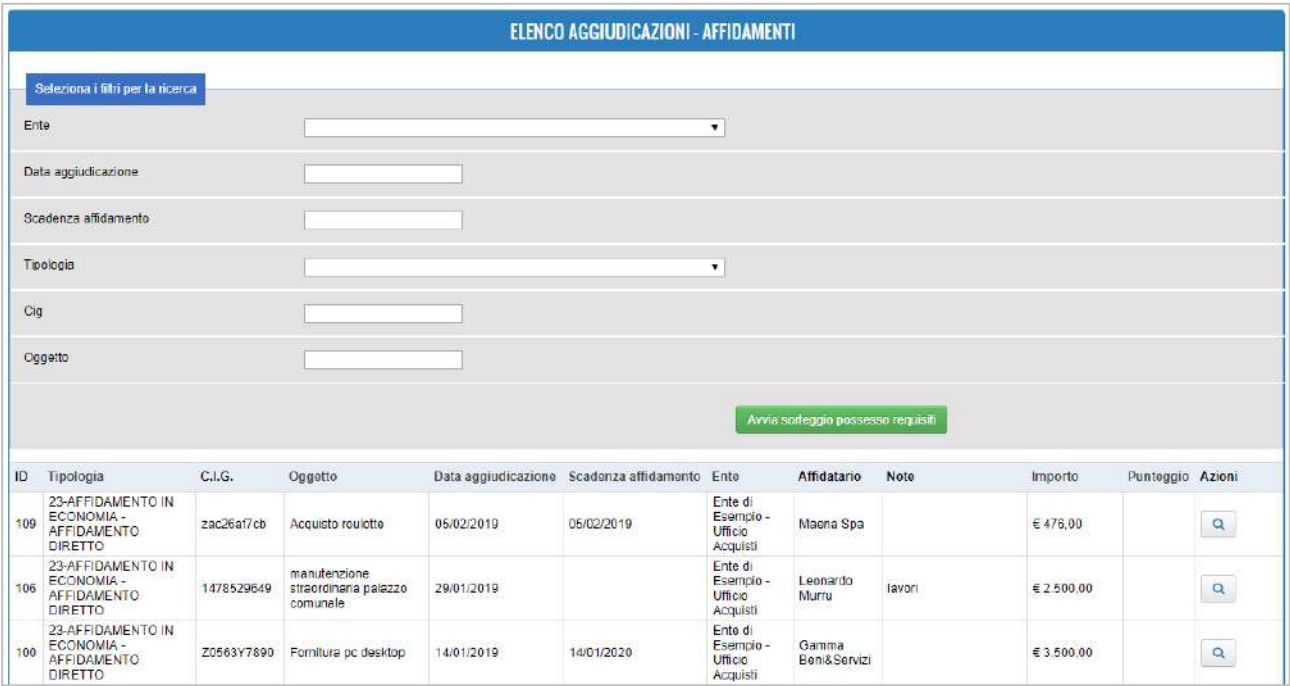

In area dedicata, l'utente autorizzato può visualizzare l'elenco di tutte le aggiudicazioni effettuate o registrate sulla piattaforma.

Per ogni aggiudicazione, sono visibili le relative informazioni e l'eventuale scadenza dell'affidamento. Questo consente di filtrare l'elenco e monitorare la scadenza dei contratti che debbano essere eventualmente rinnovati (si veda anche *§ Gestione Contratto*).

#### $2.13$ **Pubblicazioni e Comunicazioni**

### **2.13.1 Pubblicazione documenti ed esiti di gara**

In qualsiasi fase della procedura di gara, è possibile caricare a sistema, nell'apposita sezione, i documenti da pubblicarsi ai sensi dell'**Art. 27 del D.lgs. 36/2023**. La documentazione così inserita diventa immediatamente visualizzabile nell'area pubblica, nella stessa sezione del bando di gara; viene inoltre automaticamente pubblicata negli esiti di gare e affidamenti.

A seguito della generazione della graduatoria, è inoltre possibile **pubblicarla**, rendendola visibile ai partecipanti anche prima dell'aggiudicazione.

Tutte le procedure aggiudicate, per le quali non sia stato specificato diversamente, vengono pubblicate nel front-office nella sezione dedicata agli esiti di gara, tramite la quale è possibile prendere visione di tutte le informazioni utili a una completa trasparenza del processo.

### **2.13.2 TrasparenzaPA**

Grazie all'integrazione nativa con il software **TrasparenzaPA**, tutti i dati previsti dal D.lgs. 36/2023 trattati con la piattaforma di e-Procurement possono essere automaticamente richiamati direttamente dall'applicativo dedicato alla Trasparenza Amministrativa di DigitalPA. Ogni dato immesso nella piattaforma di procurement per il quale è prevista la possibilità di pubblicazione nella sezione Amministrazione/Società Trasparente viene tracciato, evidenziato e può essere richiamato con estrema semplicità in TrasparenzaPA senza dover fare un duplice caricamento dell'informazione.

Questo consente al redattore di poter inserire tutti i dati previsti dalla Delibera ANAC n. 264/2023 con estrema facilità d'uso, collegando le informazioni che vanno inviate alla BDNCP ai dati elencati nell'allegato 1 della Delibera ANAC 264/2023.

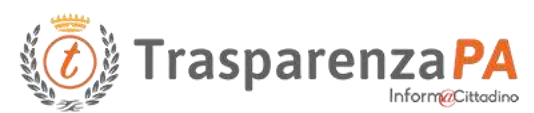

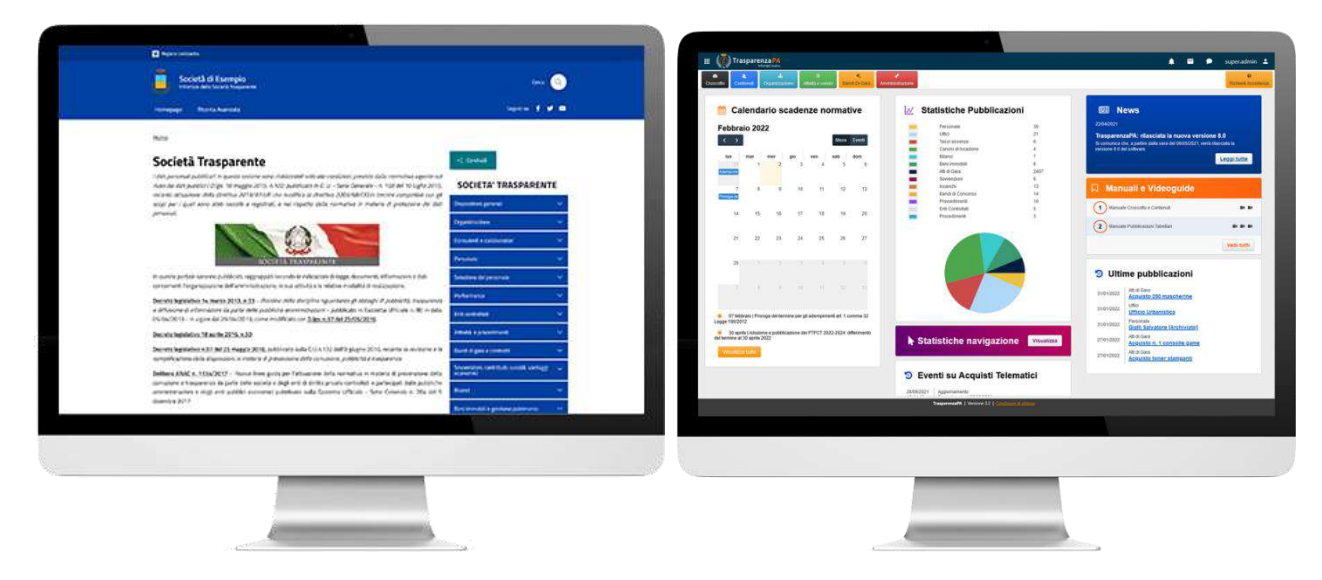

*Area pubblica e Area gestionale*

Ogni qualvolta venga creata o aggiornata una procedura, gli utenti responsabili delle pubblicazioni riceveranno una notifica, così da poter **gestire in maniera tempestiva la** relativa **pubblicazione**.

### **2.13.3 Acquisizione CIG**

In fase di predisposizione della gara è possibile accedere tramite il modulo ANAC Connector al sistema PCP per ottenere l'assegnazione del CIG (codice identificativo gara).

Tramite il software stesso, è quindi possibile:

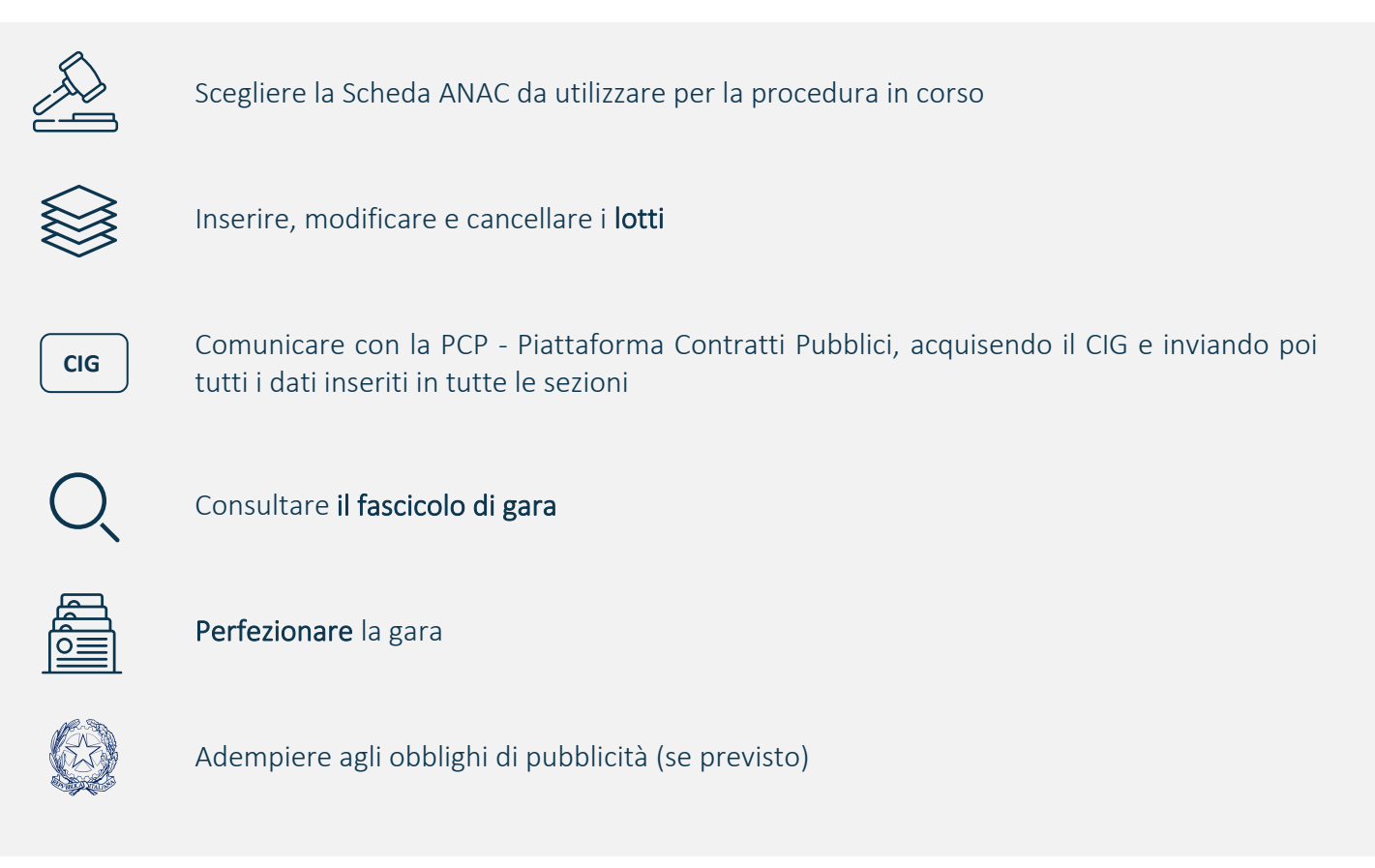

### **2.13.4 Pubblicità legale**

La Stazione Appaltante può creare e amministrare i formulari necessari a livello nazionale e comunitario al fine di adempiere agli obblighi di pubblicità legale. Questa operazione avviene mediante un modulo integrato all'interno del sistema di gestione delle gare d'appalto, il quale stabilisce una comunicazione diretta con l'ANAC FORM per la pubblicazione Nazionale, e con l'eForm per la pubblicazione a livello europeo su TED. Tale approccio consente una gestione efficiente e centralizzata delle procedure di pubblicità, assicurando la conformità alle normative vigenti sia a livello nazionale che comunitario.

# **3 ANAC Connector**

La piattaforma Acquisti Telematici è certificata AGID e grazie all'applicazione integrata ANAC Connector si posizione come Provider Unico per l'interoperabilità con il nuovo ecosistema appalti. Il modulo racchiude tutte le funzioni di interoperabilità su tutte le fasi del ciclo vita dei contratti per consentire la perfetta aderenza ai nuovi processi di e-Procurement Pubblico.

Tutti gli Enti, di qualsiasi status e natura giuridica, devono obbligatoriamente gestire le gare in modalità telematica e interoperare con la Banca Dati Nazionale dei Contratti Pubblici, gestita dalla stessa ANAC.

La digitalizzazione del ciclo di vita dei contratti pubblici (compreso anche il contratto di affidamento diretto) ricomprende e coinvolge tutte le sue fasi, così come previsto dall'articolo 10 della Delibera ANAC n. 261 del 20 giugno 2023, e nello specifico:

- la programmazione,
- la progettazione,
- la pubblicazione,
- la fase di affidamento/aggiudicazione e, per ultimo,
- la fase di gestione dell'esecuzione del contratto.

Il tutto interoperabile con la Banca Dati Nazionale dei Contratti Pubblici, ossia la piattaforma in cui dovranno confluire tutte le informazioni e tutti gli adempimenti in capo alle Stazioni Appaltanti, e di cui S.A. ed Enti concedenti dovranno necessariamente dotarsi per svolgere le procedure di affidamento e di esecuzione dei contratti pubblici.

Il legislatore attraverso AGID, d'intesa con ANAC e la Presidenza del Consiglio dei ministri, Dipartimento per la Trasformazione Digitale, ha certificato la piattaforma Acquisti Telematici come pienamente adeguata ai requisiti tecnici e di conformità.

### **ACQUISTI TELEMATICI**

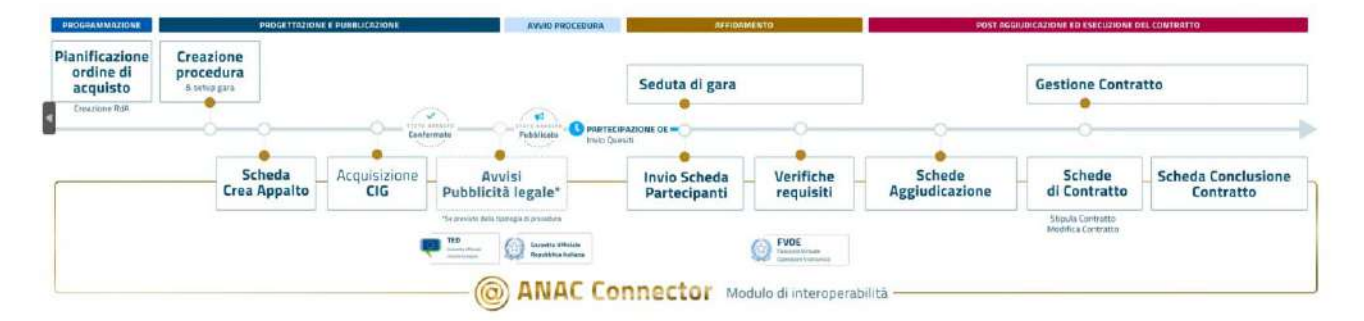

Il software garantisce l'accesso a norma dei RUP delle Stazioni Appaltanti e dei loro delegati tramite SPID/CIE e include al proprio interno tutte le funzionalità indispensabili a gestire le fasi di programmazione, progettazione, affidamento ed esecuzione dei contratti pubblici.

- **Pubblicazione degli avvisi di preinformazione**
- **Creazione della procedura di affidamento**
- **Acquisizione del CIG** ex SIMOG
- **Creazione degli avvisi su GUUE e GURI**
- **Comunicazione dei partecipanti/invitati**
- **Verifiche OE tramite FVOE**
- **Invio della scheda di aggiudicazione**
- **Gestione dell'esecuzione del contratto**

## **3.1 FVOE (Fascicolo Virtuale dell'Operatore Economico)**

Tra le novità introdotte da AGID e ANAC relativamente all'interoperabilità nell'ecosistema di e-Procurement, rientra anche la possibilità di accedere all'FVOE 2.0.

Il FVOE offre un repository unico che, attraverso l'interoperabilità diretta con le banche dati nazionali, permette alle Stazioni Appaltanti l'acquisizione dei documenti a comprova del possesso dei requisiti di carattere generale, tecnico-organizzativo ed economico-finanziario per l'affidamento dei contratti pubblici.

La documentazione messa a disposizione dagli Enti Certificanti interoperanti con la PCP, interrogata direttamente dalla piattaforma Acquisti Telematici certificata, include, a titolo non esaustivo:

- **Visura Registro delle Imprese** fornita da Unioncamere
- **Certificato del casellario giudiziale** integrale fornitori dal Ministero della Giustizia
- **Anagrafe delle sanzioni amministrative dipendenti da reato Art. 32** fornita dal Ministero della Giustizia
- **Certificato di regolarità contributiva** di ingegneri, architetti e studi associati fornitori da Inarcassa
- **DURC** fornito da INPS INAIL e CNCE
- **Dati relativi alla consistenza e al costo del personale** dipendente fornito da INPS
- **Comunicazione di regolarità fiscale, Fatturato globale e ammortamenti** degli operatori economici fornita dall'Agenzia delle Entrate
- **Comunicazione Antimafia** fornita dal Ministero dell'Interno
- **Annotazione nel casellario informatico dei contratti pubblici**
- **Attestazioni SOA**
- **Certificati Esecuzione Lavori (CEL)**
- **Ricevute di pagamento del contributo obbligatorio** all'autorità da parte dei soggetti partecipanti.

Gli operatori economici hanno facoltà di integrare ulteriore documentazione all'interno del fascicolo che potrà essere acquisita dalle Stazioni Appaltanti richiedenti attraverso Acquisti Telematici.

# **4 Gestione Contratto ed Esecuzione Contratto**

La piattaforma permette, tramite il modulo di *Contract Management*, di gestire le fasi di post-aggiudicazione ed esecuzione.

Dopo aver affidato o aggiudicato una gara, è disponibile la funzione "Gestione contratto" che consente di creare in modo automatizzato il fascicolo digitale del contratto e di gestire tutti gli aspetti relativi all'esecuzione:

- Interrogare ANAC, attraverso i servizi del FVA (Fascicolo Virtuale Appalto) e recupera i dati relativi al Contratto identificato dal CIG
- Compilare le schede previste secondo gli obblighi normativi del nuovo codice degli appalti (Delibera n. 261)
- Trasmettere in maniera sincrona i dati delle varie schede ad ANAC attraverso i servizi postpubblicazione
- Nel caso della scheda di Modifica Contrattuale, trasmettere le schede relative alle variazioni e/o conclusione del contratto

Il software rappresenta un aiuto essenziale alla fase di esecuzione del Contratto e un input importante in un'ottica di collaborazione costante con il contraente.

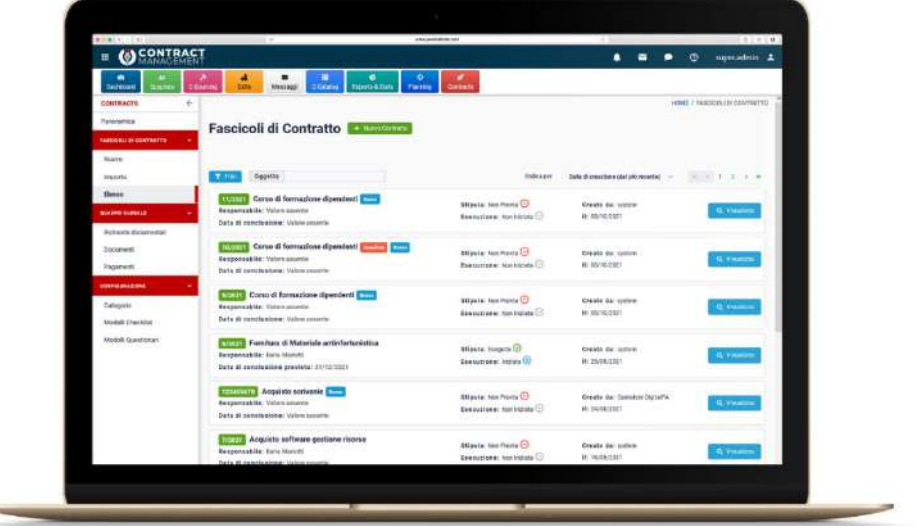

### **Gestione del fascicolo**

L'accesso al fascicolo è disponibile direttamente a partire dalla relativa procedura di gara o attraverso il Modulo Gestione Contratto stesso: nella sezione "Elenco" è infatti possibile consultare tutti i contratti in gestione.

Un sistema di filtri consente di effettuare ricerche rapide per oggetto, stato della stipula o dell'esecuzione, CIG gara, contraente, tipologia di fornitura, soggetti coinvolti, centro di costo e così via.

Sia nell'elenco che nel dettaglio del contratto, è immediatamente visibile lo stato della stipula e dell'esecuzione.

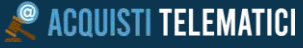

Il sistema consente di impostare in maniera automatizzata i dati del contratto e della gara di riferimento (oggetto, importo, tipologia, data di stipula, data di conclusione, oggetto/CIG/CUP gara) a partire dal modulo Gare Telematiche e di **gestire la fase di stipula** con il contraente, anche da remoto.

### **4.1.1 Panoramica**

Un fascicolo di contratto è suddiviso in diverse sottosezioni; la prima è la panoramica, che riporta tutte le informazioni più importanti relative al fascicolo, al suo andamento e al suo stato, e consente di monitorare in maniera rapida e immediata ciò che succede nel corso dell'esecuzione.

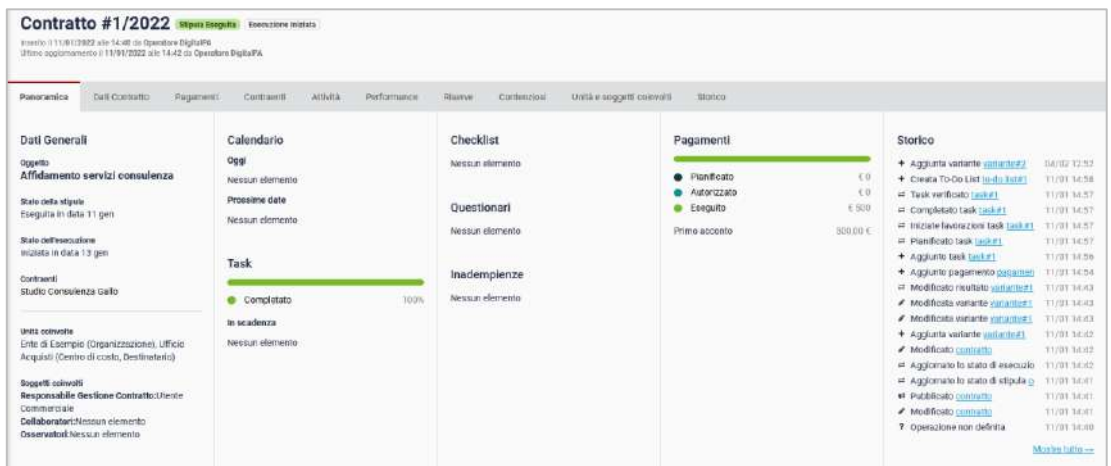

Dalla panoramica è possibile accedere al dettaglio delle ulteriori sottosezioni.

### **4.1.2 Soggetti coinvolti**

All'interno del singolo fascicolo è possibile gestire tutti i soggetti coinvolti nella gestione del contratto: unità organizzativa, centro di costo, relativi responsabili e operatori incaricati alla gestione ed esecuzione, ma anche anagrafica del contraente e relativi punti di contatto.

Per ciascun operatore coinvolto, è possibile definire i permessi di accesso e modifica del fascicolo, nonché configurare la ricezione delle notifiche.

Le notifiche consentono agli utenti di ricevere promemoria sulle scadenze delle attività, su modifiche, rinnovi e documenti di aggiornare.

### **4.1.1 Comunicazioni con il contraente**

La **messaggistica integrata** consente di comunicare con il contraente e di accedere in maniera rapida all'archivio di tutte le comunicazioni inviate e ricevute.

Tramite la sezione dedicata, è possibile richiedere al contraente documenti di stipula, SAL, fatture o qualsiasi altro documento utile alla gestione del contratto. L'operatore economico riceverà notifiche automatiche relative ai documenti richiesti o ai messaggi ricevuti, via PEC o via e-mail in base alla configurazione predefinita.

Il fornitore tramite la propria area riservata può caricare i documenti richiesti, che verranno automaticamente classificati e inseriti nel fascicolo di contratto nella sezione dedicata.

### **4.1.1 Repository documentale**

Il modulo include un archivio centralizzato di contratti e documenti organizzato e di facile consultazione. È possibile effettuare la ricerca avanzata di atti e documenti in maniera semplificata, sia su tutto il sistema che per singolo fascicolo di contratto.

### **4.1.2 Gestione attività**

Al fascicolo possono essere associati uno o più task, per definire le attività da svolgersi nel corso di esecuzione del contratto. Ciascun task può avere una data di scadenza e un assegnatario differente, in base all'utente che dovrà compiere le operazioni indicate.

I task sono visualizzabili anche tramite *diagramma di GANNT*, che restituisce una panoramica completa delle tempistiche delle attività da svolgere.

### **4.1.1 Valutazione performance**

I moduli di rendicontazione della performance contrattuale consentono di inserire e gestire dati relativi a contenziosi, riserve, difformità, anche grazie a questionari di valutazione. È possibile creare **modelli di checklist e questionari**, uniformando le procedure aziendali e ottimizzando il lavoro di verifica e analisi delle performance.

La compilazione dei moduli di rendicontazione può inoltre attivare un'assegnazione di punteggio per il calcolo del rating del fornitore *(§ Vendor rating)*.

### **4.1.1 Gestione di contratti cartacei e extra-piattaforma**

Il modulo per la gestione dei contratti può essere utilizzato anche per contratti di acquisto non generati dal modulo procurement. I contratti cartacei o gestiti extra-piattaforma possono essere rapidamente inseriti a sistema in pochi passaggi, grazie al sistema guidato che consente l'inserimento di tutti i dati necessari a garantire la piena compliance legale e contrattuale.

Anche in questo caso, è possibile usufruire delle funzionalità integrate di messaggistica con il contraente.

### **4.1.2 Ulteriori funzionalità**

Il modulo include numerose ulteriori funzionalità:

- **Pagamenti**: La Stazione Appaltante può pianificare, autorizzare e consuntivare i pagamenti effettuati per singolo fascicolo.
- **Varianti**: Per ogni contratto è possibile registrare varianti e gestirne l'iter approvativo.
- **Relazioni tra contratti**: È possibile creare relazioni tra due o più contratti ed associare tag personalizzati, per identificare secondo i propri parametri i contratti presenti.
- **Storico e timeline**: Nel fascicolo è visibile la sezione *Storico*, nella quale è mostrata una Timeline o Cronologia delle attività e/o modifiche compiute sul contratto.

# **5 Pianificazione Strategica degli Acquisti**

Il software incrocia fattori esterni ed interni per la valutazione e lo sviluppo degli obiettivi di acquisto

### Il Percorso verso l'ottimizzazione degli acquisti

Il Modulo di **Pianificazione Strategica degli Acquisti** consente di gestire e pianificare gli acquisti in modo ottimizzato, rapido ed efficiente.

L'**integrazione** tra la gestione delle gare, il processo di esecuzione del contratto e l'analisi dei dati consente lo sviluppo di strategie di acquisto, il pieno controllo del budget e una conseguente riduzione dei costi.

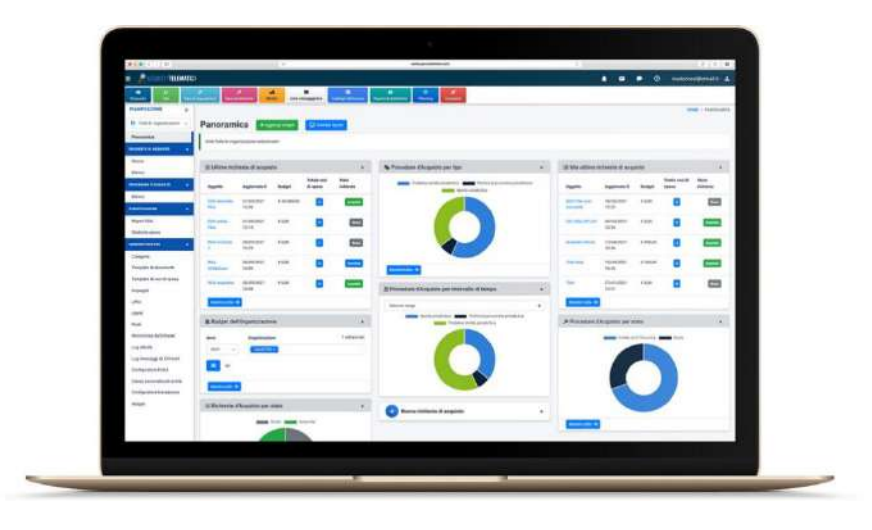

### **Pianificazione della Spesa**

Grazie ad una pianificazione efficiente è possibile monitorare ogni singola spesa. L'ufficio Acquisti, può raccogliere i fabbisogni, avviare le procedure di acquisto e consuntivare le spese, tenendo sotto controllo il budget.

Il modulo infatti consente di:

- **Pianificare** il budget annuale per ciascuna categoria di spesa e gestirne l'iter approvativo;
- **Definire** il fabbisogno in termini di approvvigionamento;
- **Consentire** a ciascuna area/ufficio di esprimere le proprie esigenze di acquisto mediante *Richieste di acquisto* (RdA);
- **Provvedere** alla modifica dei piani di acquisto in caso di variazioni dei programmi;
- **Pianificare e approvare nuove spese** sulla base del budget residuo e delle spese già pianificate;
- **Consuntivare le spese effettuate** all'interno delle RdA di riferimento;
- **Rendicontare spese effettuate extra piattaforma**, anche tramite importazione massiva;
- **Confrontare le spese** tra diverse annualità.

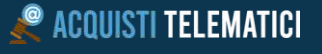

A partire da una RdA, è possibile generare una o più procedure di acquisto, da gestirsi tramite il modulo dedicato; l'associazione tra la richiesta di acquisto e la gara consente la consuntivazione automatica della spesa.

È inoltre possibile rendicontare sul sistema procedure o spese effettuate extra piattaforma.

### **Classificazione in categorie e definizione piani di spesa**

L'utente autorizzato può definire, nell'apposita sezione riservata, la suddivisione in categorie di budget e capitoli di spesa, anche tramite meccanismi di importazione. È possibile specificare budget annuali per ciascuna categoria o sottocategoria e definire gli obiettivi di spesa.

### **5.3 Richieste di acquisto (RdA)**

Ciascun reparto autorizzato può, tramite il modulo dedicato, creare delle richieste di acquisto (RdA) indicando i beni o servizi di cui si richiede l'acquisizione. In questo modo, è possibile **raccogliere facilmente il fabbisogno** dei diversi reparti e aggregare le procedure di acquisto successive.

Grazie al workflow a più livelli autorizzativi, ogni richiesta di acquisto può essere analizzata da uno o più reparti competenti prima di essere concretizzata in una o più procedure d'acquisto.

Ad ogni passaggio di stato della RdA, verranno automaticamente notificati tutti i soggetti coinvolti.

### **5.3.1 Budget e categorie**

L'utente autorizzato associa alla RdA una o più categorie di spesa, indicando l'importo stimato per ciascuna voce di spesa. Il sistema restituisce in tempo reale il budget residuo sulla categoria e aggiorna la sezione di reportistica generale, per un monitoraggio immediato delle uscite preventivate.

### **5.3.2 Documenti**

È possibile associare a ciascuna richiesta uno o più documenti, anche creati tramite template preconfigurati. Nel sistema documentale integrato, vengono gestite le categorie ed il versionamento di ciascun file inserito.

### **5.3.3 Voci di spesa**

**5.3.4 Avvio procedure di acquisto**

Al fine di poter meglio dettagliare la RdA, devono essere inserite una o più voci di spesa, così da generare una lista di beni o servizi che i reparti competenti dovranno acquisire. Le voci di spesa possono essere create da zero o importate da template predefiniti, utili per acquisti o richieste ricorrenti.

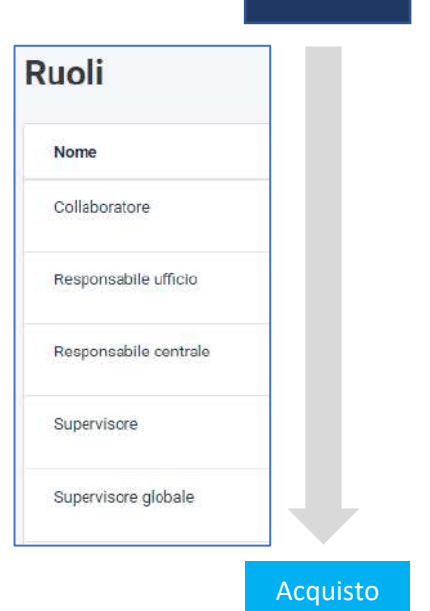

RdA

La segmentazione dei permessi di accesso al sistema fa in modo che le gare debbano essere perfezionate dai relativi responsabili con il workflow dedicato, per un ottimale controllo del processo di approvvigionamento.

### *Punti chiave:*

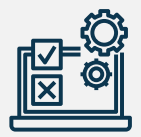

**Effettuare** la programmazione operativa degli ordini di acquisto;

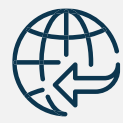

**Generare automaticamente procedure di acquisto** integrate a partire dalla singola *Richiesta di acquisto* **(RDA)** grazie alla sinergia con il modulo Gare Telematiche.

#### **Monitoraggio degli obiettivi di spesa**  $5.4$

Nella sezione dedicata alla pianificazione, per ciascuna categoria di spesa e per ciascun anno è visualizzabile il numero di richieste di acquisto pianificate, il relativo budget e la spesa prevista.

Grazie all'integrazione con il modulo dedicato alle gare, viene effettuata la **consuntivazione automatica degli acquisti** aggiudicati, consentendo di visualizzare nell'immediato il confronto tra spesa pianificata e spesa effettiva.

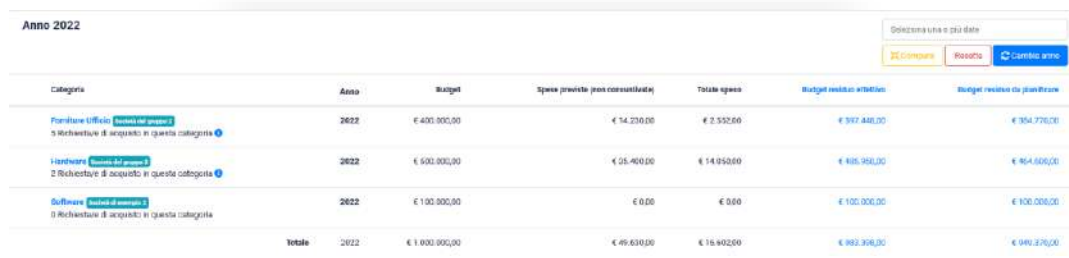

### **5.4.1 Valutazione e Reportistica**

Ciascun utente può personalizzare la propria dashboard utilizzando i diversi widget predefiniti, che mostrano grafici e statistiche aggiornati in real-time. Grazie alla completa reportistica e alle dashboard dinamiche e configurabili, si ottiene piena visibilità dei risparmi effettivi realizzati, in relazione agli obiettivi programmati e alle non conformità.

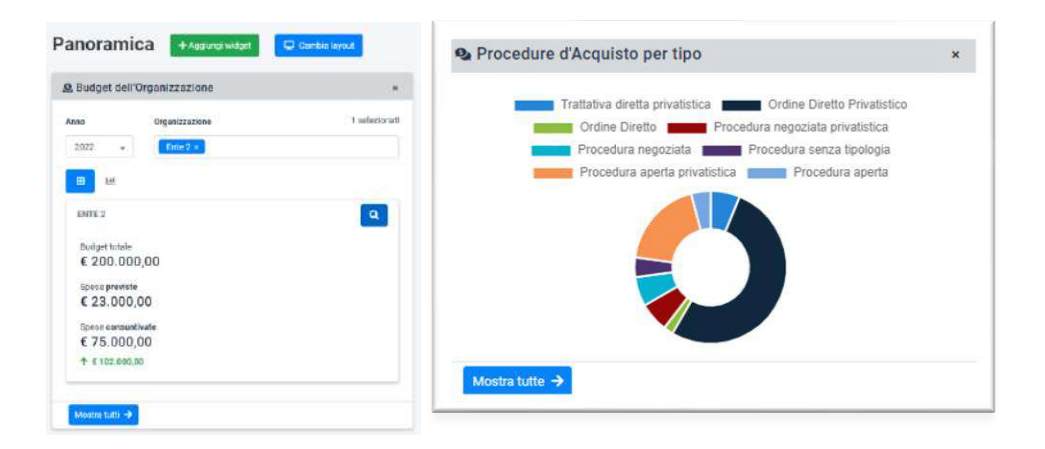

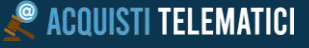

### *6* **Reportistica e strumenti di** *Business Intelligence*

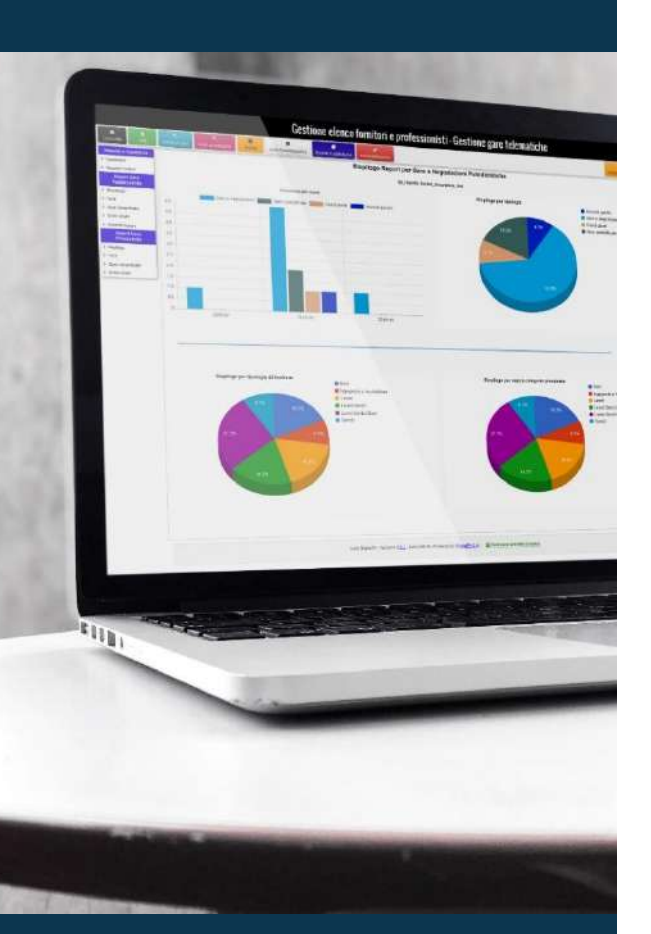

Obiettivo della sezione di reportistica è quello di evidenziare eventuali criticità o punti particolarmente problematici nell'ambito dei processi, in un'ottica di miglioramento continuo e ottimizzazione della gestione delle procedure di acquisto.

Al fine di **migliorare la visione sintetica** dell'intero processo di acquisto, è a disposizione una **sezione dedicata alla reportistica**.

La sezione reportistica può essere **completamente personalizzata** in base alle esigenze raccolte in fase di progettazione, poiché potenzialmente ogni dato raccolto e archiviato nel database può essere oggetto di analisi e report.

La funzione può essere **implementata** e **configurata** per poter individuare rapidamente, anche con l'ausilio di grafici, le risposte alle **domande più frequenti** sullo stato delle procedure di gara e della gestione degli albi.

I dati sulla reportistica e la visualizzazione dei contenuti sono **User-centered design (UCD).**

Con l'attribuzione di specifici permessi legati a Organizzazione, Centro di costo, Ufficio acquisti, il sistema è configurato per mostrare **determinate statistiche** e visualizzare le **principali scadenze** distribuite su archi temporali diversi **per ogni specifico utente**.

A titolo non esaustivo, possibili interrogazioni potranno essere:

- Numero di procedure attive (anche in diversi range temporali)
- Numero di procedure in seduta di gara (o in specifica fase della seduta di gara)
- Procedure in fase di approvazione
- Procedure aggiudicate
- Procedure in ritardo in base alla calendarizzazione eventi predefinita
- Dettaglio di coinvolgimento del singolo soggetto nei processi (in quanti processi è coinvolto, in quale ruolo, quanti di questi sono conclusi o attivi, ecc.)
- Statistiche temporali di svolgimento dei processi anche per tipologia di gara (gare aperte, negoziate, richieste di preventivo, ecc.)

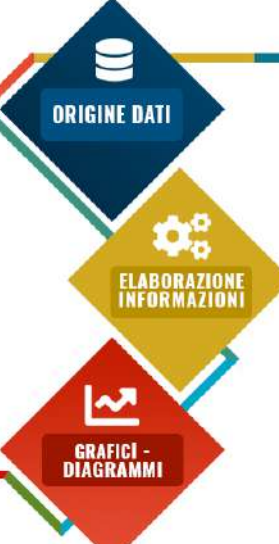

**P ACQUISTI TELEMATICI** 

# **7 eCatalog**

# Il modulo eCatalog consente ai fornitori di pubblicare il proprio catalogo prodotti all'interno del sistema.

La Stazione Appaltante può effettuare **ordini diretti** sui prodotti pubblicati o indire delle **richieste di offerta** per ottenere condizioni migliorative.

### **7.1.1 Categorie e schede prodotto**

La prima fase di configurazione della piattaforma richiede l'individuazione dell'albero di **categorie merceologiche** da utilizzare, a cui associare le schede prodotto, tramite le quali i fornitori possono inserire le proprie offerte a catalogo.

Le schede prodotto sono caratterizzate da un insieme attributi, che va a comporre il form che il fornitore dovrà compilare per pubblicare il proprio catalogo.

### **7.1.2 Ricerca nel catalogo e Ordini**

Tutti i prodotti inseriti dai fornitori sono visualizzabili dal pannello di gestione dell'Amministrazione.

Completi **filtri di ricerca** sono a disposizione per navigare all'interno del catalogo, con la possibilità di effettuare selezioni per categoria, metaprodotto, prodotto, parola chiave, nome fornitore. Nel caso in cui vengano consultati più fornitori, è possibile ordinare i prodotti visualizzati e conseguentemente formare una graduatoria sulla base del prezzo o di altri criteri scelti dalla Stazione Appaltante tra le opzioni proposte dal sistema stesso.

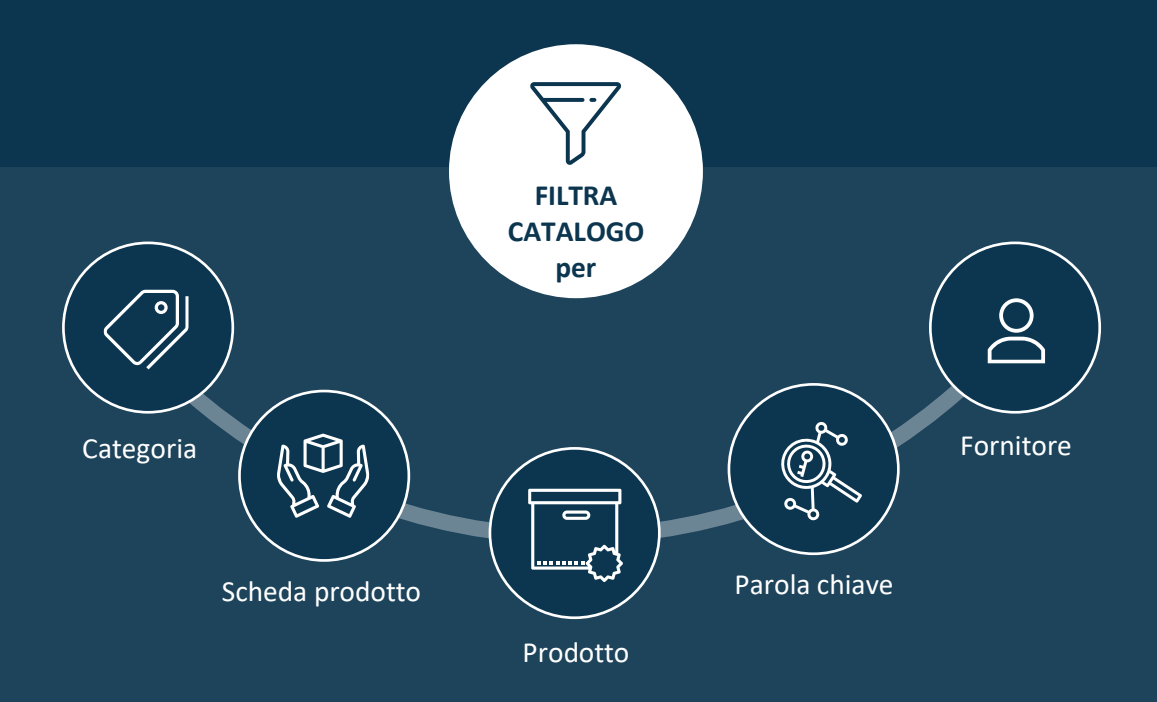

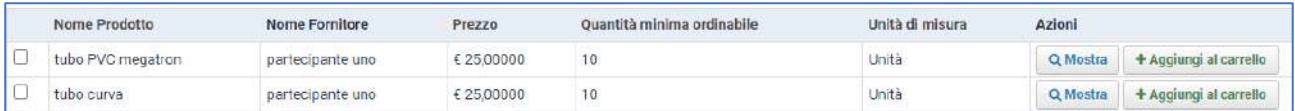

Inserendo uno o più prodotti nel "carrello acquisti", è possibile procedere con la richiesta di acquisto al fornitore.

La richiesta di acquisto genererà automaticamente un ordine e una notifica via e-mail al fornitore, che potrà gestire l'ordine tramite il proprio pannello personale, indicando le diverse fasi di evasione dell'ordine (accettato, in lavorazione, evaso, ecc.).

Tutti i documenti relativi all'acquisto (documento di ordine, eventuali determinazioni, fatture, ecc.) possono essere archiviati all'interno del repository dedicato.

### **7.1.3 Listini**

Nel caso in cui l'Amministrazione necessiti di un insieme di prodotti predefinito (ad esempio, pezzi di ricambio per macchinari), è possibile attivare la gestione dei listini.

Tramite un semplice caricamento di un file excel, la Stazione Appaltante genera nel catalogo un listino, all'interno del quale inserisce l'elenco dei prodotti necessari con relativi attributi fissi (marca, caratteristiche, ecc.).

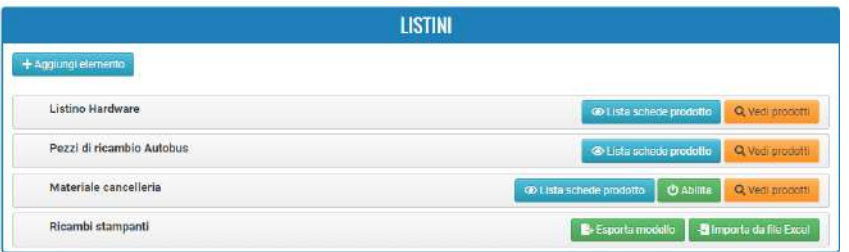

Il fornitore può caricare a sistema il proprio listino prezzi, indicando per ciascun prodotto il prezzo ed eventuali ulteriori specifiche richieste. I prodotti così creati, saranno pubblicati nel catalogo e acquistabili tramite ordine diretto dalla SA.

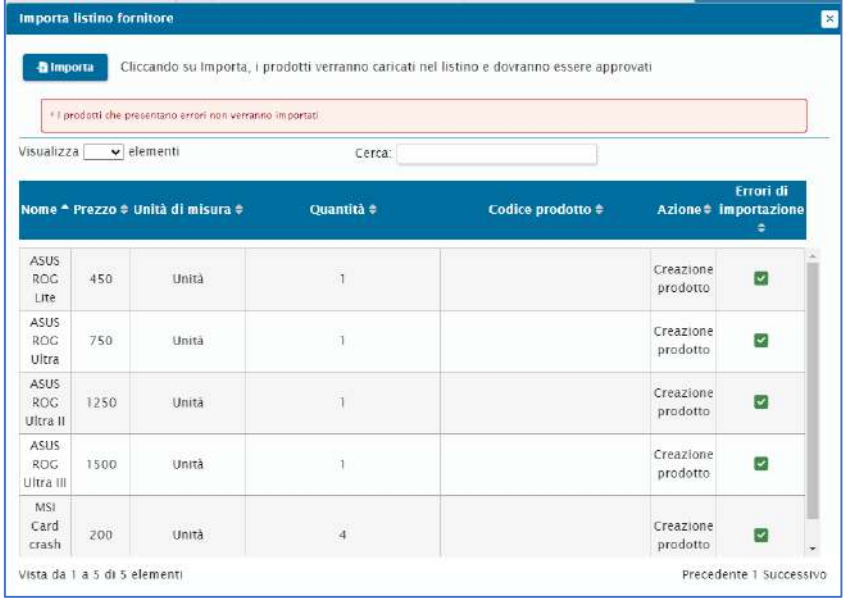

# **8 Fatturazione e Pagamenti**

Il modulo Fatturazione e Pagamenti consente di chiudere il cerchio del procurement, gestendo la fase finale dell'acquisto: ricezione, verifica e pagamento delle fatture ricevute dai fornitori.

**L'associazione diretta tra fattura, fornitore e contratto** consente di sfruttare a pieno il **flusso informativo** dell'intera suite.

I principali vantaggi:

- Acquisizione delle fatture da XML o tramite inserimento manuale con verifica della congruità dei dati inseriti e gestione delle scadenze;
- Verifica immediata dello stato del contratto associato alla fattura e possibilità di dialogare con i referenti;
- Gestione dello stato della fattura, con accettazione, rifiuto o sospensione;
- Maggiore comunicazione tra diversi reparti, per una più rapida gestione dello scambio di informazioni relative ad esecuzione del contratto, fatturazione e pagamenti;
- Caricamento note di credito e associazione alle fatture di riferimento, con calcolo automatico del residuo da pagare;
- Monitoraggio costante del residuo da pagare per ciascun contratto.

### **Dashboard**

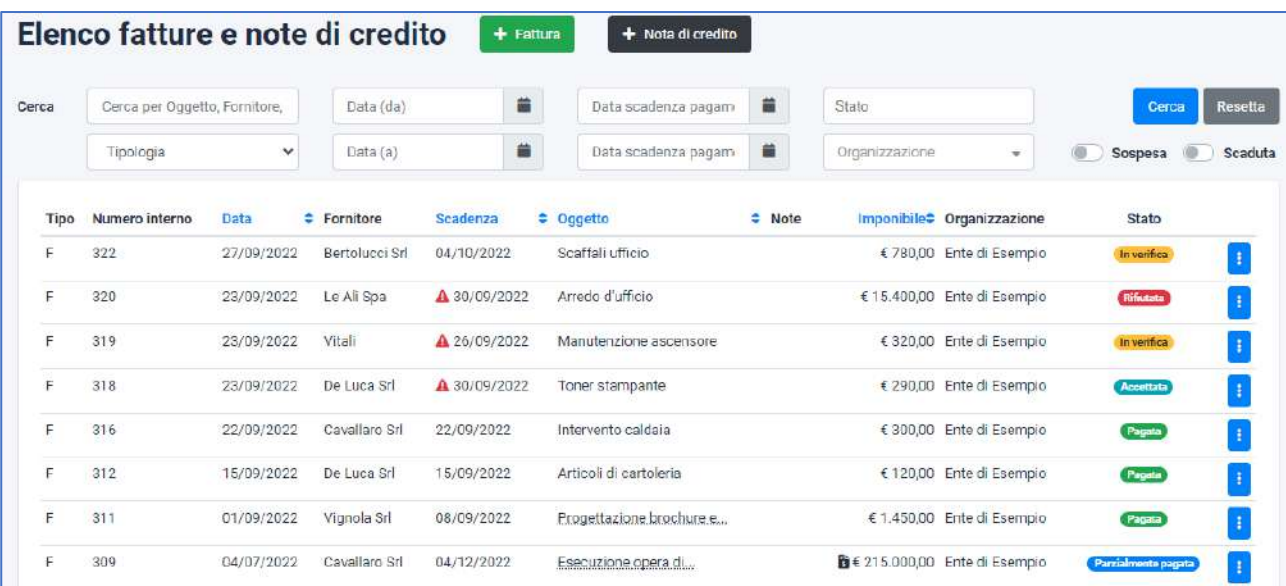

L'elenco completo di fatture e note di credito dà immediata visualizzazione di:

- Stato delle fatture
- Eventuali scadenze
- Importo totale dei documenti visualizzati

Grazie ai filtri di ricerca, è possibile affinare la visualizzazione dell'elenco, in base alle opzioni desiderate.

Il pulsante "azioni" in corrispondenza di ogni documento dà accesso rapido alle azioni più utilizzate, anche in base allo stato della fattura.

### **Fascicolo completo fattura**

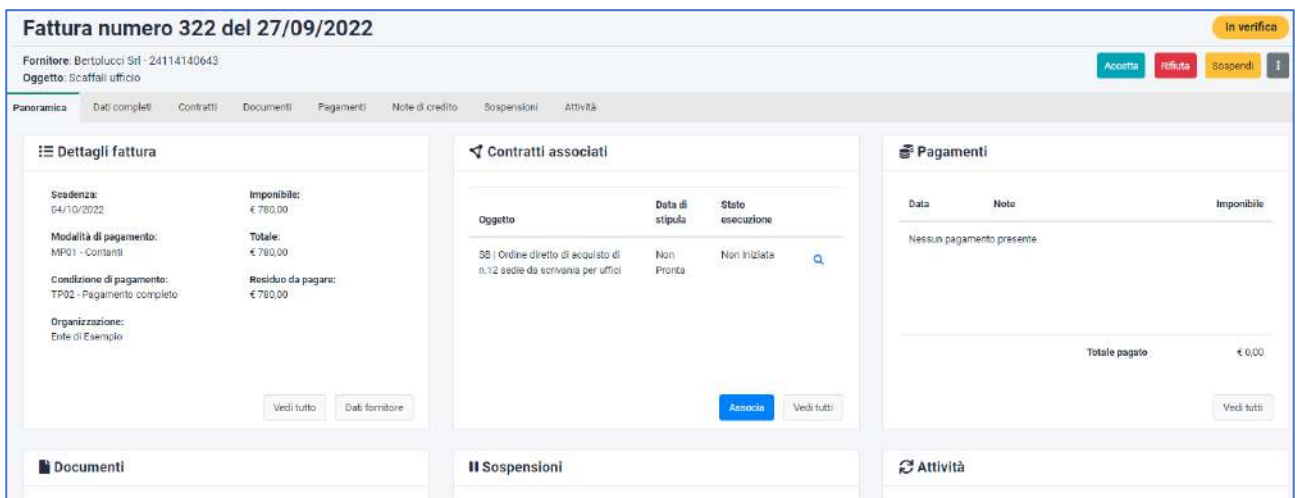

Per ciascuna fattura inserita viene creato in automatico un fascicolo, dal quale è possibile consultare tutti i dati e i documenti associati alla stessa.

Grazie all'integrazione con gli altri moduli della suite, la panoramica dà **accesso immediato ai dati del fornitore e ai dati del contratto associato**, mostrando lo stato di stipula ed esecuzione dello stesso, utili a comprendere se la fattura sia ammissibile oppure no.

### **8.2.1 Workflow**

L'utente è guidato nella gestione della fattura grazie al **workflow integrato**, che permette di dare evidenza dello stato in cui si trova il fascicolo.

Di particolare importanza è la possibilità di **sospendere** una fattura, inserendo una o più cause sospensive, che devono essere risolte prima di poter procedere con i pagamenti. La sospensione può essere generata da fattori dipendenti dal fornitore (ad es. contratto non eseguito) o interni (ad es. attesa della verifica del DURC) e possono essere generate notifiche e promemoria, anche assegnabili ad altri utenti del sistema.

### **8.2.2 Pagamenti**

Per ciascuna fattura, è possibile rendicontare uno o più pagamenti effettuati, con relativa documentazione associata.

Il sistema calcolerà sempre in automatico l'importo residuo da pagare e le scadenze, offrendone immediata visibilità anche nella dashboard.

### **8.3 Note di credito**

Anche per le note di credito, viene creato un fascicolo dedicato da cui si ha accesso immediato a dati, documenti e informazioni sulle fatture associate. Associando una nota di credito alla relativa fattura, ne verrà automaticamente ricalcolato l'importo residuo da pagare.

# **9 Integrazione con software terzi**

La piattaforma offre **numerose possibilità di interfacciamento con sistemi terzi**, tramite l'utilizzo di standard riconosciuti e aperti per lo scambio di dati (\*.xml, \*.csv, ecc.); in maniera particolare:

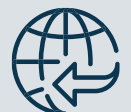

### Web service

che espongono su richiesta dati dietro autenticazione *(ad esempio: elenco fornitori abilitati e non, elenco delle gare, elenco delle gare aggiudicate, ecc.)*

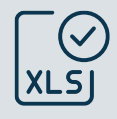

### Meccanismi di importazione/esportazione

tramite file strutturati *(ad esempio: \*.xls)*

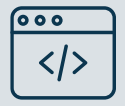

### Script di importazione massiva

Personalizzabili

I *Web Service* esistenti possono, infatti, essere fortemente personalizzati in base alle esigenze del Committente o, ove fosse necessario, possono esserne implementati nuovi.

L'accesso ai Web Service può avvenire in **modalità diretta** su richiesta, oppure a **intervalli schedulati,** sia con richieste singole che massive, mediante procedure automatiche o semi-automatiche.

La comunicazione con i web service avviene sempre tramite protocollo *https* e può essere

configurata per accettare richieste esclusivamente da indirizzi IP o classi di esso predefiniti.

In ogni caso i web service, ove non espressamente richiesto, sono forniti di un sistema di autenticazione basato su scambio di token "usa e getta" e prevedono una gestione dei permessi granulare tale da garantire **la massima sicurezza di accesso ai dati.**

**EXACQUISTI TELEMATICI** 

### **9.1 Interfacciamento con il protocollo**

# Il software è predisposto per l'interfacciamento con i sistemi di protocollazione in uso presso il Cliente.

Il nostro sistema di integrazione per la protocollazione consiste di un "*modulo di integrazione*" che si frappone tra **Acquisti Telematici** e il sistema di protocollazione del cliente.

Il modulo di integrazione riceve, dalle nostre applicazioni, le richieste di protocollazione e le *traduce* in un linguaggio comprensibile al software protocollo del Cliente.

La risposta da parte del protocollo del Cliente riceve lo stesso trattamento nella direzione opposta.

La trasmissione al software di protocollazione è composta dal **documento principale** (la comunicazione inviata tramite il software) e dalle **informazioni ad esso associate** (direzione, mittente, destinatario, allegati, fascicoli, ecc.).

La protocollazione delle comunicazioni, di caso in caso, può avvenire in automatico oppure essere richiesta manualmente dall'operatore che lavora su **Acquisti Telematici**.

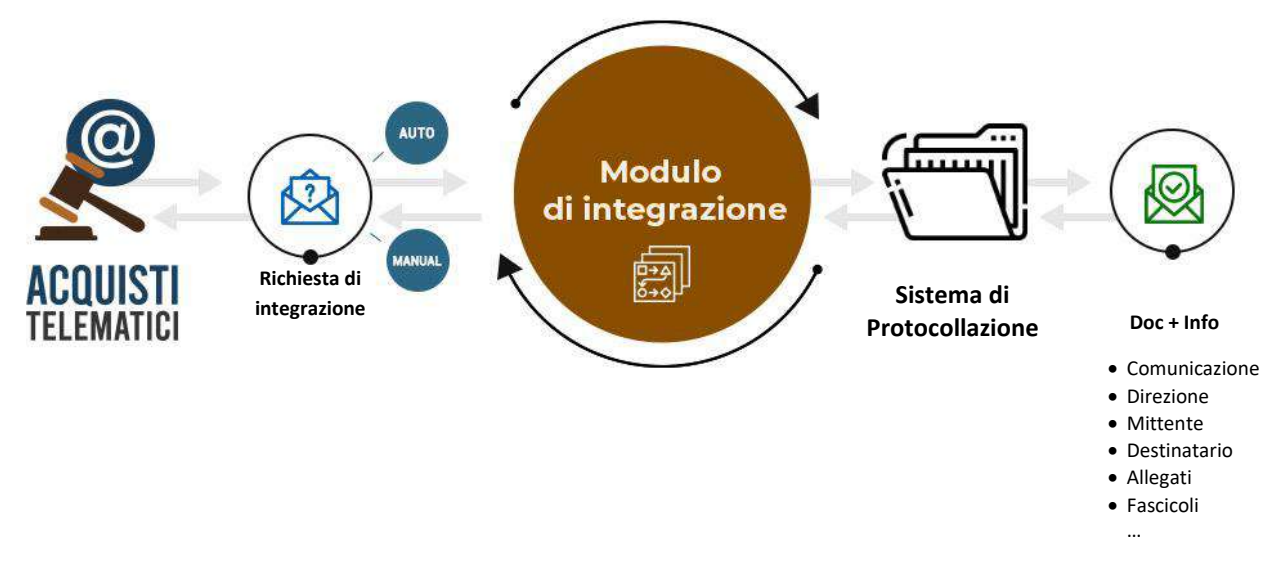

### **9.2 ERP Adapter**

Il sistema dispone nativamente di **metodi per dialogare con i sistemi più utilizzati**, grazie al modulo ERP Adapter. Il sistema di integrazione consente la condivisione istantanea dei dati tra Acquisti Telematici e software ERP, sistemi di fatturazione e firma elettronica, documentali, ecc.

L'interscambio dei dati prevede una gestione dei permessi granulare tale da garantire la massima sicurezza di accesso ai dati. Tutti i dati sono criptati in modo che nessun sistema intermedio sia in grado di utilizzarli o manometterli.

Grazie alla **circolarità delle informazioni**, è possibile minimizzare gli errori nati dal re-inserimento manuale di dati già presenti sfruttando gli automatismi di interscambio dei dati.

# **10Configurazione e Amministrazione del sistema**

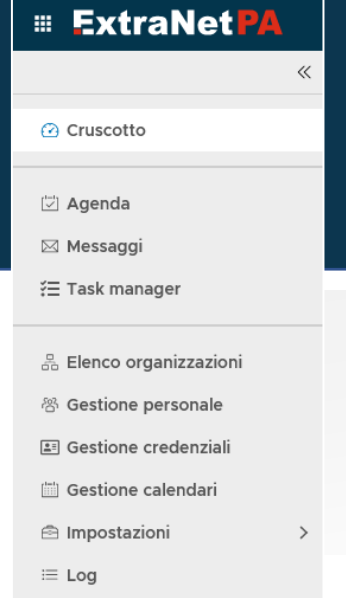

### **Elenco Utenti e Gestione Anagrafiche**

L'accesso alle diverse funzionalità della piattaforma è regolato dal profilo utente e dai privilegi ad esso associati. Lo stesso sistema di *Segregation of duties* può applicarsi, qualora il Cliente lo desideri, agli utenti dell'Operatore economico.

Non sono previsti limiti nel numero di utenti che possono essere creati né al numero di postazioni concorrenti che possono accedere al sistema.

Nella sezione *Elenco utenti*, è possibile creare, configurare, modificare ed eliminare gli utenti che devono avere accesso al sistema, con la possibilità di

associare a ciascuno di essi i **permessi di accesso alle diverse aree, con diversi livelli gerarchici e differenti combinazioni**.

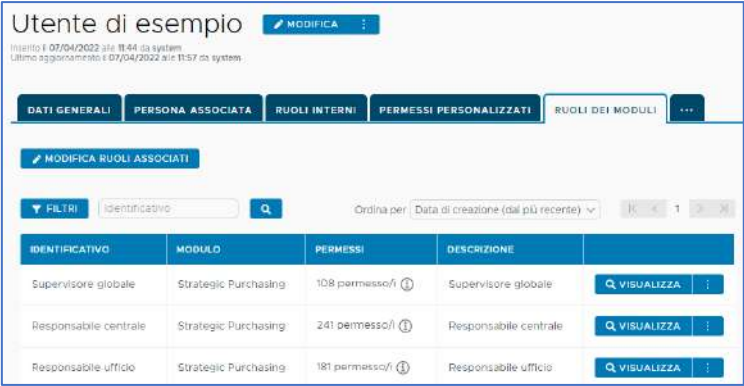

In maniera non esaustiva, prendendo ad esempio il modulo dedicato alla gestione dei fornitori, si potrà creare:

- Un profilo utente che possa accedere all'elenco fornitori in sola consultazione, senza apportare modifiche;
- Un profilo utente che possa accedere all'elenco, ma anche validare le richieste di abilitazione di una specifica tipologia di operatore economico (ad esempio: i professionisti);
- Un profilo utente che possa accedere in consultazione e gestire il rating degli operatori economici.

E così via. Il software, tramite un **complesso sistema di gestione dei permessi**, garantisce una **fortissima flessibilità** in completa aderenza alla **struttura organizzativa** del Committente, grazie alla possibilità di combinare tra loro diversi permessi nei diversi moduli.

### 10.1.1 L'utente amministratore

Attraverso l'associazione di permessi ad una particolare categoria di utenze, quella degli "amministratori", il cliente può accedere autonomamente al modulo Amministrazione e di conseguenza alla modifica e profilazione degli utenti che possono accedere al sistema. L'utente amministratore potrà:

- creare, modificare, eliminare le anagrafiche uniche associate a dipendenti della struttura o soggetti esterni che debbano operare all'interno del sistema, assegnando i privilegi di accesso come sopra descritto.
- Gestire le anagrafiche dei fornitori, con la possibilità di:
	- o creare un nuovo fornitore, indicando alcuni dati identificativi (ragione sociale, codice fiscale, ecc.), con la possibilità di inviare all' Operatore Economico un'e-mail automatica contenente le credenziali di accesso al sistema;
	- o gestire i profili dei fornitori già registrati.

### **10.1.2 Organigramma**

Il software consente di gestire centralmente l'organigramma o struttura organizzativa del Cliente o dei Clienti, qualora più Società utilizzino la stessa piattaforma telematica.

È possibile configurare e gestire le diverse unità organizzative della singola Società, anche in maniera gerarchica, associando a ciascuna unità gli utenti che ne fanno parte; a loro volta, agli utenti verranno associati i ruoli/profili di accesso al sistema, come spiegato precedentemente.

Il sistema terrà inoltre traccia di tutte le modifiche all'organigramma, con la possibilità di consultare lo storico di ogni singolo utente o unità organizzativa; viene infatti salvata, ad ogni revisione, una copia dello storico prima dell'effettuazione della modifica.

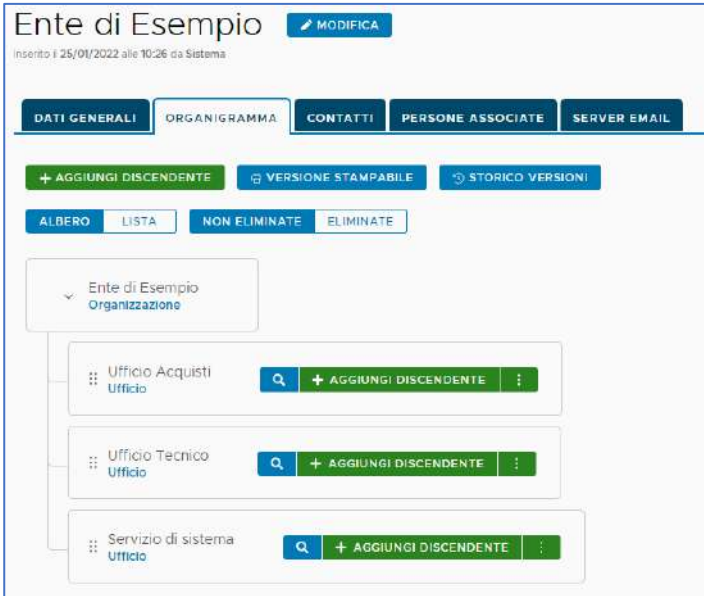

### $10.2$ **Categorie merceologiche**

La gestione delle categorie merceologiche è semplificata grazie ad un **sistema** molto **flessibile** e **facilmente configurabile**, che consente la creazione di un albero merceologico che può essere alimentato e integrato in qualsiasi momento, anche tramite **import massivi**.

Possono essere gestite contestualmente **diverse tipologie di classificazione e aggregazione** (CPV, SOA, ATECO, ecc.), ivi incluse categorie completamente personalizzate e definite dallo stesso Committente.

La **strutturazione** delle categorie è **ad albero**. Qualora siano gestiti più elenchi di operatori economici, ogni categoria o gruppo di categorie potranno essere associati ad uno o più albi attivati.

In qualsiasi momento, l'albero delle categorie merceologiche può essere gestito e modificato dagli utenti amministratori, che potranno:

- aggiungere nuove categorie;
- spegnere o eliminare categorie esistenti;
- modificare l'associazione delle categorie agli operatori economici;
- automatizzare il processo di abilitazione all'albo in base alla categoria merceologica selezionata.

Ogni qualvolta venga modificato un ramo di categorie già utilizzate, verrà **mandata in automatico una notifica a tutti i fornitori che abbiano selezionato una delle categorie coinvolte nelle modifiche**.

### **Gestione anagrafiche Operatori Economici**

In questa sezione è presente l'elenco completo di tutti gli operatori economici che risultano registrati nella piattaforma. L'utente amministratore può effettuare diverse operazioni sugli operatori economici, tra cui:

- resettare la password di un utente, con relativa comunicazione di password provvisoria di accesso;
- cancellare un utente; lo storico e la cancellazione verrà loggata e conservata dal sistema;
- sbloccare un utente bloccato nella fase di registrazione;
- ordinare l'elenco per data di registrazione e accesso, per una statistica di utilizzo del sistema da parte dei fornitori;
- visualizzare i dati minimi di un fornitore (ragione sociale, dati legale rappresentante, e-mail, PEC, tipologia di iscrizione).

# **11 Architettura del sistema**

Il software è interamente accessibile on-line attraverso i più diffusi browser e, una volta configurato, subito operativo: non è necessaria alcuna installazione sui PC client, né tantomeno sui Server del Cliente.

Il software è diviso in due macro-aree: l'area **ad accesso pubblico**, dedicata agli operatori economici e a tutti gli stakeholder, e l'area ad **accesso riservato** per gli operatori registrati e per gli utenti interni.

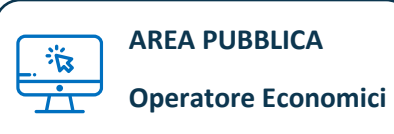

**AREA PUBBLICA**

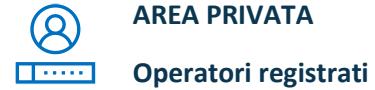

**AREA PRIVATA**

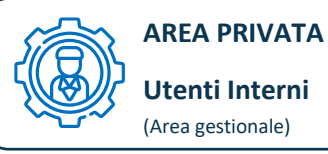

**Utenti Interni** (Area gestionale)

**Nell'area pubblica**, visualizzabile senza accreditamento, sono resi disponibili:

- dati e riferimenti del Cliente (logo, "Chi Siamo", eventuali documenti o ulteriori contenuti che si desiderino rendere pubblici);
- informazioni e documenti utili per la registrazione e l'iscrizione agli elenchi (strutturazione degli elenchi con suddivisione in categorie e sottocategorie, regolamenti, manuali, guida in linea, ecc.)
- procedure di gara ad evidenza pubblica;
- pubblicazioni relative alla trasparenza (elenco operatori economici qualificati, avvisi di preinformazione, esiti di gare e affidamenti, dati tabellari ai sensi dell'art. 1, comma 32, L. 190/2012);
- news e notizie;
- ogni altro documento o informazione che il Cliente desideri pubblicare, con la possibilità di gestire ulteriori pagine di contenuto tramite un CMS di semplice utilizzo.

Tramite la stessa area pubblica, l'operatore economico può registrarsi in completa autonomia, inserendo pochi dati identificativi; tale operazione gli permetterà di accedere alla propria **area riservata**.

**L'area riservata per l'operatore economico** gli consente di:

- partecipare alle procedure di gara ad evidenza pubblica (aperte, ristrette, manifestazioni di interesse, ecc.);
- completare il proprio profilo aziendale/professionale per richiedere la qualificazione negli elenchi informatizzati;
- visionare e partecipare alle procedure ad invito (richieste di preventivo, gare negoziate, ecc.);
- utilizzare il sistema di messaggistica integrato per le comunicazioni con l'amministrazione.

L'**area riservata per l'utente interno** consente l'accesso al pannello gestionale, tramite il quale l'utente può gestire in maniera integrata l'intero processo di procurement. Il pannello di gestione non è in alcun modo accessibile né visibile agli operatori economici.

L'accesso alle diverse funzionalità del sistema è gestito da un sistema di controllo di privilegi sia a livello utente che di gruppo. È perciò possibile assegnare ad ogni utente interno una diversa profilazione, che gli consentirà di visionare le diverse aree con diversi livelli di accesso (lettura – scrittura – cancellazione).

La sincronizzazione di tutti gli orologi di sistema è garantita dal protocollo NTP, al "*Central European Time*" (CET) che, a sua volta, sarà in sincronismo con i diversi tempi campione (orologi ufficiali nazionali) della maggior parte dei Paesi UE; il tempo del sistema è sempre visibile agli utenti esterni e a tutti gli utenti che effettueranno l'accesso.

### $11.1$ **Diversi ambienti**

La piattaforma garantisce un'architettura basata su separati e indipendenti:

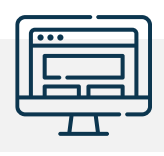

### **Ambiente di produzione**

Tale area rappresenta l'ambiente di utilizzo ufficiale, con caratteristiche conformi a quanto richiesto in materia di affidabilità, continuità e livelli di servizio descritte più avanti.

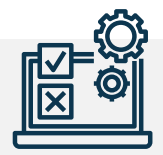

### **Ambiente di collaudo**

Replica dell'ambiente di produzione, sulla quale verranno implementati gli sviluppi evolutivi del sistema, così che la Stazione Appaltante possa testarli e collaudarli prima della messa in produzione.

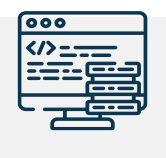

### **Ambiente di sviluppo**

Area ad accesso riservato per DigitalPA, che consente l'implementazione dei nuovi sviluppi applicativi e di interfacciamento.

#### $11.2$ **Gestione e-mail e PEC**

Tramite il sistema, è possibile trasmettere comunicazioni agli operatori economici in maniera integrata e specifica all'interno di ogni modulo (comunicazioni relative agli elenchi, alle gare, inviti, richieste documentali, ecc.).

Tutti i messaggi inviati e ricevuti tramite il sistema vengono storicizzati all'interno dello stesso, con la possibilità di consultare in qualsiasi momento l'archivio dei messaggi e filtrarli secondo diversi criteri di ricerca (anche, per esempio relativi ad una singola gara).

I messaggi possono essere inviati via PEC o via e-mail standard, in base alla configurazione, al contesto o ancora su decisione dell'utente interno che sta trasmettendo la comunicazione.

È possibile configurare più indirizzi e-mail o PEC e assegnarli a determinati utenti o gruppi con diversi privilegi, oppure a determinate funzioni (ad esempio, indirizzo PEC per le comunicazioni di abilitazione all'albo fornitori).

### **11.2.1 Messaggistica**

Il sistema di messaggistica integrato garantisce le seguenti funzionalità:

- **Categorizzazione e archiviazione automatizzata di tutti i messaggi inviati e ricevuti**, con ricerca indicizzata per data, argomento, categoria, utente destinatario, ecc.;
- **Invio di uno o più allegati;**
- **Invio comunicazioni sia ad operatori registrati che ad utenti esterni alla piattaforma;**
- Possibilità di selezionare i destinatari manualmente o tramite l'utilizzo di **filtri di ricerca** (per categoria, sottocategoria, parola chiave, certificazioni possedute, sede, ecc.);
- Possibilità di invio delle comunicazioni via **PEC** (comunicazioni ufficiali) o via **e-mail ordinaria**;
- **Notifiche** della presenza di nuovi messaggi tramite e-mail o PEC oltre che sul cruscotto dell'applicazione;
- **Possibilità di download, salvataggio e stampa in PDF di tutti i messaggi.**

### **11.2.2 Verifica avvenuta ricezione/consegna delle PEC**

Nella configurazione di un indirizzo PEC, oltre ai parametri del server SMTP (utili per l'invio della comunicazione), è possibile configurare i dati del server IMAP corrispondente: questo consentirà al software di visualizzare lo stato della PEC e aiutare l'operatore a monitorare l'avvenuto invio delle PEC direttamente tramite il sistema.

Nella coda di invio dei messaggi, compariranno le informazioni relative all'effettiva avvenuta ricezione e consegna, con l'evidenza di eventuali errori di mancata consegna.

### $11.3$ **Sistema integrato di verifica firme digitali e marche temporali**

È integrata all'interno del sistema la verifica automatizzata del certificato di firma apposto sui documenti. Il sistema fornisce evidenza dei dati relativi al certificato di firma digitale in modo da permettere la verifica senza ricorrere a software esterni; inoltre è possibile aprire direttamente il documento firmato.

Lo stesso sistema consente anche di verificare l'eventuale marca temporale apposta sui documenti firmati digitalmente.

#### **Esportazione dati**  $11.4$

La piattaforma consente di estrarre in maniera massiva o filtrata tutti i dati presenti, in diversi formati: \*.xlsx, \*.csv, \*.json, \*.xml e \*.zip. Le esportazioni conterranno i dati presenti, quali denominazione, partita iva, indirizzi pec e e-mail, categorie di iscrizione, numero di inviti, numero di partecipazioni, ecc. Le esportazioni possono essere oggetto di personalizzazione e configurazione in base all'esigenza della Stazione Appaltante.

L'estrazione dei dati in formato \*.zip consente di effettuare un'esportazione strutturata contenente, oltre alle informazioni testuali, anche tutti i documenti allegati dall'operatore economico.

# **12 Gestione multi-ente o multi-azienda**

Per consentire l'utilizzo del software da parte di più Enti appaltanti o Aziende, il sistema può essere appositamente configurato per la gestione di **diverse strutture organizzative**.

L'azienda capogruppo, ovvero l'amministrazione capofila, se presente, gestisce direttamente gli Albi informatizzati e il Mercato Elettronico.

All'interno del sistema, ogni struttura organizzativa ha il proprio **cruscotto personalizzato, dal quale può gestire le proprie procedure di affidamento**: l'architettura del sistema consente di garantire la segregazione delle informazioni, mantenendo la riservatezza sulle gare gestite da ciascuna azienda.

Nel caso in cui ci sia un'amministrazione capofila (come nel caso delle centrali uniche di committenza), questa potrà **gestire le procedure di affidamento anche per conto degli enti convenzionati** facenti parte del raggruppamento.

I vantaggi che offre la configurazione multi-ente o multi-azienda sono diversi e rispecchiano da un lato adempimenti normativi e dall'altro modalità di personalizzazione del work-flow interno di ciascuna organizzazione.

Sarà possibile selezionare gli invitati ad una procedura di gara verificando quanti inviti avrà ricevuto il singolo operatore economico dal singolo ente o in generale dall'Ente capofila. Inoltre la strategy di equa rotazione potrà essere scelta prendendo a riferimento gli inviti e le aggiudicazioni che ciascun operatore economico ha ricevuto dal singolo Ente e dalla singola categoria prevalente della procedura di riferimento.

Sono previsti inoltre **diversi livelli approvativi** di creazione di una procedura di gara nella forma del punto istruttore o del punto ordinante. In particolar modo, per una procedura che deve essere gestita dall'Ente capofila, il punto istruttore del singolo Ente potrebbe comunque creare la procedura ed allegare la documentazione e le informazioni necessarie, chiedendo poi al punto ordinante dell'Ente capofila la specifica approvazione e l'avvio della procedura.

Sarà possibile filtrare le gare per Ente di appartenenza, così come sarà possibile consultare le sole aggiudicazioni di un singolo Ente o di tutta l'organizzazione. I livelli approvativi e di gestione dei filtri sono completamente personalizzabili in sede di configurazione.

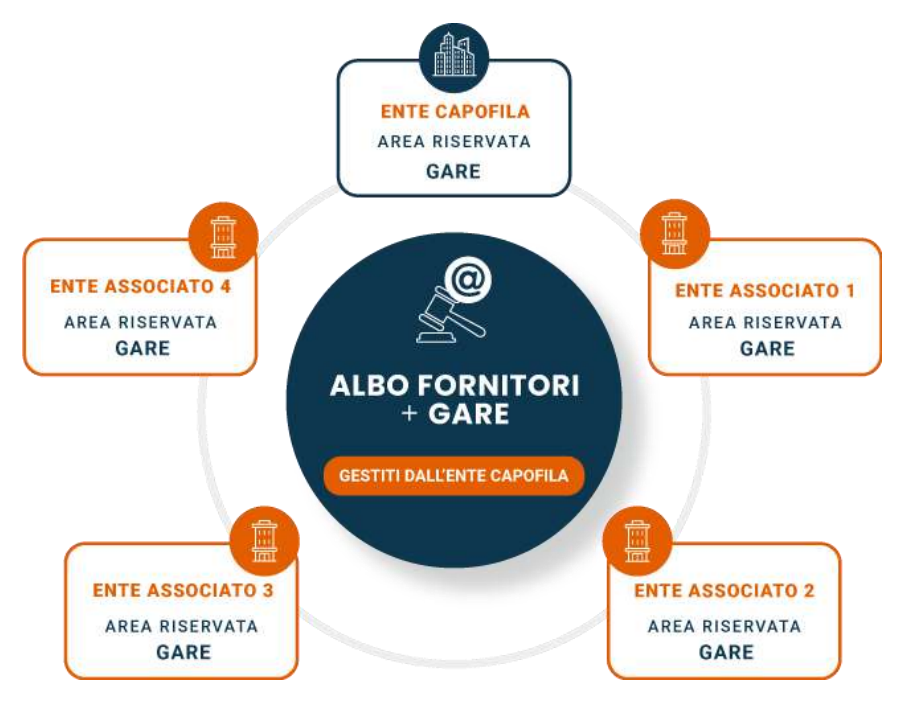

**@ ACQUISTI TELEMATICI** 

#### $12.1$ **Aggregazione della domanda**

Tramite il sistema, è possibile creare un **Gruppo di Acquisto** o accodarsi ad uno esistente, col fine di aggregare il più possibile la domanda, ottenendo un cospicuo risparmio sia sui costi di fornitura dei prodotti/servizi sia sul numero di procedure da effettuarsi.

In base ai Gruppi di Acquisto e alle necessità aggregate delle singole organizzazioni consociati, la CUC potrà effettuare un'unica procedura di gara soddisfacendo contestualmente le richieste di più amministrazioni.

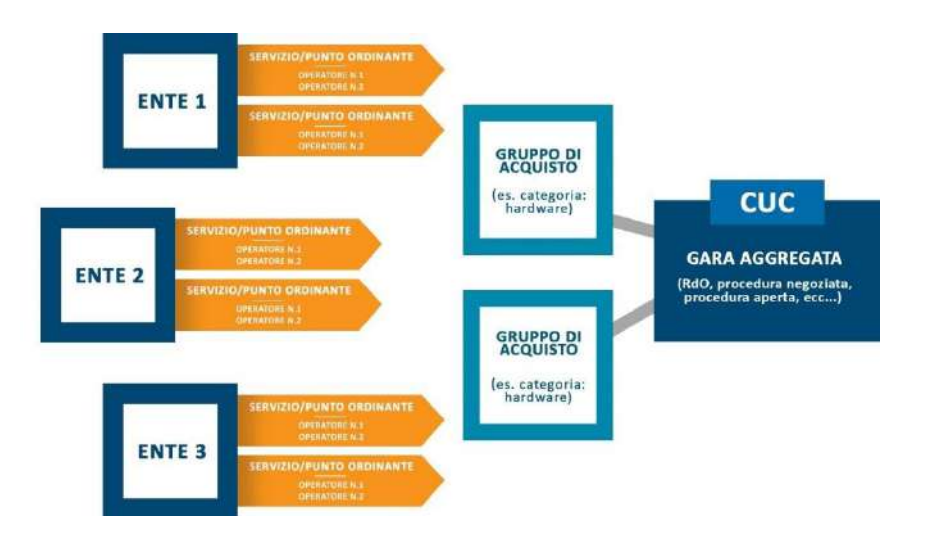

# **13 Sicurezza aziendale e certificazioni**

DigitalPA è dotata di un sistema di gestione per la Qualità, la Sicurezza e la Continuità Operativa certificato UNI EN ISO 9001, ISO/IEC 27001 e ISO 22301.

L'ambito di applicazione è:

*Progettazione, sviluppo, installazione, manutenzione, formazione e assistenza di applicativi software anche in modalità SaaS (Software as a Service). Progettazione ed erogazione di servizi di fornitura di piattaforme tecnologiche per la conduzione di gare telematiche e la gestione dei processi di acquisto.*

In particolare, il sistema di gestione della sicurezza delle informazioni garantisce la protezione da minacce o incidenti, esterni e/o interni, oggettivi e/o soggettivi, che possano compromettere l'erogazione dei servizi.

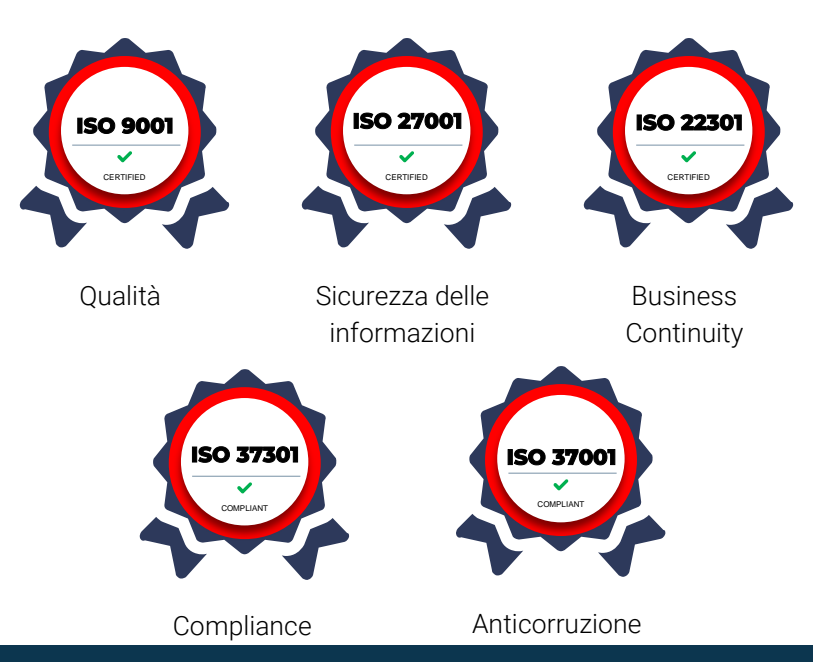

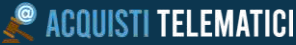

In tale contesto si intende per:

- **Riservatezza**: la garanzia che una determinata informazione sia preservata da accessi impropri e sia utilizzata esclusivamente dai soggetti autorizzati.
- **Integrità**: la garanzia che ogni informazione sia realmente quella originariamente inserita nel sistema informatico e sia stata modificata in modo legittimo da soggetti autorizzati.
- **Disponibilità**: la garanzia di reperibilità dell'informazione in relazione alle esigenze di continuità di erogazione del servizio e di rispetto delle norme che ne impongono la conservazione sicura.
- **Autenticità**: la garanzia che l'informazione ricevuta corrisponda a quella generata dal soggetto o entità che l'ha trasmessa.

È obiettivo di assoluta priorità, per DigitalPA, salvaguardare la sicurezza del proprio sistema informativo e tutelare la riservatezza, l'integrità e la disponibilità delle informazioni prodotte, raccolte o comunque trattate, da ogni minaccia intenzionale o accidentale, interna o esterna.

DigitalPA ha posto a base della politica di tutela delle informazioni un'idonea Analisi dei Rischi di tutte le risorse (asset) che costituiscono il sistema di gestione delle informazioni, al fine di comprendere le vulnerabilità, di valutare le possibili minacce e di predisporre le necessarie contromisure.

La politica si applica a tutte le informazioni trattate nell'ambito prima definito, qualsiasi natura e forma esse abbiano o prendano, e a tutti i sistemi di gestione e supporti di memorizzazione utilizzati per il loro trattamento e conservazione.

# **14La suite DigitalPA**

Tra i software sviluppati da DigitalPA, si presentano di seguito quelli che garantiscono la più vantaggiosa integrazione con il software Acquisti Telematici.

La parola chiave è **circolarità del dato**: acquisendo più software della suite DigitalPA, si garantisce che le stesse informazioni debbano essere inserite **una sola volta**, poiché queste saranno automaticamente condivise tra tutti gli applicativi.

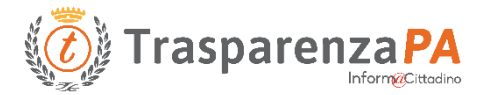

**TrasparenzaPA** è la soluzione web ideale per adempiere agli obblighi normativi in materia di Trasparenza, Pubblicità e diffusione delle informazioni ai sensi del D.lgs. n. 33/2013, in conformità con le disposizioni sull'accessibilità dei contenuti istituzionali (L. 4/2004 e s.m.i.) e conforme alle Linee guida di Design per i Servizi Web della PA di AGID.

Il software è nativamente integrato con Acquisti Telematici e consente la pubblicazione automatica dei dati e dei documenti relativi a tutte le procedure gestite nell'ambiente di procurement in conformità a quanto definito dalla Delibera ANAC n. 264 del 20 giugno 2023 - Provvedimento art. 28 Trasparenza

Maggiori informazioni su [www.portaletrasparenza.net](http://www.portaletrasparenza.net/)

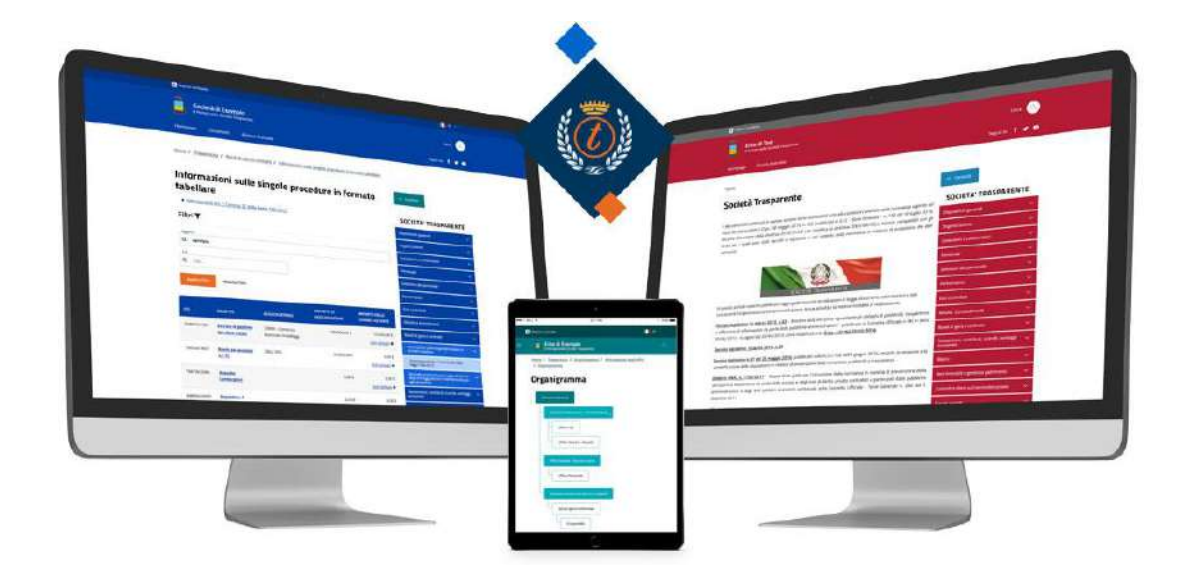

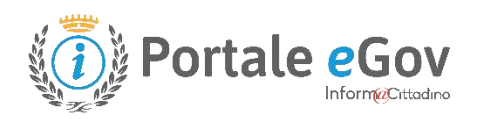

### **Il Portale eGov supera il concetto di semplice sito web.**

Grazie agli automatismi di pubblicazione, i sistemi di archiviazione e i workflow documentali, il Portale istituzionale eGov è il primo in Italia per la **semplicità di utilizzo, garantendo la piena gestione anche da parte di personale non tecnico.**

Il Portale è la porta d'accesso digitale a servizi, contenuti e punti di contatto e allo stesso tempo il punto di snodo della comunicazione istituzionale in molteplici canali:

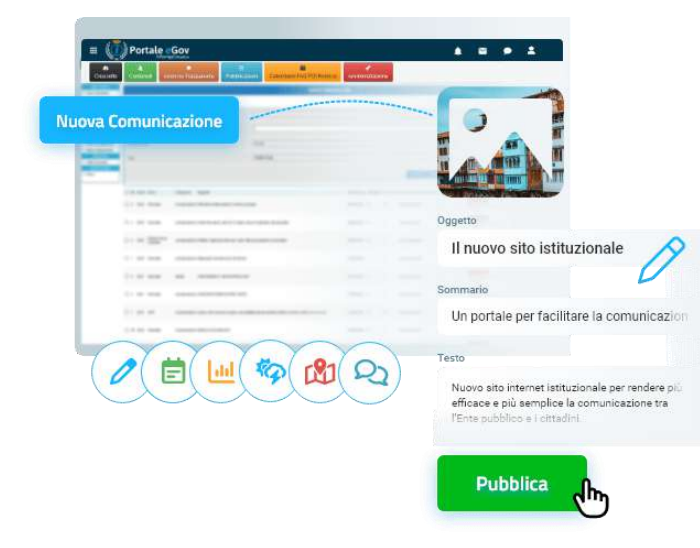

sarà sufficiente **inserire una sola volta** una

pubblicazione, la quale sarà inserita in modo automatizzato e intelligente nelle sezioni relative del **Portale eGov, dell'App** e sui **profili Social istituzionali.**

Il sistema è nativamente integrato con l'applicativo **TrasparenzaPA** di DigitalPA: in questo modo tutte le informazioni relative ai **Bandi di Gara e Contratti,** a loro volta gestiti tramite l'applicativo *Acquisti Telematici***, e Concorsi** possono essere **automaticamente richiamate** nella home page istituzionale senza dover procedere ad un duplice caricamento ed evitando la ridondanza delle informazioni.

**Portale eGov è un Software SaaS certificato e presente nel Cloud Marketplace di AGID ed eroga servizi su piattaforma CSP qualificata.**

Scopri di più su [portaleistituzionale.it](https://www.portaleistituzionale.it/)

# **ExtraNetPA**

Grazie alla piattaforma **ExtraNetPA**, l'Amministrazione può gestire la propria struttura organizzativa tramite un unico pannello, che gestisce gli utenti e le credenziali per tutti i software attivati della suite DigitalPA. Questo significa che ogni utente possiederà credenziali univoche di accesso e potrà usufruire dell'avanzato sistema di *Single Sign On* (SSO), che gli consentirà di navigare tra i diversi applicativi autenticandosi una sola volta.

La soluzione ExtraNetPA è pensata per snellire le procedure, ottimizzare e potenziare la comunicazione all'interno delle organizzazioni, grazie al sistema di **messaggistica** e **chat** in tempo reale integrati, che consentono lo scambio di informazioni immediato tra tutti gli utenti di sistema.

È inoltre possibile gestire **più calendari integrati**, **task ed attività** ed infine condividere la **rubrica** interna del personale, per un accesso immediato da parte di tutti i reparti.

Tutte le funzionalità sono disponibili anche tramite APP mobile.

Maggiori informazioni su [www.extranet-pa.it](http://www.extranet-pa.it/)

# **15 Servizi**

# L'attenzione alle esigenze della Pubblica Amministrazione e delle Aziende è, da sempre, il focus per DigitalPA.

Per questo motivo offriamo ai nostri Clienti l'eccellenza attraverso un team costituito da consulenti, legali ed esperti dalle elevate competenze tecniche ed analitiche che lavorano a stretto contatto con un gruppo di sviluppatori *senior* costantemente aggiornati sulle dinamiche del cambiamento tecnologico.

Da quest'unione, scaturiscono soluzioni software dall'interfaccia semplice ed intuitiva che celano un'anima complessa e altamente tecnologica.

Vogliamo mettere a vostra completa disposizione la nostra professionalità, offrendo, oltre ad una selezione di software di alto livello, anche una gamma di **servizi completi** ad alto contenuto di specializzazione.

Riteniamo fondamentale offrire ai nostri clienti un valore aggiunto ai servizi, quali:

- Consulenza
- Configurazione
- Assistenza
- **Manutenzione**

#### $15.1$  **Attivazione e configurazione**

L'installazione e attivazione del software avverrà a cura dei nostri tecnici sistemisti; successivamente, i tecnici software provvederanno alla configurazione e personalizzazione della piattaforma a voi dedicata.

Il coinvolgimento dell'amministrazione sarà minimo e consisterà esclusivamente nel fornire i dati necessari alla configurazione del gestionale (dati PEC, utenti utilizzatori, permessi, etc.).

Le tempistiche di installazione e configurazione sono indicate nell'offerta sottoscritta.

Nell'eventualità siano richieste particolari personalizzazioni (grafiche o funzionali), i tempi di implementazione dovranno essere valutati caso per caso.

La consegna e l'attivazione con la visibilità al Pubblico sarà sempre concordata con l'Amministrazione, nel rispetto dei tempi di consegna previsti.

#### $15.2$  **Formazione**

La **formazione** è la base imprescindibile per un utilizzo appropriato e approfondito degli applicativi.

Non è un aspetto secondario, infatti, poter usufruire al 100% delle potenzialità di un software, conoscendone tutti gli aspetti e le possibilità che esso offre.

Le statistiche riportano che le potenzialità medie sfruttate dei software più conosciuti sono valutate intorno al 20-25%. Ciò è dovuto alla carenza di formazione, manualistica e talvolta alla non facile esperienza d'uso.

**I nostri software abbattono la difficoltà di "user experience"** in quanto sono pensati e realizzati tenendo conto della fruibilità da parte degli operatori della PA senza inficiare in alcun modo tutta la potenzialità che essi offrono.

Consapevoli del ruolo strategico che assume la formazione per lo sviluppo delle competenze del personale, è possibile richiedere specifici progetti formativi che siano adeguati alle esigenze dell'Amministrazione.

Le caratteristiche principali delle attività di formazione sono:

- La semplicità del linguaggio delle metodiche e della manualistica di supporto;
- La rapidità con cui rispondiamo alle esigenze di aggiornamento che ogni nuova disposizione normativa impone agli addetti ai lavori;
- La concretezza.

I nostri formatori sono **consulenti con consolidata esperienza applicativa**, dialogano con i partecipanti, perché dall'interattività possano derivare contributi a misura di ogni esigenza.

Il mix tra formazione, modulistica di supporto, assistenza, garantisce un livello di autonomia adeguato a far fronte alle sfide operative che un sistema complesso richiede.

#### $15.3$  **Assistenza e supporto**

### **HELP DESK**

**Supportiamo i Clienti con un team** qualificato, composto da personale specializzato con formazione universitaria e ottima cultura specialistica. I nostri operatori del reparto **assistenza, supporto e consulenza sono esperti informatici preparati sui software e, al contempo, competenti in materia normativa,** così da poter fornire un completo supporto nella gestione delle procedure.

### **MANUALI E VIDEOGUIDE**

I nostri software sono completi di **manuali e videoguide** costantemente aggiornati, che guidano gli operatori nell'utilizzo del software.

### **TICKET**

È inoltre disponibile un efficiente sistema di gestione delle richieste d'assistenza, tramite il quale è possibile inviare segnalazioni o richieste di supporto via **ticket,**  che i nostri tecnici provvederanno a prendere in carico prioritariamente.

All'atto della sottoscrizione contrattuale, saranno consegnati i **recapiti telefonici di contatto prioritario** di DigitalPA, così da poter usufruire di un collegamento diretto con l'help desk.

Il servizio è organizzato su due livelli:

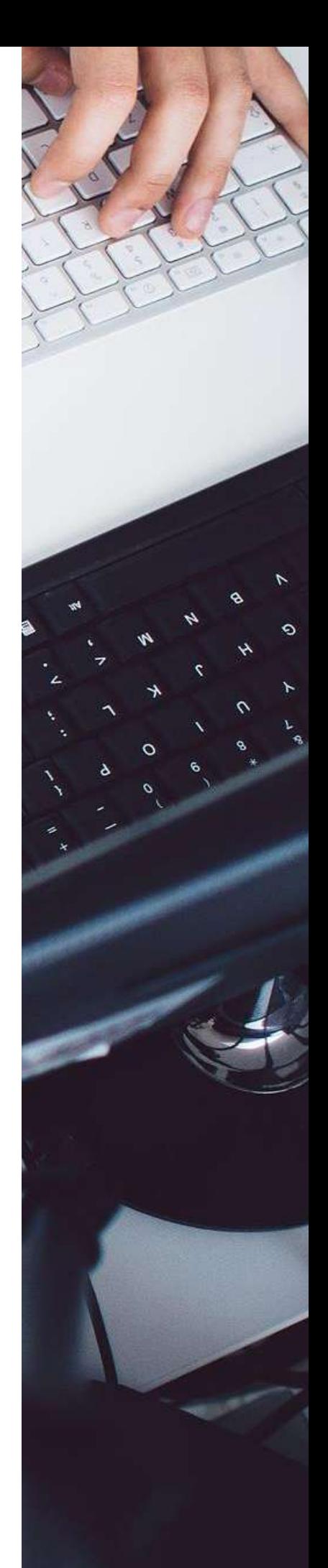

- Il **primo livello di servizio**, fornito da specialisti, è in grado di analizzare e risolvere le segnalazioni più comuni. Qualora non sia sufficiente, la richiesta è trasmessa al secondo livello di servizio, in cui gli specialisti di ogni settore software studiano e propongono la soluzione al malfunzionamento.
- Il **secondo livello,** composto da personale tecnico, è attivato da procedure interne quando la segnalazione non viene risolta dal primo livello o la risoluzione al problema richiede procedure più complesse.

Tutte le attività svolte vengono registrate e le soluzioni ai problemi più comuni vengono inserite nella *knowledge base*. Questa viene successivamente analizzata e, ove si ritenga possa essere un utile ausilio, viene trasformata in FAQ. Le FAQ sono contenute ed accessibili attraverso un'utile area all'interno del software di gestione ticket, ed elencate per area tematica. Inoltre, i feedback provenienti dall'helpdesk sono restituiti al reparto progettazione per l'implementazione di migliorie e nuove funzionalità.

Le procedure interne prevedono precisi tempi di risposta e risoluzione *(cd. SLA).*

#### $15.4$ **Manutenzione**

Per manutenzione s'intende il lavoro di **aggiornamento costante** eseguito sugli applicativi DigitalPA.

I continui mutamenti normativi e tecnologici impongono agli enti pubblici e alle società assimilate di adeguarsi e di innovare i propri processi, migliorare la qualità dei servizi offerti ed incrementare efficienza e trasparenza del proprio operato.

DigitalPA segue attentamente questi aggiornamenti, adeguando contestualmente i propri software, così da garantire ai propri clienti *una immediata e continua compliance:* grazie alla continua interazione con la PA, è in grado di **rispondere tempestivamente** alle future indicazioni sulle modalità di pubblicazione.

Inoltre, i nostri sviluppatori seguono con costanza le ultime release tecnologiche, implementando gli applicativi e garantendo crescente usabilità ed efficienza degli stessi.

In particolare, il servizio di **manutenzione** prevede:

- L'aggiornamento del software e della relativa documentazione in relazione a **nuove funzionalità**  introdotte.
- L'aggiornamento del software e della relativa documentazione in relazione a **nuove implementazioni e migliorie.**
- L'adeguamento dei gestionali e della relativa documentazione in relazione ad **adeguamenti legislativi.**

Operativamente gli aggiornamenti rilasciati appena disponibili e implementati dal nostro staff tecnico. L'aggiornamento della piattaforma infatti non è in alcun modo demandata al Cliente al quale non si richiedono conoscenze di tipo tecnico.

L'**Assistenza agli utenti istituzionali**, sempre **compresa nell'offerta base**, prevede:

- **Supporto e-mail** (canale prioritario): per la richiesta di chiarimenti o spiegazioni del programma e segnalazioni di malfunzionamenti;
- **Assistenza telefonica,** per la richiesta di chiarimenti e segnalazioni di malfunzionamenti, tutti i giorni lavorativi dal lunedì al giovedì, dalle ore 9.30 alle ore 17,30, il venerdì dalle ore 9,30 alle ore 15,00.

Il contratto di manutenzione e assistenza decorre dalla data di consegna del programma. Avrà durata variabile, dipendente dall'offerta economica sottoscritta.

### $15.5$  **SLA (Service Level Agreement) garantiti**

Le statistiche degli ultimi 3 anni riportano un **uptime del 99%.**

### **Adeguamenti del software alla vigente normativa (Manutenzione normativa)**

Vengono immediatamente pianificati alla pubblicazione di una nuova disposizione normativa e hanno azione prioritaria.

### **Manutenzione programmata del Software**

Vengono pianificati rilasci di aggiornamenti con cadenza mensile o, ove necessario, con maggiore frequenza, per nuove implementazioni, miglioramenti tecnologici. Tali rilasci vengono ampiamente testati su piattaforme di test da addetti specializzati. Ogni nuova versione è preceduta da una comunicazione che elenca le novità in rilascio.

### **Interventi su guasto occorso al Software**

L'intervento è pressoché immediato sia per problemi bloccanti che non bloccanti

### **Disaster recovery**

I nostri sistemi di clustering rendono remota l'evenienza di un disaster recovery; nel caso di intervento, come da BCP interno, l'intervento prevede il tentativo di risoluzione sul server in produzione. In caso di intervento che dovesse protrarsi oltre le 4 ore, sono a disposizione numerosi server su cui reinstallare in massimo un'ora la piattaforma con gli ultimi set di dati disponibili.

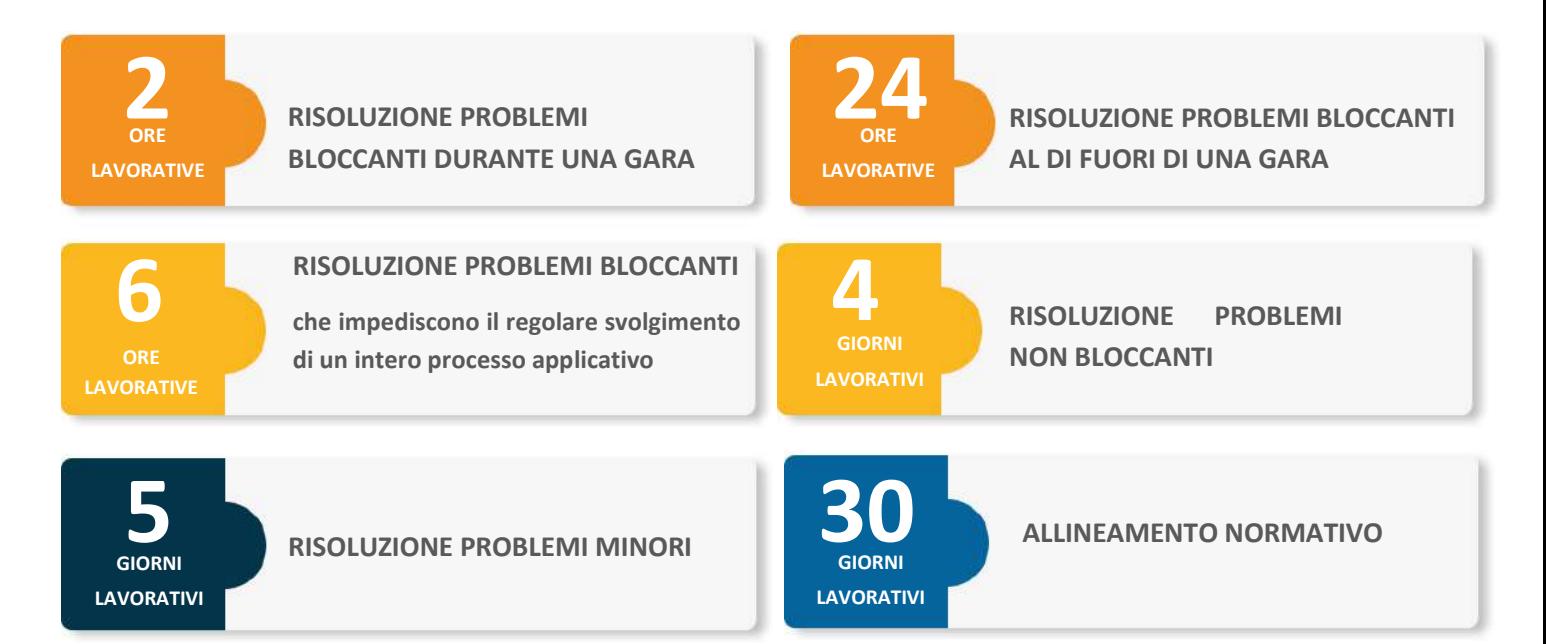

# **16 Elenco completo funzionalità**

### **Generale**

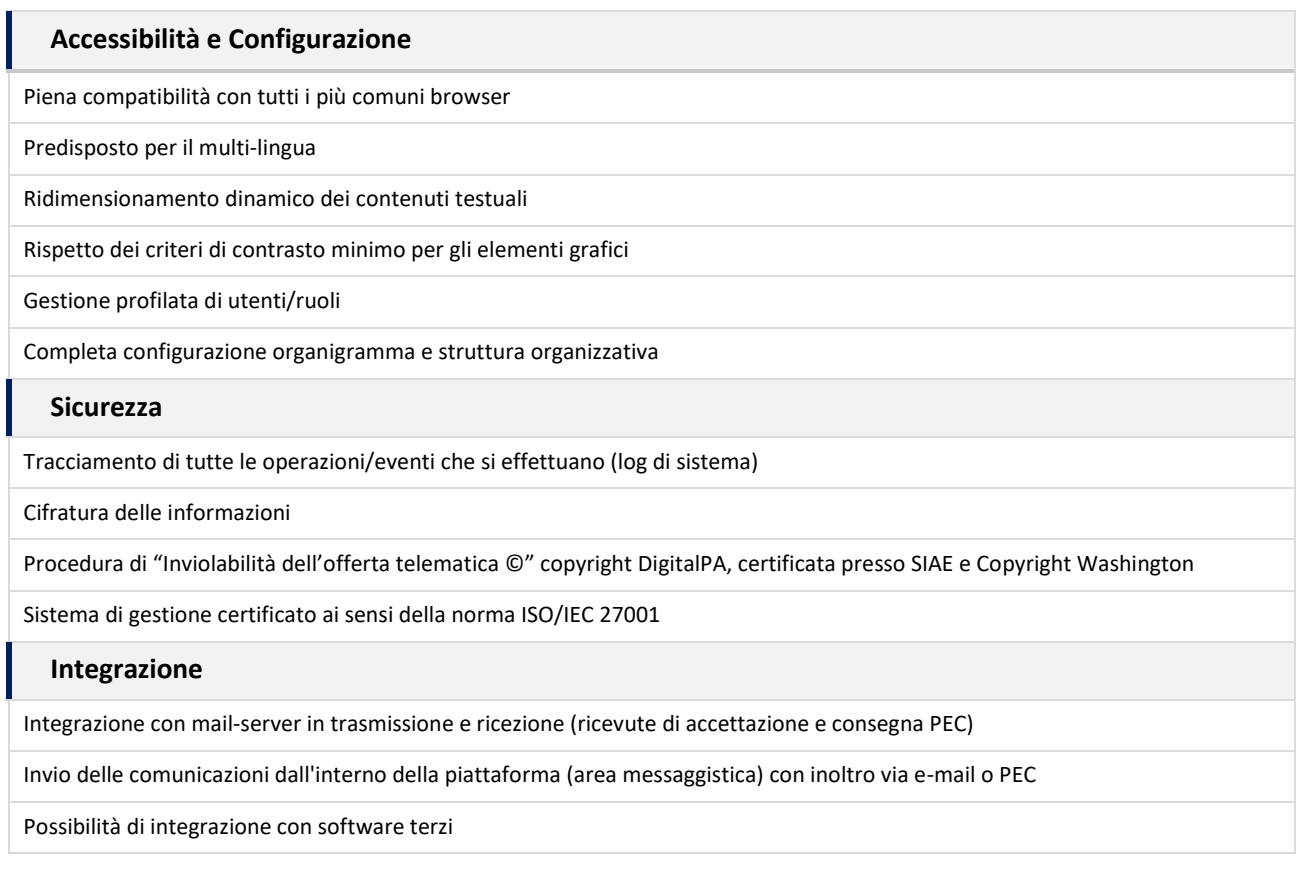

### **Gestione multi-Ente o multi-Azienda**

Completa configurazione di più strutture organizzative e relativi uffici/centri di costo Gestione privilegi utenti in base all'organizzazione di riferimento Garanzia di segregazione delle informazioni sulle procedure di gara per ciascuna organizzazione

Gestione condivisa dell'albo fornitori e delle anagrafiche degli operatori economici

### **Albi informatizzati**

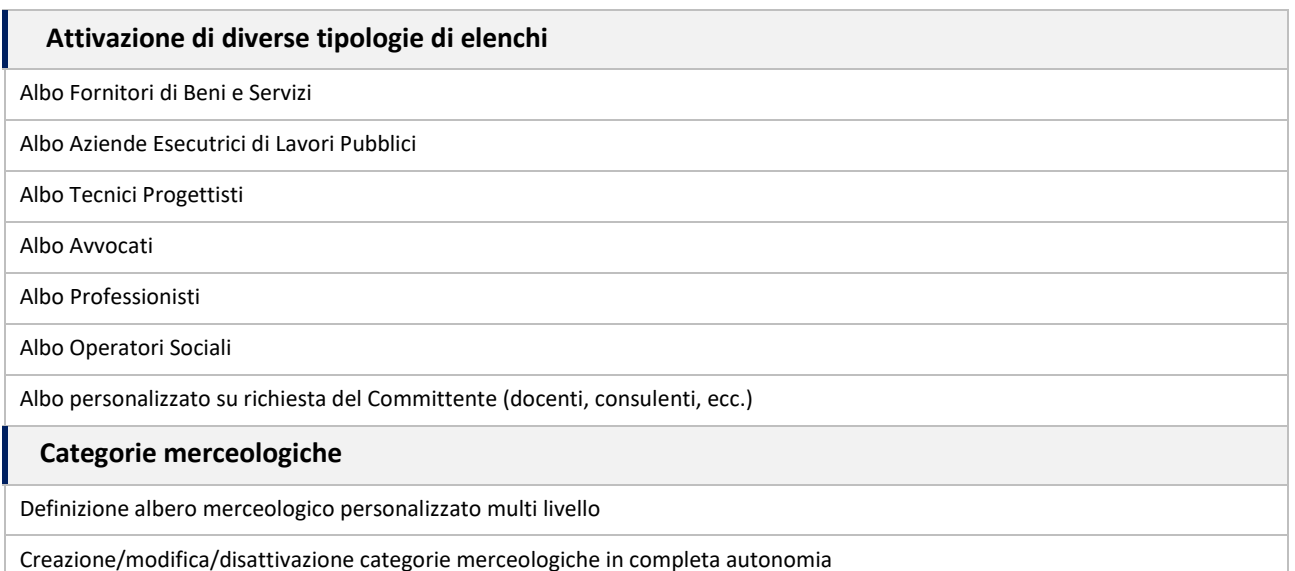

Gestione alberi merceologici differenti in base all'Albo di iscrizione (LLPP, forniture e servizi, professionisti, ecc.)

Meccanismo di importazione/esportazione categorie merceologiche da file excel (\*xls)

### **Registrazione e accesso operatori economici**

Procedura di registrazione fornitori ed assegnazione delle credenziali di accesso (username e password) a norma privacy

Accesso con SPID o smartcard (CNS - Carta Nazionale dei Servizi)

Autonomia nella registrazione da parte dell'operatore economico senza intervento del Committente

Possibilità di iscrizione anche per aziende estere

Possibilità di accesso con autenticazione forte

### **Iter di iscrizione**

Iter di iscrizione differenziato in base alla tipologia di registrazione, all'albo di iscrizione e alle categorie merceologiche selezionate

Possibilità di personalizzare l'iter di iscrizione con l'inserimento di nuovi campi (documenti, dichiarazioni, ecc.)

Possibilità di configurare l'obbligatorietà di inserimento dei documenti in base alle categorie di iscrizione

Sistema integrato di verifica dei certificati di firma digitale

### **Gestione albi**

 **Gestione delle richieste di abilitazione**

Possibilità di scelta della gestione delle richieste di abilitazione: manuale, automatica o mista.

- Gestione manuale: necessità di processare la richiesta di abilitazione del fornitore da parte di un operatore preposto, che potrà decidere se abilitare o rifiutare la richiesta, dandone adeguata motivazione.
- Gestione automatica: accettazione automatica delle richieste di abilitazione.
- Sistema misto: attivazione selettiva dell'abilitazione automatica su alcune categorie merceologiche e quella manuale per le categorie che richiedono maggiore attenzione e analisi.

Abilitazione e rifiuto per singola categoria merceologica: un fornitore può essere abilitato per alcune categorie ma rifiutato su altre

Possibilità di creare gruppi di abilitazione distinti per singolo albo

Autorizzazione alla gestione del singolo albo assegnata ad uno o più utenti in base all'organigramma aziendale,

 **Storico delle abilitazioni e dei rifiuti per ogni fornitore**

Nel profilo di ogni fornitore è presente lo storico di abilitazioni e rifiuti, riportante date, utenti soggetti delle operazioni, eventuali note

### **Sistema di tag personalizzabili per ulteriore classificazione dei fornitori**

Possibilità di classificare i fornitori tramite tag personalizzati (in fase di abilitazione o successiva fase)

Possibilità di inserire e modificare i tag in completa autonomia dallo stesso Committente

Criteri di ricerca sull'albo: possibilità di filtrare l'elenco dei fornitori anche in base ad uno o più tag selezionati

 **Gestione documentale e scadenziario con notifiche automatizzate, al fornitore e alla Stazione Appaltante**

Possibilità di attivare un sistema di alert via email per ogni documento con data di scadenza relativo al fornitore

Possibilità di inviare email di alert sulle scadenze documentali a cadenza personalizzabile a fornitori e/o Stazione Appaltante

Ricezione dell'elenco di fornitori e relativi documenti scaduti a cadenza desiderata

#### **Possibilità di disabilitazione automatica del fornitore per documenti scaduti**

*Qualora la documentazione caricata dai fornitori sia di importanza particolarmente critica per le necessità del committente, è possibile attivare il sistema di disabilitazione automatica del fornitore a seguito della scadenza di un documento. La disabilitazione verrà automaticamente eseguita non appena sarà trascorsa la data di scadenza di uno o più documenti configurabili*

Trasmissione automatica di e-mail di alert al fornitore per la presenza di documenti.

*Al fornitore verranno trasmesse, prima della scadenza documentale, diverse e-mail di avviso dell'imminente disabilitazione, qualora non provveda all'aggiornamento del documento. Verrà inoltre trasmessa una PEC il giorno stesso per comunicare l'avvenuta disabilitazione*

Ogni giorno, il committente riceverà via e-mail l'elenco dei fornitori disabilitati a causa di documentazione scaduta

#### **Pubblicazione elenco iscritti agli albi**

Pubblicazione automatica dell'elenco degli iscritti agli elenchi a norma GDPR, ai fini di una maggiore trasparenza

### **Funzioni di ricerca e query avanzate**

Possibilità di filtrare l'elenco dei fornitori iscritti con estrema precisione grazie a criteri di ricerca combinabili: filtri per categoria merceologica, fatturato specifico e globale, certificazioni possedute, ecc.

### **Esportazione dati e documenti in diversi formati**

Possibilità di esportare gli elenchi, anche filtrati, in formato \*xls, \*csv, \*xml, \*json, \*zip

Esportazione avanzata in formato strutturato anche di documenti e allegati tramite \*zip.

 **Registrazione di note ed allegati a corredo di ciascun processo di qualificazione**

Possibilità di inserire note interne e ulteriori allegati e certificati per fornitore

### **Fascicolo fornitori**

### **Profilo fornitore**

Consultazione istantanea del profilo aggiornato di ogni fornitore, inclusi documenti, dichiarazioni e categorie

#### **Storico inviti**

Per ciascun fornitore: visualizzazione del numero e dettaglio delle procedure a cui si è ricevuto invito oggetto, CIG, stato della gara e stato di partecipazione

Consultazione di un prospetto generale di tutte le procedure a cui il fornitore è stato invitato e/o a cui ha partecipato

#### **Storico affidamenti**

Per ogni fornitore: panoramica del numero di affidamenti, importo totale e dettaglio degli affidamenti ricevuti

Possibilità di utilizzare l'importo totale aggiudicato in un range temporale come criterio di filtro sull'elenco (cumulo degli incarichi)

 **Storico delle modifiche al profilo dell'operatore economico (versioning sul singolo dato inserito)**

Sia in fase di abilitazione che di visualizzazione del profilo di un fornitore abilitato: possibilità di consultare le versioni precedentemente inserite dal fornitore, con il dettaglio delle modifiche effettuate per singolo dato

#### **Dettaglio rating, tag, counter**

Per ciascun fornitore, consultabile una pagina di dettaglio che mostra:

- Rating e riepilogo dei punteggi assegnati; in caso di rating avanzato, sono riportati i dettagli di calcolo dei KPI, esportabili anche in formato PDF
- Tag assegnati, con la possibilità di inserirne di nuovi o modificare quelli esistenti
- Counter degli inviti: mostra il dettaglio degli inviti ricevuti per ciascuna classificazione di procedura

### **API e Web service**

Completi web services consentono di esporre i dati relativi alle anagrafiche dei fornitori, dietro autenticazione, per renderli disponibili a software terzi in utilizzo presso il committente (ad esempio, gestionali ERP, documentale, protocollo, ecc.)
# **Rating e valutazione del fornitore**

### **Rating semplificato**

Possibilità di configurazione di uno o più criteri di valutazione, generici o compilabili per ciascun affidamento

*L'utente valutatore potrà esprimere il proprio giudizio inserendo, per ciascun criterio, un punteggio da 0 a 10 (o diversamente configurabile). La media dei punteggi assegnati rappresenterà il rating di ogni fornitore*

#### **Rating avanzato**

Possibilità di definire i KPI e valorizzarli in automatico in base ad eventi di sistema.

*Esempi di eventi sono: il possesso di una determinata qualifica; la mancata partecipazione ad una procedura ad invito; l'invio in ritardo di un documento richiesto dalla Stazione Appaltante a seguito dell'aggiudicazione; ecc.*

Assegnazione automatica di premialità o penalità per ciascun evento

Configurazione personalizzata del metodo di calcolo (quando assegnare i punteggi, se sommarli, fare una media, assegnare pesi diversi ai diversi criteri di valutazione, ecc.)

### **Questionari**

Possibilità per la SA di pre-impostare in modo completamente personalizzato e autonomo i questionari nel pannello di amministrazione, inserendo l'elenco di domande e risposte possibili

Possibilità di compilare i questionari nelle diverse fasi di gestione di un affidamento

Possibilità di assegnare punteggi e pesi diversi per ogni domanda ed ogni risposta

Possibilità di configurazione di un coefficiente moltiplicatore in base all'importanza della procedura di affidamento a cui il questionario viene associato

Assegnazione automatica del punteggio al fornitore in base alla compilazione dei questionari e alle risposte selezionate

Visualizzazione dello storico dei punteggi e dei relativi metodi di calcolo nel profilo del fornitore

#### **Gestione Blacklist**

*Al fine di punire comportamenti scorretti da parte dei fornitori, è possibile attivare il modulo Blacklist*

Inserimento dei fornitori in Blacklist per un testo determinato o indeterminato

Invio di PEC ufficiale al fornitore all'inserimento in blacklist con relativa motivazione

Blocco della possibilità di selezionare a presentare offerta un fornitore in blacklist, salvo forzatura il sistema

Inserimento in Blacklist manuale o automatico, ovvero collegato al punteggio di rating del fornitore. Possibilità di configurare il sistema per inserire in Blacklist un fornitore con un punteggio inferiore ad una certa soglia

Possibilità di configurazione di più soglie dalle quali dipende il numero di giorni di permanenza in Blacklist

# **Sistemi di qualificazione**

Creazione e configurazione di uno o più sistemi di qualificazione ai sensi dell'art. 168 del D.lgs. 36/2023

Gestione richieste di abilitazione al sistema di qualificazione

Gestione inviti rivolti agli iscritti ai sistemi di qualificazione

# **FVOE – Fascicolo Virtuale dell'Operatore Economico**

Interoperabilità con il Fascicolo e, conseguentemente, con gli Enti Certificati che alimentano la banca dati FVOE

Acquisizione della documentazione per la comprova del possesso dei requisiti di ordine generale

Acquisizione della documentazione per la comprova del possesso dei requisiti di ordine tecnico-organizzativo

Acquisizione della documentazione per la comprova del possesso dei requisiti di ordine economico-finanziario

# **Gestione moduli e certificati**

Monitoraggio in un'unica sezione delle scadenze di documenti e certificati relativi ai fornitori

Possibilità di visualizzare i documenti caricati dai fornitori e di caricarne di nuovi, associandoli al profilo del fornitore

Per ciascun documento è possibile indicare: tipologia, data di richiesta, data di scadenza

L'interfaccia *user friendly* rende visibile a colpo d'occhio lo stato documentale di ciascun fornitore

Le tipologie di documento gestibili sono configurabili per ciascun Cliente

# **Gare telematiche**

## **Caratteristiche generali**

Gestione delle procedure aperte sopra/sotto soglia

Gestione delle procedure negoziate sopra/sotto soglia, con o senza pubblicazione del bando

Gestione procedure ristrette sopra/sotto soglia

Gestione Indagini di mercato / manifestazioni di interesse

Gestione ordini diretti

Gestione gare semplificate in busta chiusa

Gestione accordi quadro e appalti specifici

Criteri di aggiudicazione diversificati (minor prezzo, economicamente più vantaggiosa)

Gestione gare pubblicistiche e privatistiche

Gestione gare a lotti

Funzionalità duplica gara

Gestione consultazioni preliminari di mercato

Estrazione reportistica su gare e bandi

Gestione e rendicontazione procedure espletate extra piattaforma

Motore di ricerca bandi (ricerca per anno, tipologia, stato etc.): l'elenco delle gare consente di effettuare ricerche, statistiche ed esportazioni in merito a quanto gestito sulla piattaforma

## **Gestione fascicolo telematico**

 **Iter guidato di creazione e gestione gara, diversificato in base alla tipologia di gara**

ITER a step per guidare l'utente nella compilazione delle informazioni utili alla pubblicazione della gara. Il sistema di verifica dei dati obbligatori e di alert garantisce che non si commettano errori di compilazione

Selezione SMTP di invio delle comunicazioni: per ogni procedura, è possibile scegliere se utilizzare un SMTP PEC o e-mail

Possibilità di sospendere, annullare o riaprire la gara

#### **Gestione autorizzazioni e permessi utenti multilivello**

Sono gestibili diversi ruoli configurabili, con permessi di: creazione, modifica, approvazione, rettifica, gestione documenti, gestione quesiti e FAQ, avvio seduta di gara, ecc.

#### **Documenti**

Generazione documenti di gara tramite modelli preimpostati, personalizzabili dal Committente, con funzionalità stampa unione

I documenti, associati alla singola procedura, verranno automaticamente compilati con i dati di riferimento della gara (date di pubblicazione e scadenza, oggetto, CIG, criteri, ecc.)

Possibilità di creazione e archiviazione di un numero illimitato di template di documento

Tra i documenti, sono disponibili le istruzioni per la partecipazione alla gara, aggiornate in base al funzionamento del sistema e allegabili al disciplinare

La sezione dedicata di gestione documenti può essere utilizzata per: pubblicare documenti ai sensi dell'art. 27 D.lgs. 36/2023; condividere documenti riservati a partecipanti e/o aggiudicatario; caricare documentazione interna consultabile dalla sola Stazione Appaltante

#### **Messaggi di gara**

*Nel corso di una procedura, sono numerosi i messaggi che vengono inviati o ricevuti dalla Stazione Appaltante: quesiti, conferme di partecipazione, avvisi, ecc.*

Tutti i messaggi relativi ad una procedura sono resi visibili tramite l'Area Messaggi dedicata

Possibilità di invio di nuove comunicazioni, selezionando come destinatari gli invitati e/o i partecipanti tramite l'Area messaggi

Esportazione di tutti i messaggi in formato \*pdf.

 **Timeline**

Sezione dedicata nella quale è possibile visualizzare tutte le attività effettuate sul fascicolo di gara

## **Criteri di aggiudicazione**

 **Minor prezzo/massimo ribasso** 

Calcolo della graduatoria sulla sola percentuale di sconto o sull'importo (prezzo più basso)

 **Aggiudicazione al rialzo (prezzo più alto)**

 **Aggiudicazione all'offerta economicamente più vantaggiosa**

Definizione dei criteri quantitativi e discrezionali e relativi punteggi massimi attribuibili

Scelta delle formule di calcolo automatizzato per criteri quantitativi tecnici ed economici

Configurazione delle schede tecniche da sottoporre ai partecipanti per il calcolo automatizzato del punteggio con generazione automatica del documento di offerta

Possibilità di richiedere ai partecipanti l'inserimento dell'importo direttamente in piattaforma, con generazione automatica del documento di offerta

Possibilità di definire una soglia tecnica minima, al di sotto della quale il partecipante viene automaticamente escluso

# **Gare a lotti**

 **Gestione semplificata gare a lotti**

Inserimento nel lotto 0 delle informazioni principali, la cui compilazione non deve essere ripetuta per ogni singolo lotto

Definizione busta amministrativa condivisa tra tutti i lotti: i lotti hanno in comune un'unica busta amministrativa, comunque personalizzabile per singolo lotto in caso di necessità

Per i partecipanti: possibilità di caricare una sola volta i documenti condivisi e/o personalizzarli per singolo lotto qualora necessario

Possibilità di inserire/modificare alcuni dati relativi ai lotti (oggetto, CIG, importi, ecc.) tramite un'unica schermata

Funzionalità "Duplica lotto": dopo aver configurato un lotto, è possibile duplicarlo, evitando in questo modo di creare da zero una procedura con le medesime caratteristiche

# **Procedure ad invito**

## **Selezione invitati a partecipare**

Selezione degli invitati dall'elenco degli operatori abilitati

Selezione degli invitati dall'elenco degli operatori registrati

Inserimento di operatori non registrati

Selezione a partire da una manifestazione di interesse, con sorteggio pubblico casuale ove necessario ex articolo 50 comma 2 secondo periodo del Nuovo Codice

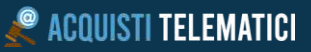

 **Criteri di selezione e filtro**

Criteri di selezione degli invitati definibili caso per caso in base ai requisiti previsti dalla gara

Numerosi filtri di ricerca disponibili tra cui: categoria merceologica di iscrizione, fatturato specifico e globale, certificazioni possedute, ecc.

## **Equa rotazione**

Algoritmi di equa rotazione personalizzabili (per importo, categoria, anno, ecc.)

Stampa verbale di equa rotazione con indicazione dei criteri utilizzati e dei risultati della rotazione

 **Trasmissione invito**

Generazione automatizzata lettera di invito compilata con dati di gara e istruzioni di partecipazione

Invio via mail o PEC in base all'SMTP selezionato

Creazione automatica e invio del codice di invito per gli utenti non registrati

## **Gare a busta unica (semplificate)**

Apertura offerte con procedura semplificata, senza commissione o seggio di gara

## **Richieste di preventivo**

Procedura semplificata ad invito con selezione di due o più operatori economici

Gestione schede prodotto da compilarsi a carico dei partecipanti

In sede di apertura delle offerte, possibilità di confronto delle schede compilate dai partecipanti

Gestione del multi affidamento

Possibilità di monitorare la partnership con il fornitore

Possibilità di gestione della durata e del budget della convenzione

 **Trattative dirette**

Procedura semplificata con invito di un unico operatore economico

#### **Ordini diretti**

Invio ordine al fornitore selezionato

## **Partecipazione alla gara**

#### **Partecipazione telematica**

Caricamento documenti e dati tramite sistema guidato al perfezionamento della partecipazione

Possibilità di utilizzare i documenti già inseriti nell'iter di iscrizione per completare la busta amministrativa

Compilazione a schermo schede prodotto, schede tecniche, importo offerto (se richiesto) e generazione automatica file di offerta

Verifica in tempo reale di firma digitale e marca temporale

Conferma di partecipazione con ricevuta via PEC e data certa di invio documentazione

Garanzia di data e ora di caricamento documenti e conferma di partecipazione

Possibilità di annullare o ritirare la propria offerta prima della scadenza

Gestione giustificazioni per mancata partecipazione

## **FAQ e Quesiti**

# **Quesiti**

Invio quesiti dalla sezione dedicata alla gara

Possibilità di configurare la data ultima per la trasmissione dei quesiti

Configurazione degli indirizzi mail a cui ricevere la notifica per la ricezione di quesiti

Risposta diretta al fornitore

# **FAQ**

Pubblicazione automatica FAQ nella sezione dedicata alla gara e invio automatizzato ai partecipanti

Creazione FAQ a partire da un quesito inserito a sistema

Creazione FAQ manuale

### **Comunicazione di mancata partecipazione**

Per gare ad invito: possibilità, da parte del fornitore, di trasmettere la motivazione per mancata partecipazione tramite la schermata di gara

# **Garanzie di sicurezza e inviolabilità**

#### **Finestra temporale**

Procedura certificata che garantisce l'inviolabilità delle offerte:

DigitalPA ha certificato presso gli organismi competenti in Italia (SIAE) e internazionali (USA) la Procedura di Inviolabilità dell'offerta telematica ©

### **Crittografia asimmetrica**

Crittografia asimmetrica con doppia chiave pubblica e privata

*La chiave privata, generabile in fase di creazione della gara, non viene salvata sul server, ma deve essere salvata dall'utente che avrà l'onere di conservarla in maniera sicura.*

*I documenti caricati dai partecipanti vengono automaticamente cifrati e resi illeggibili.*

*All'apertura delle buste, l'utente deve inserire a sistema la chiave privata precedentemente salvata, così da decifrare i documenti caricati dai partecipanti.*

*L'impossibilità di decifrare i documenti per chiunque non sia in possesso della chiave di cifratura garantisce l'inviolabilità delle offerte.*

### **Invio PEC di conferma partecipazione**

Al termine del caricamento dei documenti di partecipazione, il concorrente riceve una PEC di conferma

La PEC contiene diversi elementi, atti a garantire: l'effettiva avvenuta partecipazione alla gara; data e ora di caricamento del singolo documento e di conferma di partecipazione; correttezza e immodificabilità dei documenti caricati

Per ogni documento, nella PEC, è presente il codice *hash* del file, calcolato tramite algoritmo SHA256, riconosciuto anche a livello forense. Ciò dà garanzia, al fornitore, che i suoi documenti non possano essere sostituiti o manipolati sul sistema

## **Gestione commissione**

 **Commissione e seggio di gara**

Per l'avvio della seduta di gara, è necessario selezionare l'operatore autorizzato all'avvio della procedura

Possibilità di inserire i nominativi del seggio di gara e della commissione giudicatrice direttamente a sistema

Possibilità di indicare, per ciascun membro del seggio o della commissione, quali buste deve poter visualizzare

### **Seduta di gara remota**

Sistema di invio di "token" a ciascun membro del seggio o commissario per l'accesso alla seduta di gara da remoto

Utenti collegati da remoto: visualizzazione dei documenti limitatamente alle autorizzazioni ricevute

Sistema di autorizzazione all'accesso della seduta da remoto conferito esclusivamente dal presidente

Chat in tempo reale riservata ai componenti del seggio e/o della commissione

## **Albo commissari**

È possibile attivare l'albo specifico per la gestione dei commissari di gara, caratterizzato da categorie di iscrizione specifiche

Possibilità di attivare filtri e sistema di rotazione per la selezione dei commissari dall'albo dedicato

## **Seduta di gara**

#### **Apertura buste**

Apertura delle buste tramite una procedura guidata in fasi distinte

Blocco dell'apertura della fase successiva finché non è conclusa la fase in corso

Per ogni partecipante: apertura busta virtuale, visione e scaricamento documenti, verifica firma digitale tramite sistema integrato

Per ogni documento, il seggio/commissione: definizione dello stato (valido – non valido- ammesso con riserva) e possibilità di inserimento di una nota da verbalizzare

#### **Inversione procedimentale**

Nei casi previsti dalla normativa, possibilità di procedere con inversione procedimentale (apertura offerte prima della busta amministrativa)

Inversione disponibile sia per le gare a minor prezzo che sugli affidamenti all'offerta economicamente più vantaggiosa

#### **Soccorso istruttorio**

Possibilità di avviare la procedura di soccorso istruttorio per ciascun concorrente tramite il sistema

Creazione soccorso istruttorio: possibilità di indicare quali documenti richiedere con eventuali note

Generazione automatica del messaggio di richiesta - personalizzabile caso per caso

Trasmissione del messaggio con lo stesso SMTP selezionato per la procedura di gara (e-mail o PEC)

Per il partecipante: area dedicata in piattaforma per rispondere alla richiesta

Ricezione di notifica alla Stazione Appaltante in caso di risposta

Possibilità di ammettere o escludere il partecipante a seguito della conclusione del soccorso istruttorio

Impossibilità di procedere con la fase successiva, in presenza di procedure di soccorso istruttorio non concluse

#### **Seduta di gara pubblica**

Possibilità di attivazione della seduta di gara pubblica online per consentire ai partecipanti di assistere all'apertura delle buste

Possibilità per i partecipanti, tramite le proprie credenziali, di visualizzare:

- in quale fase si trova la commissione;
- l'elenco dei partecipanti e di eventuali esclusi;
- eventuali note da verbalizzare.

Sistema di messaggistica in tempo reale (chat) integrato per l'interazione tra partecipanti e seggio/commissione

Notifiche alla Stazione Appaltante nel caso di collegamento di un partecipante alla seduta di gara pubblica

Inserimento automatico dell'elenco dei presenti e del contenuto della chat all'interno di apposito verbale

#### **Verbali e timeline seduta di gara**

Tracciamento di tutte le operazioni effettuate dal seggio commissione con il dettaglio di data e orario: del singolo fascicolo, avvio soccorso istruttorio, comunicazioni, passaggi di fase, ecc.

Tramite l'apposita Area Verbali: possibilità di generare il verbale di seduta di gara, utilizzando uno dei template/facsimile resi disponibili sul sistema

Possibilità di personalizzare i facsimili di verbale da parte della Stazione Appaltante nell'area dedicata

Salvataggio e archiviazione dei verbali generati per ogni seduta di gara nello stesso fascicolo

Compilazione automatica dei verbali con tutti i dati disponibili relativi alla seduta di gara, tra cui: l'elenco dei partecipanti con la data di conferma, la data di apertura della singola busta, i nominativi dei commissari, ecc.

Visualizzazione dell'anteprima dei verbale in contemporanea alla compilazione

Possibilità di generare per ogni gara uno o più verbali che verranno archiviati nell'area dedicata

Possibilità di esportazione del verbale in formato \*docx o PDF

#### **Sospensione e ripresa seduta di gara**

Possibilità per il seggio/commessione di sospensione della seduta di gara in qualsiasi momento – per poi riprenderla successivamente

Registrazione di ogni sospensione e successiva ripresa della seduta di gara nel log dedicato

#### **Comunicazioni**

In qualsiasi fase della seduta, possibilità di invio della comunicazione di esclusione ai partecipanti esclusi, via PEC, tracciando l'invio e la ricezione tramite il sistema

#### **Economicamente più vantaggiosa - Punteggi tecnici**

Calcolo automatico del sistema dei punteggi tecnici quantitativi in base alle risposte restituite dai concorrenti

Tramite la seduta remota, possibilità per ogni commissario di scaricare e visionare la documentazione tecnica

A conclusione della valutazione, possibilità per ogni commissario di inserire le proprie valutazioni discrezionali per ciascun partecipante

Possibilità per il presidente di visionare i punteggi assegnati e avviare il calcolo dei punteggi per ciascun criterio di valutazione

Possibilità di avviare la riparametrazione (per singolo criterio, assoluta, ecc.) in base a quanto indicato nel disciplinare di gara al termine del calcolo di tutti i punteggi

 **Economicamente più vantaggiosa - Punteggi economici**

Possibilità di apertura delle buste economiche solo a seguito della pubblicazione (lettura) dei punteggi tecnici

Qualora si spunti l'opzione per l'inserimento del ribasso offerto da parte del partecipante, il seggio visualizzerà gli importi/ribassi inseriti dai partecipanti

In alternativa, il seggio potrà inserire a sistema gli importi/ribassi inseriti all'interno delle offerte

A seguito dell'inserimento di tutte le offerte, il sistema calcolerà in automatico il punteggio economico in base alla formula selezionata in fase di creazione gara

Se necessario, è possibile individuare più criteri economici di valutazione

## **Graduatoria e aggiudicazione**

### **Graduatoria**

Formulazione automatica della graduatoria, quale che sia il criterio di aggiudicazione selezionato

### **Anomalia**

Individuazione automatica delle offerte anormalmente basse (come definito dalla normativa art.54 D. Lgs 36/2023 e allegato II.2.)

Possibilità di inserimento manuale della soglia di anomalia in conformità ad eventuali leggi regionali

#### **Richieste documentali**

Possibilità di trasmissione di una richiesta documentale gestita interamente all'interno della piattaforma ad ogni concorrente in graduatoria

Disponibilità di diverse categorie di richiesta documentale, comunque personalizzabili: richiesta per verifica congruità offerte (anomalia), verifica requisiti, documenti per stipula contratto

Trasmissione di una PEC con la richiesta al concorrente, il quale deve rispondere e caricare la documentazione richiesta all'interno del sistema, entro la data stabilita dalla Stazione Appaltante

Possibilità di invio di uno o più solleciti (o di penalizzazione del partecipante) in caso di ritardo nell'invio della documentazione

#### **Aggiudicazione**

Possibilità di selezione dell'aggiudicatario con relativa conferma successiva o annullamento della proposta di aggiudicazione

Visualizzazione nello storico delle aggiudicazioni di tutte le operazioni effettuate in graduatoria sono visualizzate nello storico delle aggiudicazioni

Qualora il primo in graduatoria non risulti aggiudicatario, possibilità per la Stazione Appaltante di aggiudicare ad uno dei partecipanti successivi

Esclusione automatica dei concorrenti in graduatoria in posizione superiore rispetto all'aggiudicatario

### **Comunicazioni ai sensi dell'art. 90 del D.lgs. 36/2023**

Comunicazioni ai partecipanti di avvenuta aggiudicazione e stipula, con possibilità di inserire allegati

#### **Gestione documentale**

Possibilità di allegare documenti generati extra piattaforma (archiviazione dati AVCPass)

Nel fascicolo di gara, possibilità di inserimento di documenti di qualsiasi formato e dimensione, indicandone la visibilità (visibile solo alla SA, solo ai partecipanti, solo all'aggiudicatario, pubblico)

Esportazione completa del fascicolo di gara, inclusivo di: documenti di partecipazione, soccorso istruttorio, documenti caricati successivamente, messaggi, ricevute PEC, ecc.

## **Interoperabilità: Web service e API**

Esposizione dei dati relativi alle procedure di gara tramite webservice (dietro autenticazione) per l'interoperabilità con software terzi quali l'ERP, protocollo, documentale, servizi di conservazione sostitutiva

Interoperabilità con tutti i moduli della suite software DigitalPA

#### **Rilanci (asta semplificata)**

Possibilità di invitare i partecipanti ammessi ad inoltrare un'offerta migliorativa tramite il sistema prima dell'aggiudicazione

Possibilità, per ogni partecipante, di inserire una nuova offerta nella propria area riservata

Visualizzazione delle nuove offerte a conclusione del rilancio

Aggiornamento automatico della graduatoria con i nuovi prezzi, così come l'eventuale calcolo dell'anomalia

## **ANAC Connector – Modulo di Interoperabilità con PCP**

#### **Pianificazione appalto**

Pubblicazione avviso di pre-informazione

Pianificazione procedure (tutti i settori, sopra e sotto soglia)

Procedura negoziata senza bando e per la costituzione elenco fornitori sottosoglia

Avviso sull'esistenza di un sistema di qualificazione

**Richiesta CIG**

Interoperabilità con ANAC per richiesta ed emissione del CIG per singolo lotto.

## **Crea Appalto**

Invio e trasmissione dei dati di creazione della prima istanza in lavorazione di un Appalto.

## **Sistemi di Pubblicità**

ANAC Form: Compilazione dei dati relativi ai diversi formulari per la pubblicazione Nazionale

eForm: Compilazione dei dati relativi ai diversi formulari per la pubblicazione Comunitaria.

#### **Post-pubblicazione**

Interrogazione di ANAC e recupero dei dati relativi al Contratto identificato dal CIG

Compilazione delle schede previste secondo gli obblighi normativi del nuovo codice degli appalti (Delibera n. 261)

Trasmissione dei dati delle varie schede ad ANAC attraverso i servizi post-pubblicazione

Nel caso della scheda di Modifica Contrattuale, invio delle schede di variante contrattuale

Invio schede conclusione del contratto

## **Aste elettroniche**

Gestione aste elettroniche

Gestione di aste a rilancio dinamico

Gestione di aste con eventuale fase "al buio"

Funzione di "confronto offerte"

Possibilità di riapertura gara con rilanci successivi sui prezzi offerti

**eDGUE-IT**

# **Business intelligence**

Completa reportistica su tutte le informazioni inserite a sistema Grafici personalizzabili Grafici esportabili in diversi formati

Reportistica visualizzabile in diversi range temporali

# **eCatalog**

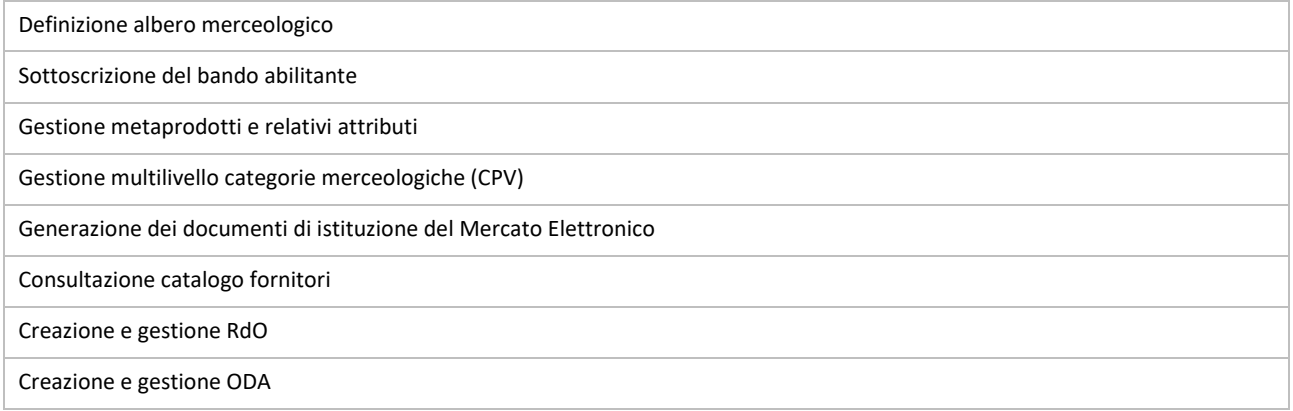

# **Pianificazione strategica acquisti**

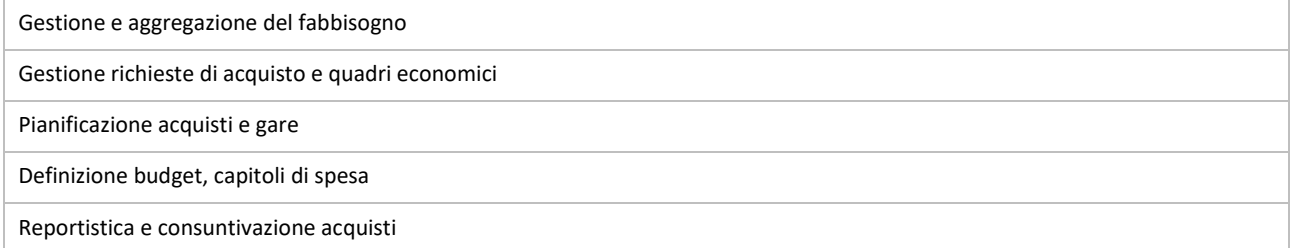

# **Gestione esecuzione contratto**

A seguito di un'aggiudicazione, l'iter di gestione può essere proseguito utilizzando il modulo di gestione esecuzione contratto

Rendicontazione delle performance del fornitore aggiudicatario in fase di esecuzione grazie a gestione ritardi, difformità, contenziosi, ecc.

Possibilità di richiedere documenti all'aggiudicatario tramite il sistema integrato di richiesta documentale

Tipologie di documento richiedibili configurabili

Trasmissione automatica di PEC al fornitore e area dedicata, accessibile tramite credenziali, per il caricamento della documentazione a sistema

Gestione dei diversi stati del contratto, con invio automatico di notifiche ai responsabili

Possibilità di associare al contratto una o più checklist per la compilazione di questionari sulla performance (ad esempio, verifiche sulla sicurezza o sulla conformità del servizio reso)

# **Fatturazione e pagamenti**

Gestione del ciclo di fatturazione passiva

Inserimento fatture e note di credito da XML o manuale, anche con importazione massiva

Monitoraggio tramite dashboard e stato fatture

Inserimento pagamenti e calcolo automatico scadenze e residuo da pagare

Acquisizione e scambio informazioni grazie all'integrazione con tutta la suite software

Gestione documentale integrata

# **Pubblicazioni e trasparenza**

Visualizzazione nell'area pubblica di diverse pagine a compilazione automatica, relative a:

- Bandi di gara aperti
- Manifestazioni di interesse
- Gare negoziate con pubblicazione del bando
- Gare negoziate in svolgimento
- Avvisi di pre-informazione
- Esiti di gare e affidamenti

# **Esiti di gara**

Pubblicazione automatica dopo l'aggiudicazione di tutte le gare o gare semplificate (richieste di preventivo e trattative dirette) di tipo pubblicistico, nell'area "Esiti di gare e affidamenti"

Per ciascuna procedura, visualizzazione di invitati, partecipanti, aggiudicatario, data e importo di aggiudicazione, documenti pubblicati ai sensi dell'art. 27 del D.lgs. 36/2023.

# **Operatori economici**

Possibilità di rendere visibile l'elenco degli operatori economici abilitati nell'area pubblica per una maggiore trasparenza delle attività

Elenco degli Operatori Economici strutturato a norma Privacy

Categorie Merceologiche di iscrizione non visualizzabili per tutelare la regolare concorrenza nell'ambito delle gare

Pubblicazione dei sistemi di qualificazione attivati in una sezione dedicata

# **Documenti art. 27 del D.lgs. 36/2023**

Per ogni procedura di gara: possibilità di caricare a sistema e rendere visibili tutti i documenti necessari ai fini della trasparenza amministrativa

Visualizzazione per ogni documento di data di inserimento e pubblicazione

# **Interoperabilità con altri software DigitalPA**

# **Automatizzazione e integrazioni**

Importazione automatizzati dei dati relativi alle gare e agli operatori economici iscritti negli albi

Pubblicazione di tutti i dati relativi alla gara, inclusi invitati/partecipanti, aggiudicatario, importo di aggiudicazione, etc.

Auto-compilazione dei dati su invitati/partecipanti e aggiudicatario, grazie all'integrazione con l'Albo Fornitori

Sistema di verifica automatica del corretto inserimento dei dati obbligatori prima della pubblicazione

Possibilità di verificare l'xml tramite sistema automatizzato che legge il file e individua eventuali errori. In questo modo, non si rischia un esito negativo a seguito delle verifiche da parte dell'ANAC

## **Importazione dei dati**

Possibilità di importazione massiva dei dati relativi ai CIG da pubblicare tramite file .xls o .xml, anche via FTP

Ulteriori automatismi di importazione valutabili in base alle necessità del Cliente

# **TrasparenzaPA**

Pubblicazione automatica di Bandi e Avvisi nelle apposite sezioni della trasparenza

Per ogni modifica effettuata su Acquisti Telematici: alert per la necessità di sincronizzare i dati aggiornati su TrasparenzaPA